#### **BAB IV**

# **IMPLEMENTASI DAN EVALUASI**

### **4.1. Implementasi**

Implementasi program adalah implementasi dari analisis dan desain sistem yang dibuat sebelumnya. Sehingga diharapkan dengan adanya implementasi ini dapat dipahami jalannya aplikasi Sistem Informasi Persediaan Barang Pada Depo Galvalum. Sebelumnya pengguna harus mempersiapkan kebutuhan-kebutuhan dari program yang akan diimplementasikan baik dari segi perangkat keras maupun perangkat lunak yaitu komputer/laptop.

### **4.2. Kebutuhan Sistem**

Dalam tahap ini dijelaskan mengenai implementasi perangkat lunak yang telah dikembangkan. Aplikasi ini membutuhkan perangkat keras dan perangkat lunak dengan kondisi tertentu agar berjalan dengan baik.

#### **4.2.1. Kebutuhan Perangkat Keras**

Sistem Informasi Persediaan Barang Pada Depo Galvalum membutuhkan perangkat keras(*hardware*) dengan spesifikasi sebagai berikut yang dibutuhkan:

- 1. Processor Intel Dual Core, Core 2 Duo, atau diatasnya.
- 2. *Memory* RAM 1GB atau lebih.
- 3. *Memory* penyimpanan(*Harddisk*) 500GB atau lebih.
- 4. Monitor 14 inch dengan resolusi HD 1024 x 768 atau lebih.
- 5. Kartu Grafis(*VGA Card*) 512MB dengan resolusi HD 1024 x 768 atau lebih.
- 6. *Printer, Mouse,* dan *Keyboard*.

#### **4.2.2. Kebutuhan Perangkat Lunak**

Adapun kebutuhan perangkat lunak(*software*) yang digunakan dalam pembuatan aplikasi ini adalah sebagai berikut:

- 1. Sistem operasi Microsoft Windows 7 Home Premium.
- 2. *Database* menggunakan MySql.
- 3. Bahasa pemrograman yang digunakan adalah bahasa pemrograman php**.**
- 4. Notepad++ untuk pembuatan aplikasi *web*.
- 5. Perancangan sistem menggunakan Power Designer 6.0.
- 6. Perancangan desain *input* dan *output* menggunakan aplikasi *pencil*.

### **4.3. Implementasi Sistem**

Setelah kebutuhan sistem terpenuhi, langkah selanjutnya adalah mengimplementasikan rancangan sistem ke dalam sebuah Rancang Bangun Sistem Informasi Persediaan Barang Pada Depo Galvalum Berbasis *Web*. Implementasi sistem informasi persediaan barang meliputi tampilan dan fugnsi kontrol.

#### **4.3.1.** *Form Login*

Pada saat sistem dijalankan di browser yang pertama kali muncul adalah tampilan *form login*. *Form* login ini digunakan untuk tiga pengguna yaitu pimpinan, kepala gudang, dan bagian penjualan. *Login* akan dilakukan terlebih dahulu untuk dapat melanjutkan ke menu utama dan melakukan transaksi-transaksi. *Login* dilakukan dengan memasukkan *username* dan *password* dengan benar pada *textbox* yang tersedia. Tampilan dapat dilihat pada gambar 4.1.

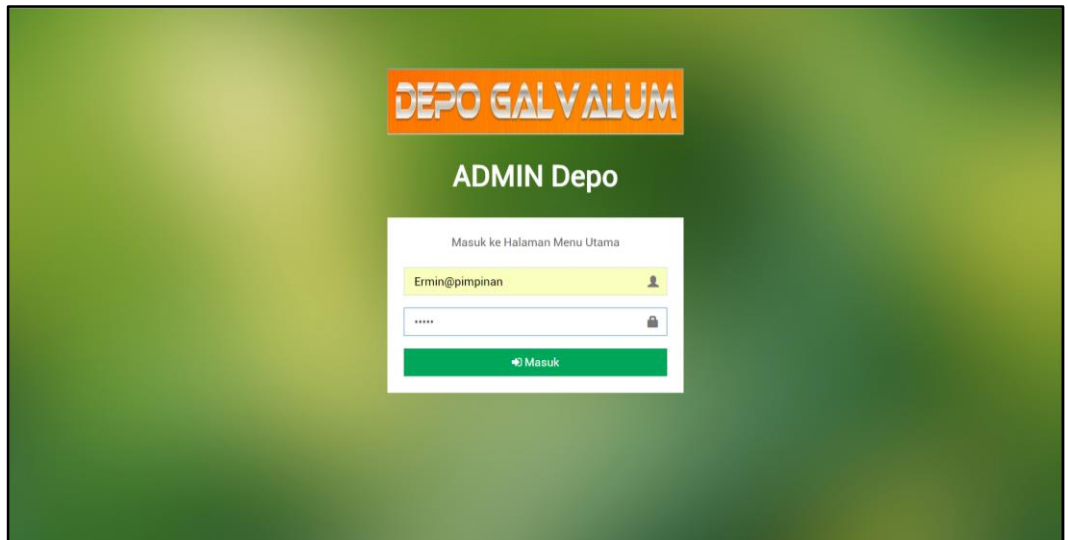

Gambar 4. 1 Tampilan *Login*

# **4.3.2.** *Form* **Menu Utama**

Pada *from* menu utama terdapat beberapa menu yaitu beranda, master, transaksi, dan laporan terletak disebah kiri dan menu keluar terletak disebah kanan pojok atas. *Form* menu utama Rancang Bangun Sistem Informasi Persediaan Barang Pada Depo Galvalum Berbasis *Web* ini dapat dilihat pada gambar 4.2 dan gambar 4.3.

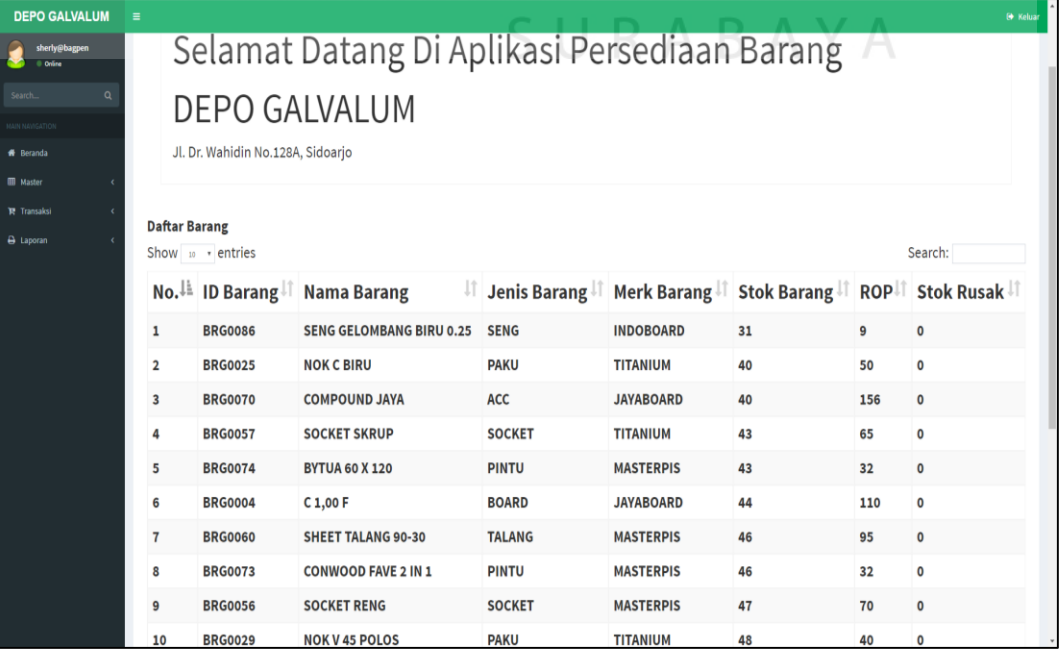

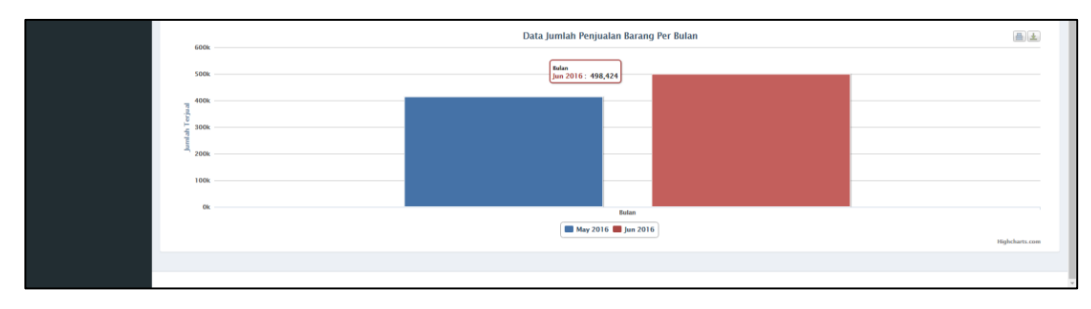

Gambar 4. 2 Tampilan Menu Utama Bagian Pembelian dan Penjualan

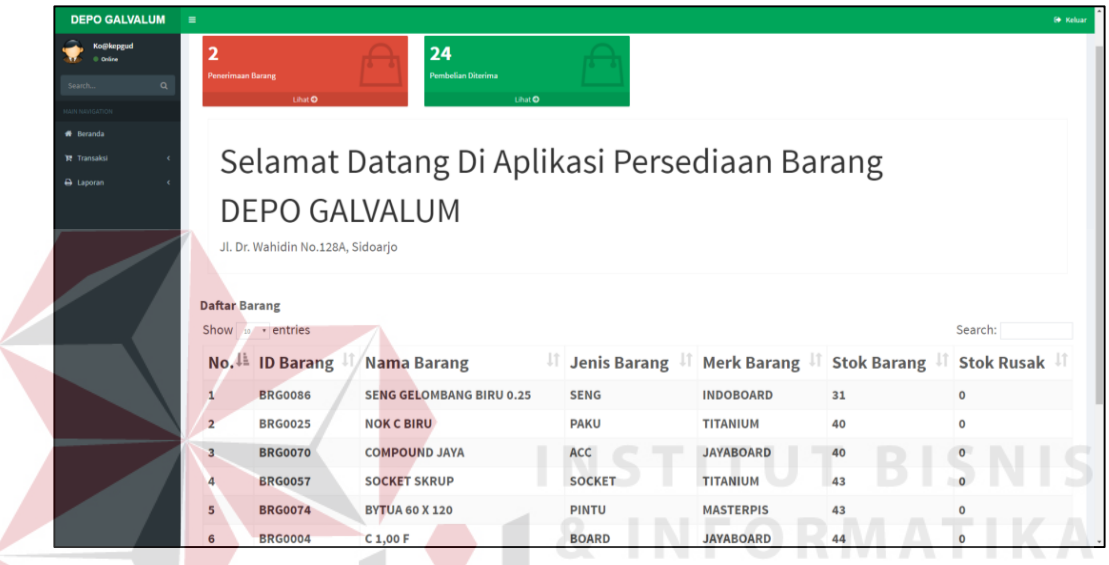

Gambar 4. 3 Tampilan Menu Utama Bagian Gudang

Pada sebelah kiri pada form menu utama terdapat menu navigasi utama. Didalam menu terdapat beberapa sub menu yang berfungsi untuk menampilkan proses-proses yang akan dilakukan.

- 1. Menu beranda tidak memiliki sub menu dikarenakan menu beranda adalah menu utama. Terdapat data barang dan grafik serta penerimaan barang.
- 2. Menu master terdiri dari enam sub menu yaitu master pelanggan yang menampilkan *form* master pelanggan, master pemasok yang menampilkan *form* master pemasok, master jenis barang yang menampilkan *form* master jenis barang, master merk barang yang menampilkan *form* master menu merk

barang, master barang yang menampilkan *form* master barang, dan master pengguna yang menampilkan *form* master pengguna aplikasi.

- 3. Menu transaksi terdiri dari lima sub menu yaitu sub menu transaksi pembelian yang digunakan untuk menampilkan *form* transaksi pembelian dan memiliki sub menu detail pembelian, dan retur pembelian, sub menu data retur pembelian yang digunakan untuk menampilkan *form* data retur pembelian, sub menu transaksi penjualan yang digunakan untuk menampilkan *form* transaksi penjualan yang memiliki sub menu detail penjualan, retur penjualan, dan ubah status, sub menu data retur penjualan yang digunakan untuk menampilkan menu *form* data retur penjualan, dan sub menu penerimaan barang yang menampilkan *form* transaksi penerimaan barang.
- 4. Menu laporan terdiri dari enam sub menu yaitu sub menu laporan pembelian yang digunakan untuk melihat laporan pembelian berdasarkan periode, sub menu laporan penjualan yang digunakan untuk melihat laporan penjualan perhari, sub menu laporan stok yang digunakan untuk melihat laporan stok saat itu juga, sub menu laporan histori stok yang digunakan untuk melihat laporan histori stok berdasarkan periode, sub menu laporan persentase penjualan yang digunakan untuk menampilkan laporan persentase penjualan berdasarkan periode, dan sub menu laporan stok opname yang digunakan untuk membuat laporan stok opname.
- 5. Menu keluar digunakan untuk keluar dari menu utama dan kembali ke *form* login.

#### **4.3.3.** *Form Master* **Pelanggan**

4.4.

*Form master* pelanggan digunakan untuk melakukan *maintenance* data pelanggan seperti menyimpan data pelanggan atau mengubah data pelanggan. Pada *form master* pelanggan ini memberikan informasi data pelanggan yang sudah disimpan dalam bentuk tabel dan bisa dilakukan pencarian berdasarkan id pelanggan ataupun nama pelanggan. Data pelanggan disimpan oleh pengguna aplikasi yaitu bagian penjualan. *Form master* pelanggan dapat dilihat pada gambar

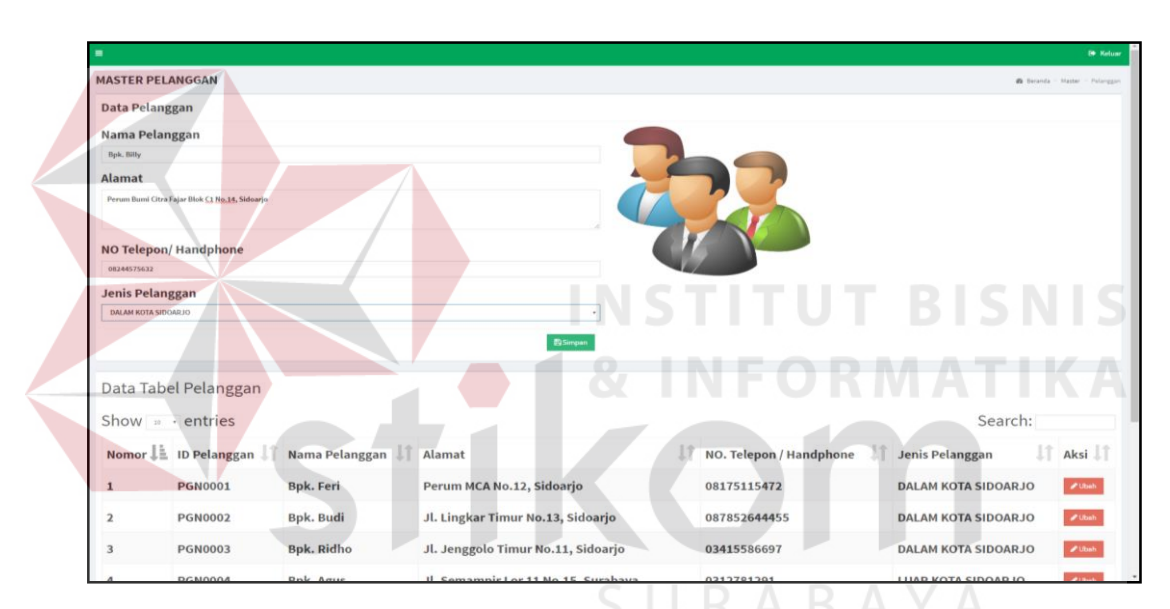

Gambar 4. 4 Tampilan *Master* Pelanggan

### **4.3.4.** *Form Master* **Pemasok**

*Form master* pemasok digunakan untuk melakukan *maintenance* data pemasok seperti menyimpan data pemasok dan mengubah data pemasok. Pada *form master* pemasok ini memberikan informasi data pemasok dalam bentuk tabel yang dapat dilakukan pencarian berdasarkan id pelanggan atau nama pemasok. Data pemasok hanya dapat ditambahkan oleh pengguna aplikasi yaitu pimpinan. *Form master* pemasok dapat dilihat pada gambar 4.5.

|                            |                           |                     |                 |               |                     | <b>CO</b> Keluar                       |
|----------------------------|---------------------------|---------------------|-----------------|---------------|---------------------|----------------------------------------|
|                            | <b>MASTER PEMASOK</b>     |                     |                 |               |                     | <b>de Berenda - Master - Pomissol-</b> |
| <b>Data Pemasok</b>        |                           |                     |                 |               |                     |                                        |
|                            | Nama Pemasok              |                     |                 |               |                     |                                        |
|                            | PT. SENTOSA SUKSES MAKMUR |                     |                 |               |                     |                                        |
| Alamat                     |                           |                     |                 | <b>HYT</b>    |                     |                                        |
| Pasuruan                   |                           |                     |                 |               |                     |                                        |
|                            |                           |                     |                 | <b>HYT HT</b> |                     |                                        |
| NO. Telepon<br>0341775452  |                           |                     |                 |               |                     |                                        |
| No. Rekening               |                           |                     |                 |               |                     |                                        |
| 13345678231-BCA            |                           |                     |                 |               |                     |                                        |
|                            |                           |                     |                 |               |                     |                                        |
|                            |                           |                     |                 |               |                     |                                        |
|                            |                           |                     | <b>ELSimpen</b> |               |                     |                                        |
|                            | <b>Data Tabel Pemasok</b> |                     |                 |               |                     |                                        |
|                            | Show = v entries          |                     |                 |               |                     | Search:                                |
|                            | IL ID Pemasok             | Nama Pemasok<br>IT. | IT.<br>Alamat   | No. Telepon   | 1Ť.<br>No. Rekening | 1t<br>IT Aksi                          |
|                            | <b>SUP0001</b>            | PT. JAYA ABADI      | Pasuruan        | 03415586697   | 1123123342 - BCA    | $\boldsymbol{\mathscr{P}}$ Ubah        |
| No.<br>1<br>$\overline{2}$ | <b>SUP0002</b>            | PT. FIRA            | Gresik          | 0312781291    | 12256482 - BCA      | $\boldsymbol{\mathscr{P}}$ Ubah        |
| 3                          | <b>SUP0003</b>            | PT. ABADI JAYA      | Sidoarjo        | 0313568542    | 2222222 - BCA       | $20$ bah                               |

Gambar 4. 5 Tampilan *Master* Pemasok

# **4.3.5.** *Form Master* **Jenis Barang**

*Form master* jenis barang digunakan untuk melakukan *maintenance* data jenis barang seperti menyimpan data jenis barang dan mengubah data jenis barang. Pada *form* master jenis barang ini memberikan informasi data-data jenis barang yang tersimpan dan dapat dilakukan pencarian berdasarkan id jenis atau nama jenis. Data jenis barang dapat disimpan oleh pengguna aplikasi yaitu bagian penjualan. Form master jenis barang dapat dilihat pada gambar 4.6.<br>
A Y A

| $\blacksquare$                |                |                  | <b>CO</b> Keluar                  |
|-------------------------------|----------------|------------------|-----------------------------------|
| <b>MASTER JENIS BARANG</b>    |                |                  | @ Beranda - Master - Jenis Barang |
| Data Jenis Barang             |                |                  |                                   |
| <b>Nama Jenis Barang</b>      |                |                  |                                   |
| <b>MUR</b>                    |                | 的                |                                   |
|                               |                | <b>El Simpan</b> |                                   |
| <b>Data Jenis Barang</b>      |                |                  |                                   |
| Show = v entries              |                |                  | Search:                           |
| No.                           | ↓ ID Jenis     | IT Nama Jenis    | 11<br>IT Aksi                     |
| 1                             | <b>JNS0001</b> | <b>BOARD</b>     | $\boldsymbol{\mathscr{S}}$ Ubah   |
| $\overline{\mathbf{z}}$       | <b>JNS0002</b> | <b>GALVALUM</b>  | $\boldsymbol{\mathscr{S}}$ Ubah   |
| 3                             | <b>JNS0003</b> | <b>PAKU</b>      | $\boldsymbol{\mathscr{S}}$ Ubah   |
| 4                             | <b>JNS0004</b> | <b>GENTENG</b>   | $\boldsymbol{\mathscr{S}}$ Ubsh   |
| 5                             | <b>JNS0005</b> | <b>PINTU</b>     | $\pmb{\mathscr{S}}$ Ubah          |
| 6                             | <b>JNS0006</b> | <b>SKRUP</b>     | $\boldsymbol{\mathscr{S}}$ Ubish  |
| $\overline{7}$                | <b>JNS0007</b> | <b>NOK</b>       | $\boldsymbol{\mathscr{S}}$ Ubah   |
| 8                             | <b>JNS0008</b> | <b>ACC</b>       | $\boldsymbol{\mathscr{S}}$ Ubah   |
| 9                             | <b>JNS0009</b> | <b>SOCKET</b>    | $\boldsymbol{\mathscr{S}}$ Ubah   |
| 10                            | <b>JNS0010</b> | <b>SENG</b>      | $\boldsymbol{\mathscr{S}}$ Ubah   |
| Showing 1 to 10 of 12 entries |                |                  | Previous 1 2 Next                 |

Gambar 4. 6 Tampilan *Master* Jenis Barang

#### **4.3.6.** *Form Master Merk* **Barang**

*Form master* merk barang digunakan untuk melakukan *maintenance* data *merk* barang seperti menyimpan data merk barang dan mengubah data merk barang. Pada *form master merk* barang ini memberikan informasi data *merk* barang yang tersimpan dan dapat dilakukan pencarian berdasarkan id merk atau nama merk. Data *merk* barang dapat disimpan oleh pengguna aplikasi yaitu bagian penjualan. *Form master merk* barang dapat dilihat pada gambar 4.7.

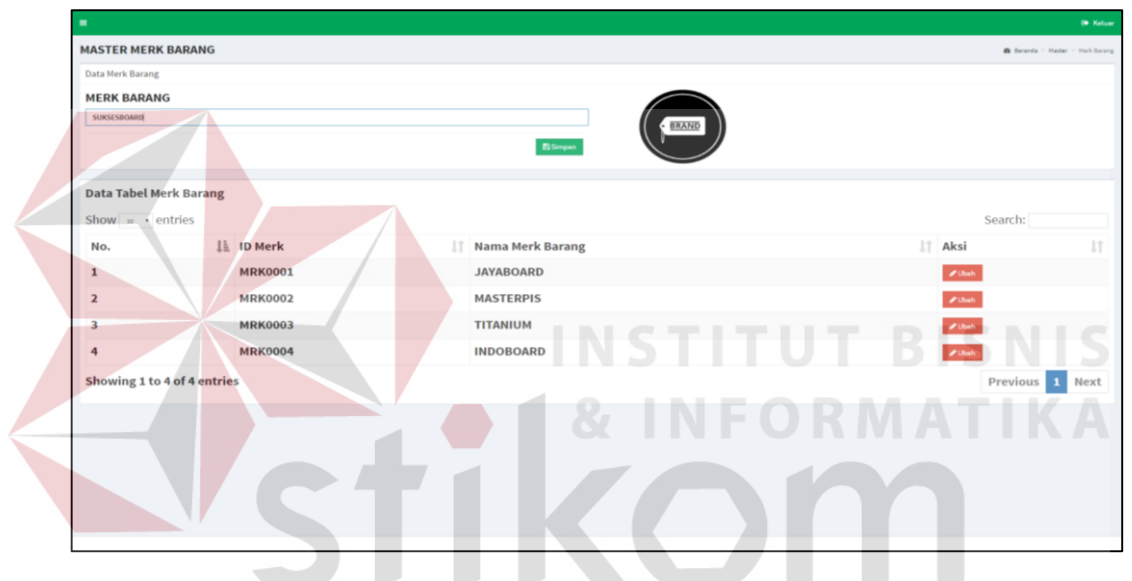

Gambar 4. 7 Tampilan *Master Merk* Barang

RABAYA

#### **4.3.7.** *Form Master* **Barang**

*Form master* barang digunakan untuk melakukan *maintenance* data barang seperti menyimpan data barang dan mengubah data barang. Pada *form master* barang ini memberikan informasi data barang yang tersimpan dan dapat dilakukan pencarian berdasarkan id barang atau nama barang. Data barang dapat disimpan oleh pengguna aplikasi yaitu bagian penjualan. *Form master* barang dapat dilihat pada gambar 4.8 dan gambar 4.9 sebagai form tambah data barang baru.

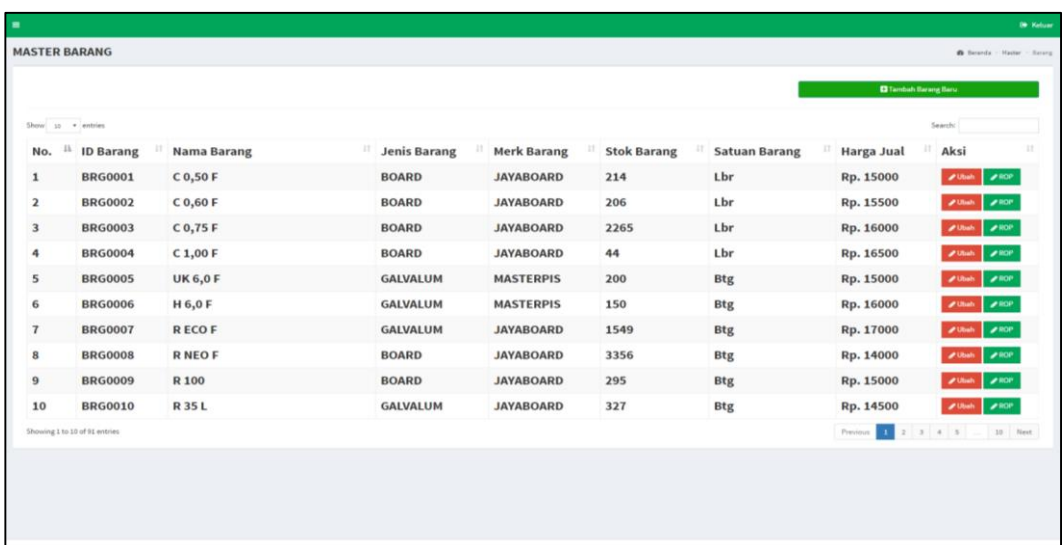

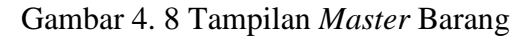

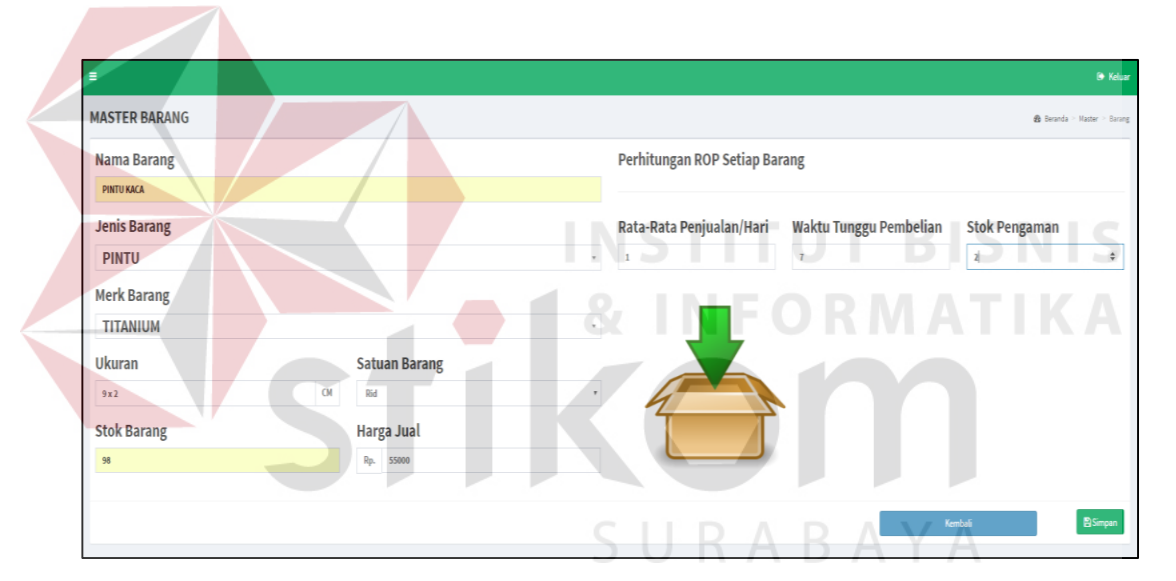

Gambar 4. 9 Tampilan *Master* Tambah Barang

### **4.3.8.** *Form Master* **Pengguna**

*Form master* pengguna digunakan untuk melakukan *maintenance* data pengguna seperti menyimpan data pengguna dan mengubah data pengguna. Pada *form master* pengguna ini memberikan informasi data barang yang tersimpan dan dapat dilakukan pencarian berdasarkan id pengguna atau nama pengguna. Data pengguna dapat disimpan oleh pengguna aplikasi yaitu pimpinan. *Form master* barang dapat dilihat pada gambar 4.10.

| $\blacksquare$             |                                 |                  |                  |          |                      |                                 | <b>Co</b> Keluar |
|----------------------------|---------------------------------|------------------|------------------|----------|----------------------|---------------------------------|------------------|
|                            | <b>MASTER PENGGUNA APLIKASI</b> |                  |                  |          |                      | @ Beranda - Haster - Pengguna   |                  |
| <b>Data Pengguna</b>       |                                 |                  |                  |          |                      |                                 |                  |
| <b>NAMA PENGGUNA</b>       |                                 |                  |                  |          |                      |                                 |                  |
| Ermin                      |                                 |                  |                  |          |                      |                                 |                  |
| <b>USERNAME</b>            |                                 |                  |                  |          |                      |                                 |                  |
| © Ermin@pimpinan           |                                 |                  |                  |          |                      |                                 |                  |
| <b>PASSWORD</b>            |                                 |                  |                  |          |                      |                                 |                  |
| admin                      |                                 |                  |                  |          |                      |                                 |                  |
| <b>DIVISI</b><br>PEMBELIAN |                                 |                  | $\cdot$ .        |          |                      |                                 |                  |
| <b>JABATAN</b>             |                                 |                  |                  |          |                      |                                 |                  |
| PIMPINAN                   |                                 |                  |                  |          |                      |                                 |                  |
|                            |                                 |                  |                  |          |                      |                                 |                  |
|                            |                                 |                  | <b>El Simpan</b> |          |                      |                                 |                  |
|                            | Data Tabel Pengguna             |                  |                  |          |                      |                                 |                  |
| Show $\Rightarrow$ entries |                                 |                  |                  |          |                      | Search:                         |                  |
| No.                        | ↓ ID Pengguna                   | IT Nama Pengguna | <b>Username</b>  | Password | Jabatan              | IT Aksi                         | 11               |
| 1                          | P0001                           | Ermin            | Ermin@pimpinan   | admin    | <b>PIMPINAN</b>      | $\boldsymbol{\mathscr{S}}$ Ubah |                  |
| $\overline{\mathbf{2}}$    | P0002                           | Koko             | Ko@kepgud        | admin    | <b>KEPALA GUDANG</b> | $\boldsymbol{\mathscr{S}}$ Ubah |                  |
| $\overline{\mathbf{3}}$    | P0003                           | Sherly           | sherly@bagpen    | admin    | <b>BAG PENJUALAN</b> | $\boldsymbol{\mathscr{S}}$ Ubah |                  |
|                            |                                 |                  |                  |          |                      |                                 |                  |
|                            | Showing 1 to 3 of 3 entries     |                  |                  |          |                      | Previous 1                      | <b>Next</b>      |

Gambar 4. 10 Tampilan *Master* Pengguna

# **4.3.9.** *Form* **Transaksi Pembelian**

*Form* transaksi pembelian digunakan untuk melakukan transaksi pembelian barang dan menyimpan data transaksi pembelian barang. Pada *form* pembelian ini menampilkan data transaksi pembelian barang yang sudah terjadi pada tabel yang dapat dilihat pada gambar 4.11 dan dapat dilakukan pencarian berdasarkan no transaksi untuk melihat detail pembelian dan retur pembelian. *Form* transaksi pembelian barang baru ke pemasok dapat dilihat pada gambar 4.12.

| $\equiv$                     |                               |                                  |                               |                  |                                            |                   |                                    | <b>60 Keluar</b> |
|------------------------------|-------------------------------|----------------------------------|-------------------------------|------------------|--------------------------------------------|-------------------|------------------------------------|------------------|
|                              | Transaksi Pembelian           |                                  |                               |                  |                                            |                   | Beranda > Tranksaksi > Pembelian   |                  |
|                              |                               |                                  |                               |                  |                                            |                   |                                    |                  |
|                              |                               |                                  |                               |                  |                                            |                   | <b>ED MULAI TRANSAKSI</b>          |                  |
| Show $_{10}$ $\star$ entries |                               |                                  |                               |                  |                                            |                   | Search:                            |                  |
| No.                          | 11<br>No. Pembelian           | 17.1<br><b>Tanggal Pembelian</b> | $17-1$<br><b>Nama Pemasok</b> | <b>IT</b> Status | 11<br>Aksi                                 |                   |                                    | 17               |
| ${\bf 1}$                    | <b>PBL0026</b>                | 30 Juni 2016                     | PT. ABADI JAYA                | <b>LUNAS</b>     | $\blacktriangleright$ Lihat Detail + Cetak | $R$ etur          | Ubah Status                        |                  |
| $\overline{\mathbf{2}}$      | <b>PBL0025</b>                | 25 Juni 2016                     | PT. FIRA                      | <b>LUNAS</b>     | Lihat Detail + Cetak                       | Retur             | Ubah Status                        |                  |
| 3                            | <b>PBL0024</b>                | 22 Juni 2016                     | PT. ABADI JAYA                | <b>LUNAS</b>     | Lihat Detail + Cetak                       | $A$ Retur         | $\blacktriangleright$ Ubah Status  |                  |
| 4                            | <b>PBL0023</b>                | 18 Juni 2016                     | <b>PT. FIRA</b>               | <b>LUNAS</b>     | Lihat Detail + Cetak                       | $\bigstar$ Retur  | Ubah Status                        |                  |
| 5                            | <b>PBL0022</b>                | 11 Juni 2016                     | PT. JAYA ABADI                | <b>LUNAS</b>     | Lihat Detail + Cetak                       | Retur             | $\blacktriangleright$ Ubah Status  |                  |
| 6                            | <b>PBL0021</b>                | 07 Juni 2016                     | PT. FIRA                      | <b>LUNAS</b>     | Lihat Detail + Cetak                       | <b>the Return</b> | ✔ Ubah Status                      |                  |
| $\overline{7}$               | <b>PBL0020</b>                | 02 Juni 2016                     | <b>PT. JAYA ABADI</b>         | <b>LUNAS</b>     | Lihat Detail + Cetak                       | <b>the Return</b> | Ubah Status                        |                  |
| 8                            | <b>PBL0019</b>                | 01 Juni 2016                     | <b>PT. JAYA ABADI</b>         | <b>LUNAS</b>     | $\blacktriangleright$ Lihat Detail + Cetak | <b>the Return</b> | Ubah Status                        |                  |
| 9                            | <b>PBL0018</b>                | 23 Mei 2016                      | PT. ABADI JAYA                | <b>LUNAS</b>     | $P$ Lihat Detail + Cetak                   | <b>the Return</b> | $\blacktriangleright$ Ubah Status  |                  |
| 10                           | <b>PBL0017</b>                | 21 Mei 2016                      | PT. FIRA                      | <b>LUNAS</b>     | Lihat Detail + Cetak                       | <b>the Return</b> | Ubah Status                        |                  |
|                              | Showing 1 to 10 of 26 entries |                                  |                               |                  |                                            |                   | $2 \quad 3 \quad$ Next<br>Previous |                  |

Gambar 4. 11 Tampilan Transaksi Data Pembelian

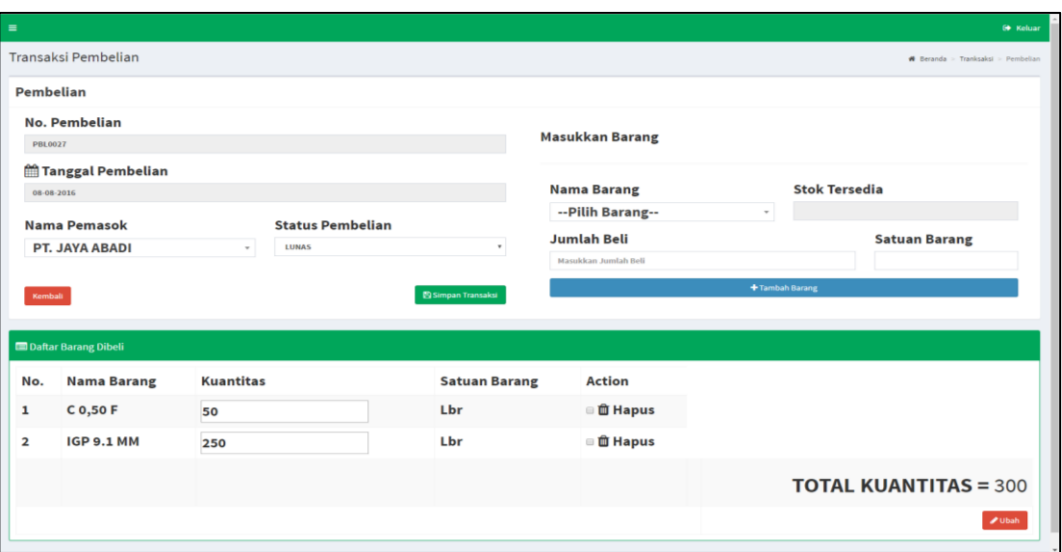

Gambar 4. 12 Tampilan Transaksi Pembelian Barang

# **4.3.9.1.** *Form* **Sub menu Detail Transaksi Pembelian**

*Form* sub menu transaksi detail pembelian ini dapat tampil jika akan mencetak surat *purchase order* dengan memilih data transaksi pembelian pada tabel berdasarkan no pembelian dan menekan tombol detail pembelian. *Form* ini dapat dilihat pada gambar 4.13 dan cetak surat PO dapat dilihat pada gambar 4.14.

|                |                                                                   | <b>Detail Pembelian PBL0026</b>                             |                                                                                                    |                         |
|----------------|-------------------------------------------------------------------|-------------------------------------------------------------|----------------------------------------------------------------------------------------------------|-------------------------|
|                | 0851 - 0300 4925                                                  | <b>DEPO GALVALUM</b><br>Jl. Dr. Wahidin No 128 A - Sidoarjo | SURABAYA                                                                                           | <b>Status: LUNAS</b>    |
|                | Kepada Yth.<br>PT. ABADI JAYA<br>Sidoarjo<br>Telepon : 0313568542 |                                                             | No. Pembelian : PBL0026<br>Tanggal Pembelian: 30 Juni 2016<br>Dikirim Ke : DEPO GALVALUM, Sidoarjo |                         |
|                | No.                                                               | <b>Nama Barang</b>                                          | Jumlah                                                                                             | <b>Satuan</b>           |
| ı              |                                                                   | <b>SENG GELOMBANG 0,25</b>                                  | 34                                                                                                 | Lbr                     |
| 2              |                                                                   | <b>GM SAKURAGI MAROON</b>                                   | 170                                                                                                | <b>Rid</b>              |
| з              |                                                                   | <b>NOK C MAROON</b>                                         | 100                                                                                                | <b>Dus</b>              |
| 4              |                                                                   | <b>IGP 9.1 MM</b>                                           | 1200                                                                                               | Lbr                     |
| 5              |                                                                   | H 2X4-0,3                                                   | 560                                                                                                | <b>Btg</b>              |
| 6              |                                                                   | <b>INDOBOARD</b>                                            | 50                                                                                                 | Lbr                     |
| $\overline{7}$ |                                                                   | <b>GM SAKURAGI MERAPI</b>                                   | 750                                                                                                | <b>Rid</b>              |
| 8              |                                                                   | <b>SENG GELOMBANG 0,3</b>                                   | 74                                                                                                 | Rid                     |
|                | Kembali                                                           |                                                             |                                                                                                    | <b>A</b> Cetak Surat PO |

Gambar 4. 13 Tampilan *Detail* Pembelian

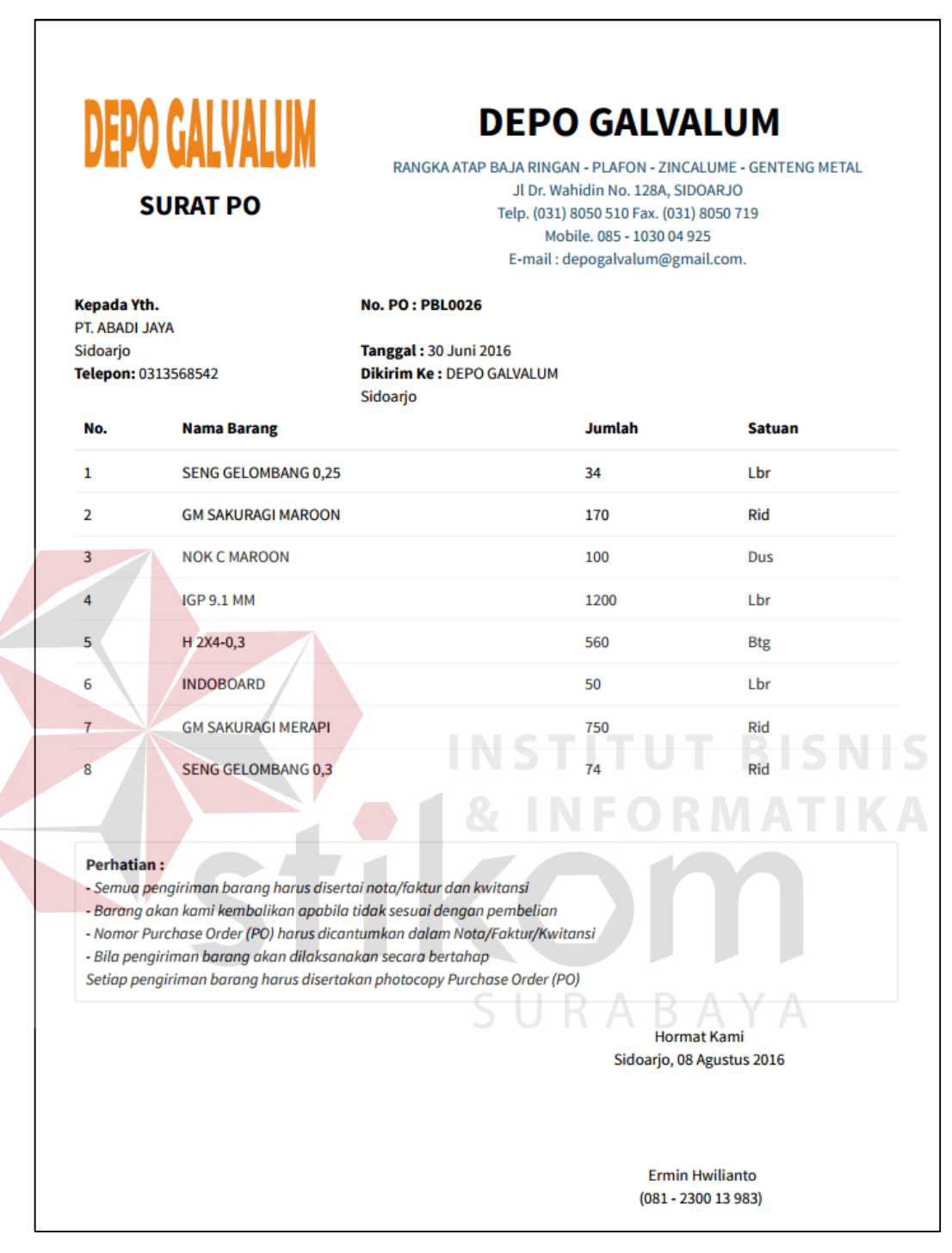

Gambar 4. 14 Tampilan Cetak Surat PO Pembelian

# **4.3.9.2.** *Form* **Sub menu Transaksi Retur Pembelian**

*Form* sub menu transaksi retur pembelian ini dapat tampil jika melakukan retur pembelian barang yang bisa dicari pada tabel data transaksi pembelian dengan menekan tombol retur.

*Form* ini digunakan untuk menyimpan data transaksi retur pembelian barang. Retur pembelian hanya sebagai informasi saja tanpa mengurangi data stok barang. *Form* ini dapat dilihat pada gambar 4.15.

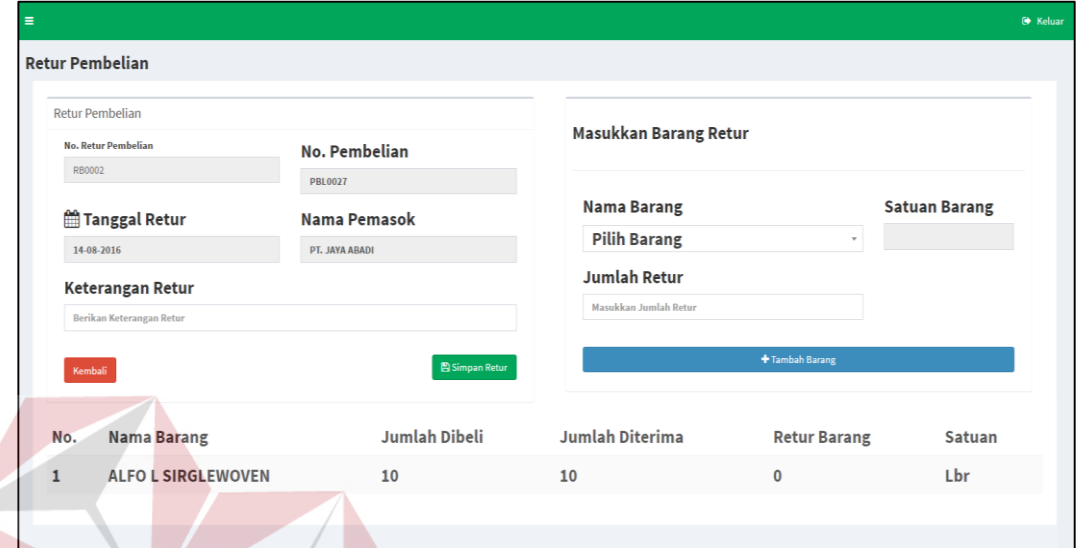

Gambar 4. 15 Tampilan Sub Menu Transaksi Retur Pembelian

# **4.3.10.** *Form* **Data Retur Pembelian**

*Form* data retur pembelian digunakan untuk menampilkan data-data retur pembelian yang telah dilakukan. *Form* ini dapat dilihat pada gambar 4.16. selanjutnya detail retur pembelian dapat dilihat pada gambar 4.17 untuk mengetahui apakah data sudah sesuai. Selanjutnya mencetak nota retur pembelian ke pemasok yang dapat dilihat pada gambar 4.18.

| $\equiv$ |                       |                                   |   |                |                      |   |                |                         |     |                            | <b>B</b> Keluar                                      |
|----------|-----------------------|-----------------------------------|---|----------------|----------------------|---|----------------|-------------------------|-----|----------------------------|------------------------------------------------------|
|          |                       | Data Retur Pembelian              |   |                |                      |   |                |                         |     |                            | <b>#</b> Beranda > Tranksaksi > Data Retur Pembelian |
|          | Show $10 - r$ entries |                                   |   |                |                      |   |                |                         |     | Search:                    |                                                      |
|          | No.                   | $\frac{1}{2}$ No. Retur Pembelian | И | No. Pembelian  | <b>Tanggal Retur</b> | 井 | Nama Pemasok   | <b>Keterangan Retur</b> | lī. | Aksi                       |                                                      |
|          | 1                     | <b>RB0001</b>                     |   | <b>PBL0026</b> | 30 Juni 2016         |   | PT. JAYA ABADI | <b>Rusak</b>            |     | Lihat Detail Retur + Cetak |                                                      |
|          |                       | Showing 1 to 1 of 1 entries       |   |                |                      |   |                |                         |     |                            | Previous 1 Next                                      |
|          |                       |                                   |   |                |                      |   |                |                         |     |                            |                                                      |

Gambar 4. 16 Tampilan *Form* Data Retur Pembelian

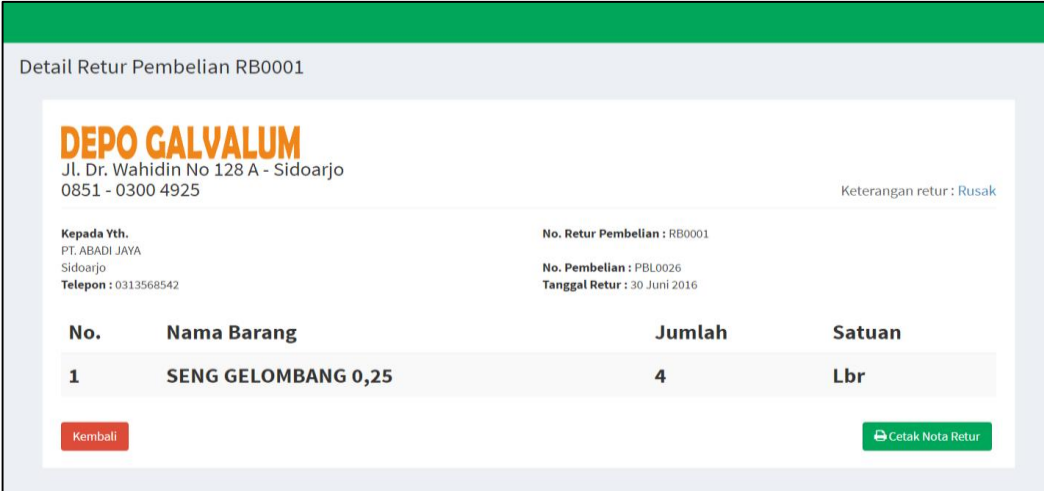

Gambar 4. 17 Tampilan *Detail* Retur Pembelian

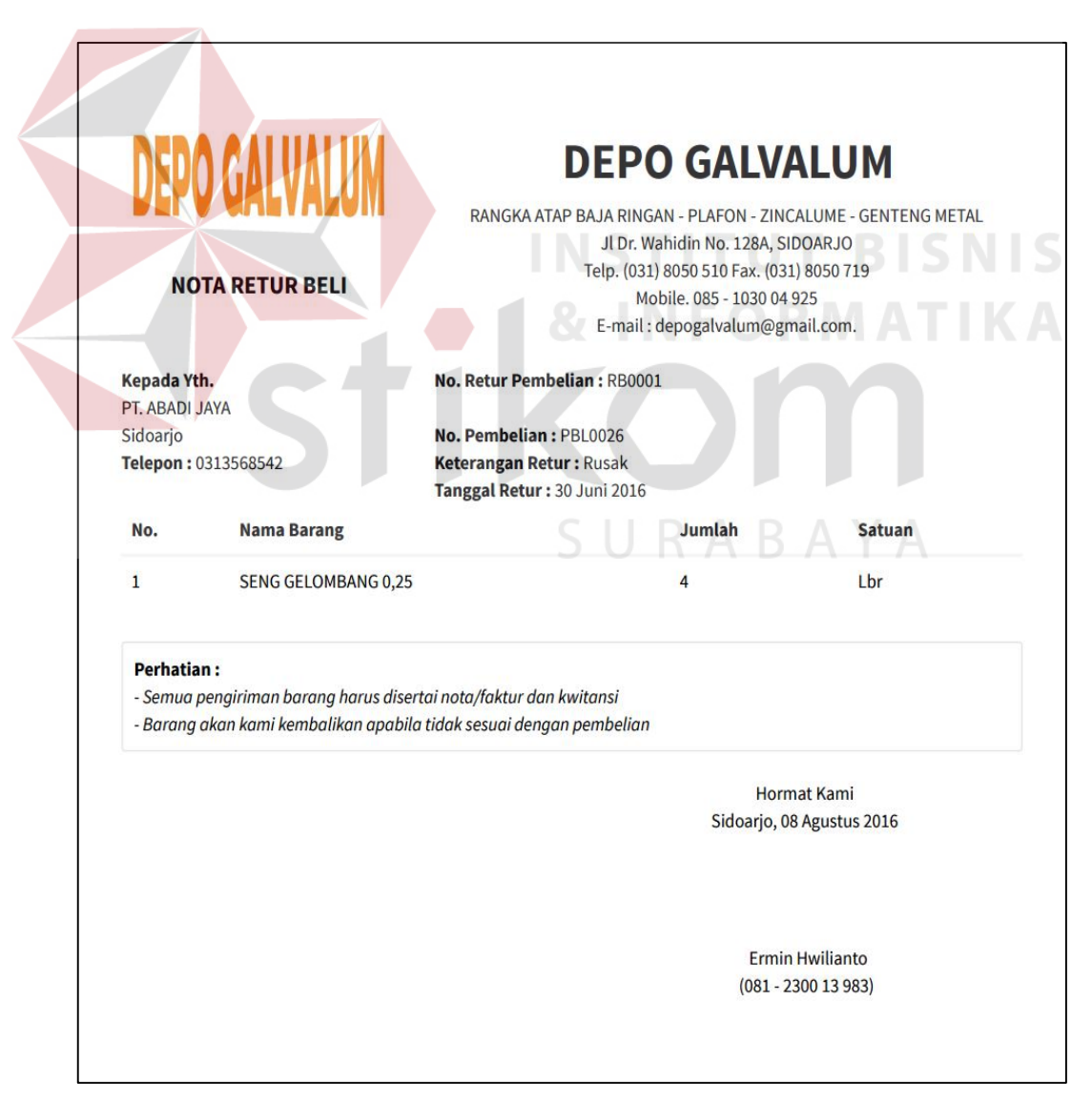

Gambar 4. 18 Tampilan Cetak Nota Retur Pembelian

### **4.3.11.** *Form* **Transaksi Penjualan**

*Form* transaksi penjualan digunakan untuk melakukan transaksi penjualan barang ke pelanggan dan menyimpan data transaksi penjualan. Pada *form* penjualan ini menampilkan data transaksi penjualan barang yang sudah terjadi pada tabel yang dapat dilihat pada gambar 4.19 dan dapat dicari berdasarkan no transaksi untuk melihat detail penjualan dan retur penjualan. *Form* transaksi penjualan barang baru ke pelanggan dapat dilihat pada gambar 4.20.

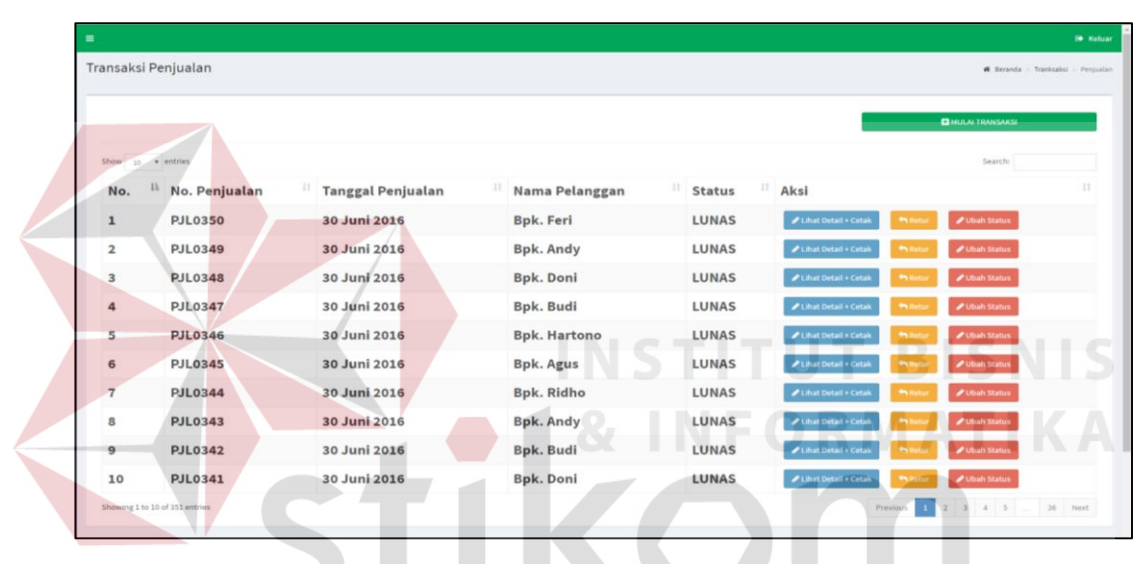

Gambar 4. 19 Tampilan Transaksi Data Penjualan

|                     |                           |                  |               |                                        |                           |                 | Go Keluar                          |
|---------------------|---------------------------|------------------|---------------|----------------------------------------|---------------------------|-----------------|------------------------------------|
|                     | Transaksi Penjualan       |                  |               |                                        |                           |                 | # Belanda - Tranksaksi - Perjualan |
| Penjualan           |                           |                  |               |                                        |                           |                 |                                    |
|                     | No. Penjualan             |                  |               |                                        |                           |                 |                                    |
| PR0351              |                           |                  |               |                                        | <b>Masukkan Barang</b>    |                 |                                    |
|                     | Tanggal Penjualan         |                  |               |                                        | <b>Nama Barang</b>        |                 | <b>Stok Tersedia</b>               |
| 05-05-2016          |                           |                  |               |                                        | <b>Pilih Barang</b>       | $\sim$          |                                    |
|                     | Nama Pelanggan            |                  |               | Pelanggan Baru                         | Jumlah Beli               |                 | <b>Satuan Barang</b>               |
|                     | Bpk. Feri                 |                  | $\alpha$      | + Tambah Data Pelanggan                | Massikkan Jumlah Bell     |                 |                                    |
|                     | <b>Status Penjualan</b>   |                  |               | Tanggal Jatuh Tempo *Diisi Jika Status | Harga Satuan              |                 |                                    |
| <b>LUNAS</b>        |                           | $\sim$           | <b>KREDIT</b> |                                        | Rp. Masukkan Harga Barang |                 |                                    |
| Kernitseli          |                           |                  |               |                                        |                           | + Tambah Barang |                                    |
|                     |                           |                  |               | <b>El Simpan Transaksi</b>             |                           |                 |                                    |
|                     |                           |                  |               |                                        |                           |                 |                                    |
|                     | <b>DE Daltar Barang</b>   |                  |               |                                        |                           |                 |                                    |
|                     | <b>Nama Barang</b>        | <b>Kuantitas</b> |               | <b>Satuan Barang</b>                   | <b>Harga Satuan</b>       | Subtotal        | <b>Action</b>                      |
| No.<br>$\mathbf{1}$ | <b>ALFO L SIRGLEWOVEN</b> | 100              |               | Lbr                                    | Rp. 14000                 | Rp. 1.400.000   | ■ <b>自 Hapus</b>                   |
| $\overline{2}$      | <b>IGP 9.1 MM</b>         | 450              |               | Lbr                                    | Rp. 15000                 | Rp. 6.750.000   | □ □ Hapus                          |
|                     |                           |                  |               |                                        |                           |                 | <b>TOTAL</b> = Rp. 8.150.000,-     |

Gambar 4. 20 Tampilan Transaksi Penjualan Barang

### **4.3.11.1.** *Form* **Sub menu** *Detail* **Transaksi Penjualan**

*Form* sub menu transaksi detail penjualan ini dapat tampil jika akan mencetak surat jalan dan nota penjualan dengan memilih data transaksi penjualan pada tabel berdasarkan no penjualan dan menekan tombol *detail* penjualan. *Form* ini dapat dilihat pada gambar 4.21, cetak surat jalan dapat dilihat pada gambar 4.22, dan cetak nota penjualan dapat dilihat pada gambar 4.23.

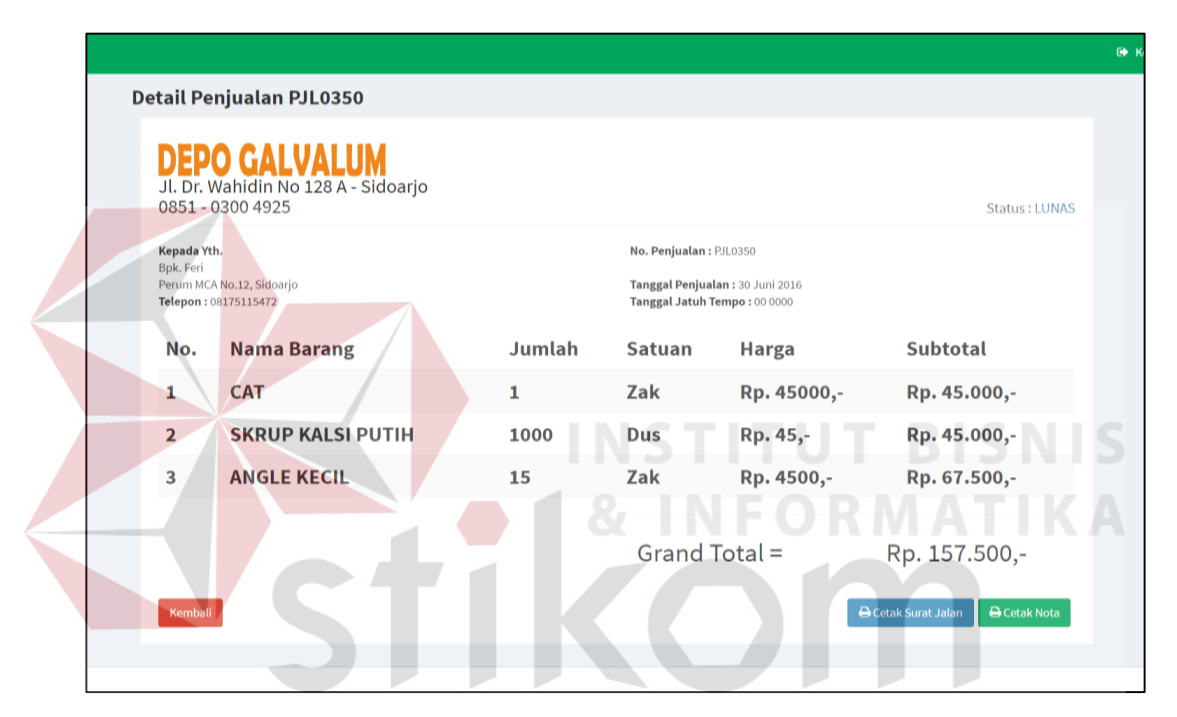

Gambar 4. 21 Tampilan *Detail* Penjualan

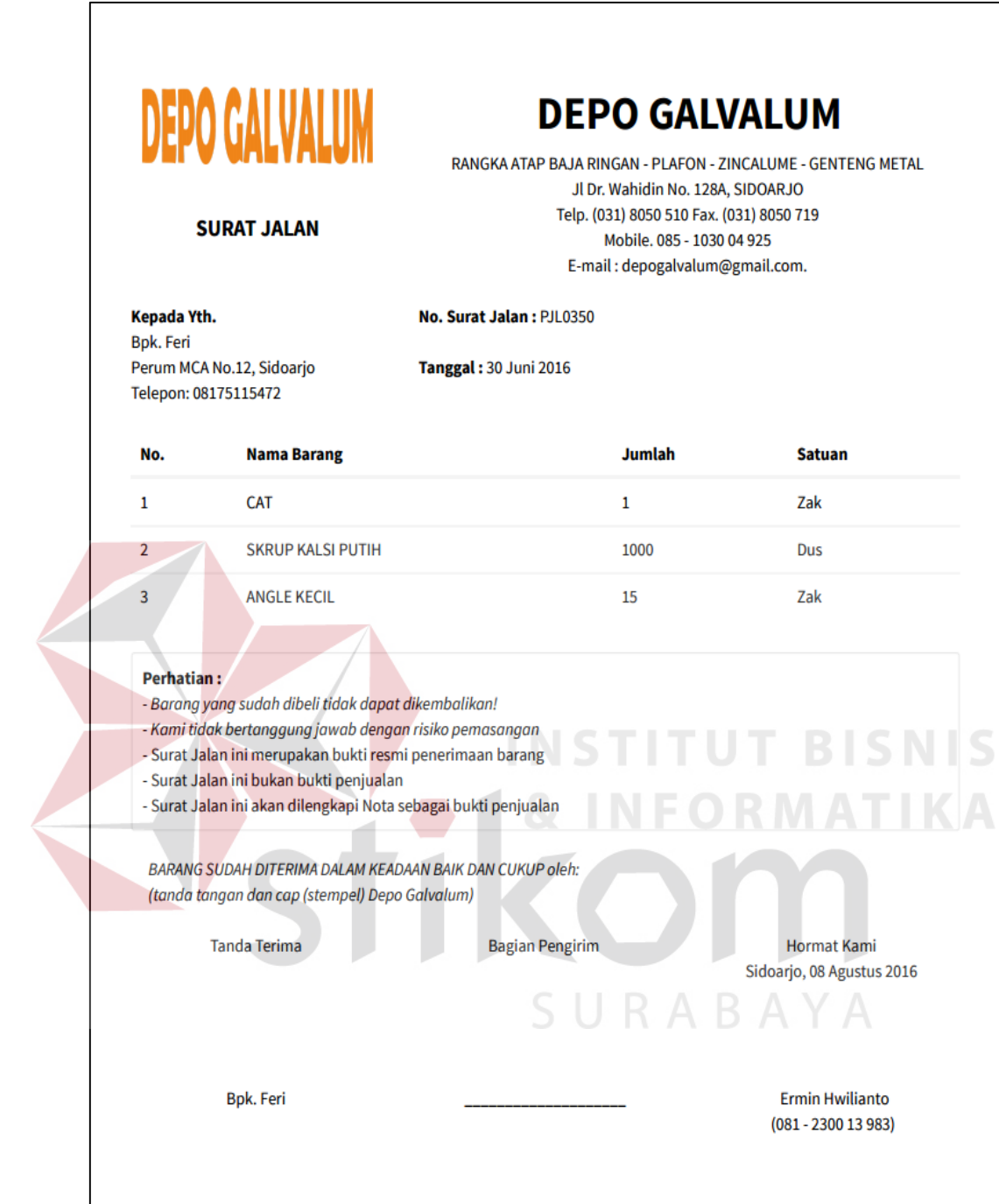

Gambar 4. 22 Tampilan Cetak Surat Jalan Penjualan

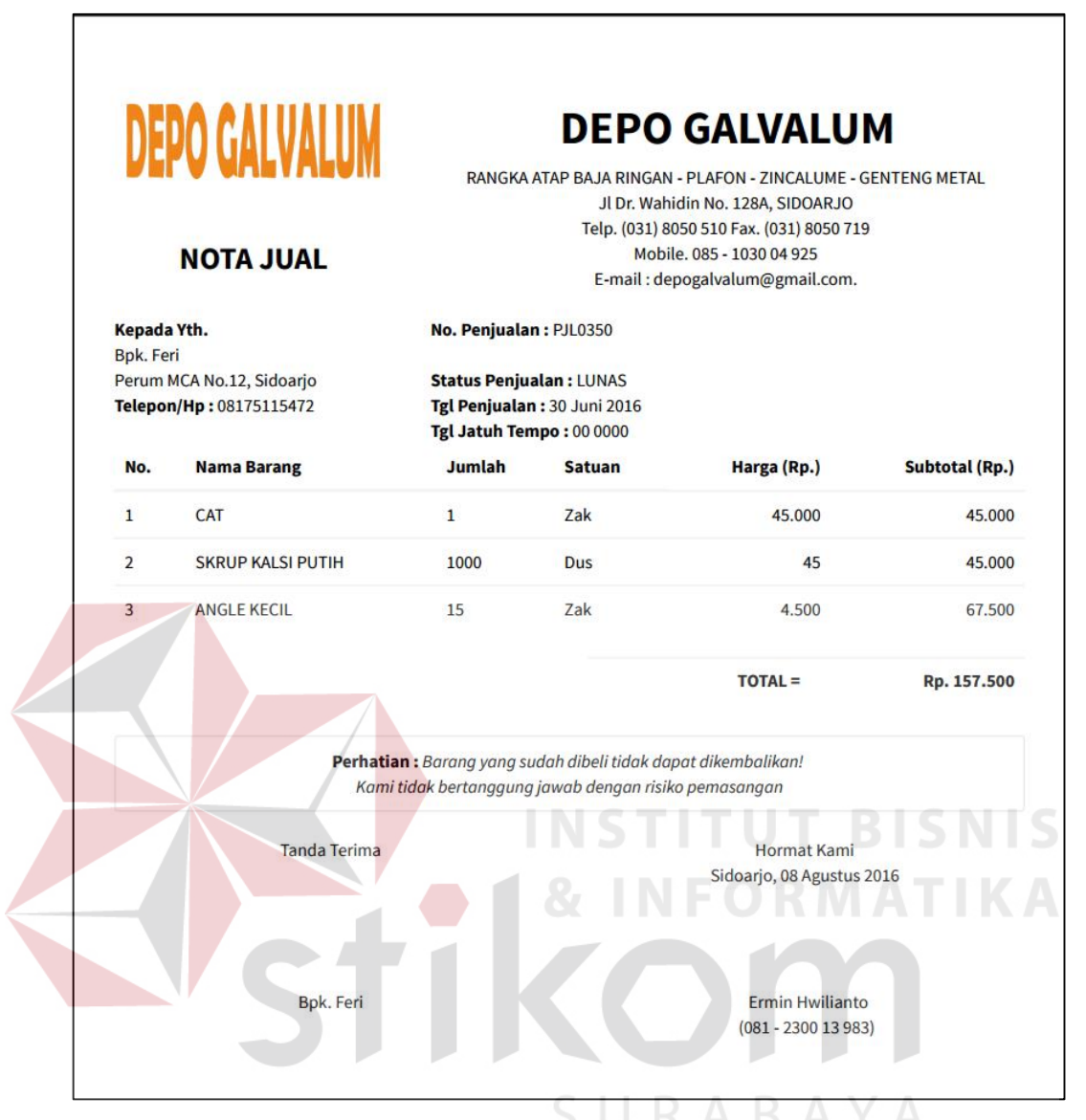

Gambar 4. 23 Tampilan Cetak Nota Penjualan

### **4.3.11.2.** *Form* **Sub menu Transaksi Retur Penjualan**

*Form* sub menu transaksi retur penjualan ini dapat tampil jika melakukan retur penjualan barang yang bisa dicari pada tabel data transaksi penjualan dengan menekan tombol retur berdasarkan no penjualan. *Form* ini digunakan untuk menyimpan data transaksi retur penjualan barang. Retur penjualan barang berpengaruh terhadap stok barang jika terjadi retur penjualan maka stok bertambah. *Form* ini dapat dilihat pada gambar 4.24.

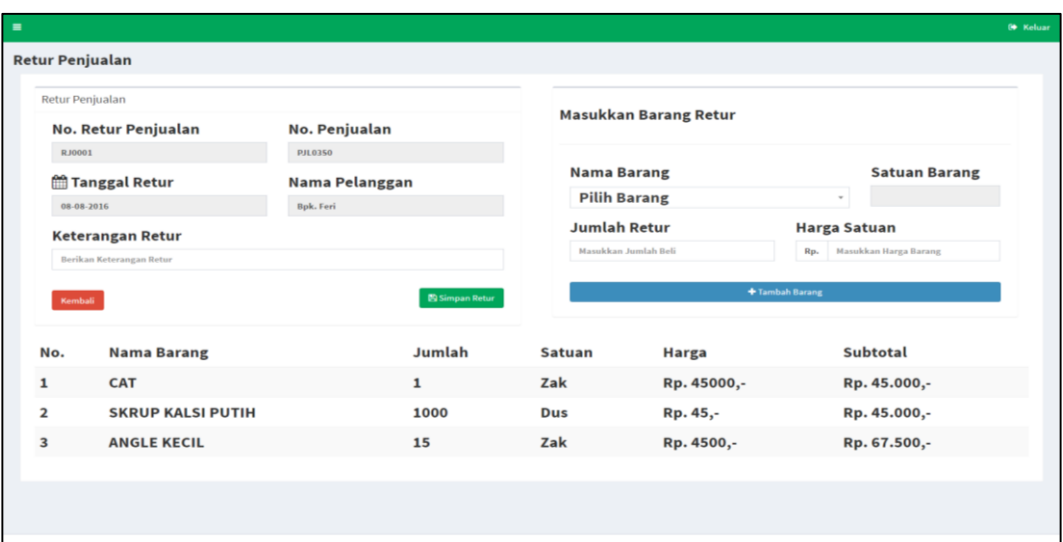

Gambar 4. 24 Tampilan Retur Penjualan

# **4.3.12.** *Form* **Data Retur Penjualan**

*Form* data retur penjualan digunakan untuk menampilkan data-data retur penjualan yang telah dilakukan. *Form* ini dapat dilihat pada gambar 4.25. selanjutnya *detail* retur penjualan dapat dilihat pada gambar 4.26 untuk mengetahui telah data sudah sesuai. Selanjutnya mencetak nota retur penjualan ke pelanggan yang dapat dilihat pada gambar 4.27.

|                         | Data Retur Penjualan         |                     |                     |                              |                            | # Beranda<br>Tranksaksi - Data Retur Penjualan |
|-------------------------|------------------------------|---------------------|---------------------|------------------------------|----------------------------|------------------------------------------------|
| Show                    | 10 * entries                 |                     |                     |                              |                            | Search:                                        |
| Ii<br>No.               | 11<br>No. Retur<br>Penjualan | 11<br>No. Pembelian | П<br>Nama Pelanggan | п<br><b>Keterangan Retur</b> | 11<br><b>Tanggal Retur</b> | 11<br>Aksi                                     |
| $\mathbf{1}$            | <b>RJ0007</b>                | <b>PJL0310</b>      | <b>Bpk. Hartono</b> | Rusak                        | 11 Juli 2016               | Lihat Detail Retur + Cetak                     |
| $\overline{\mathbf{2}}$ | <b>RJ0006</b>                | <b>PJL0344</b>      | <b>Bpk. Ridho</b>   | <b>Rusak</b>                 | 09 Juli 2016               | Lihat Detail Retur + Cetak                     |
| 3                       | <b>RJ0005</b>                | <b>PJL0341</b>      | <b>Bpk. Doni</b>    | Rusak                        | 08 Juli 2016               | Lihat Detail Retur + Cetak                     |
| 4                       | <b>RJ0004</b>                | <b>PJL0342</b>      | <b>Bpk. Budi</b>    | Rusak                        | 04 Juni 2016               | Lihat Detail Retur + Cetak                     |
| 5                       | <b>RJ0003</b>                | <b>PJL0341</b>      | <b>Bpk. Doni</b>    | <b>Rusak</b>                 | 01 Juli 2016               | Lihat Detail Retur + Cetak                     |
| 6                       | RJ0002                       | <b>PJL0350</b>      | <b>Bpk. Feri</b>    | Rusak                        | 30 Juni 2016               | Lihat Detail Retur + Cetak                     |
| $\overline{7}$          | <b>RJ0001</b>                | <b>PJL0350</b>      | <b>Bpk. Feri</b>    | <b>Rusak</b>                 | 01 Juni 2016               | Lihat Detail Retur + Cetak                     |
|                         | Showing 1 to 7 of 7 entries  |                     |                     |                              |                            | $\mathbf{I}$<br>Next<br>Previous               |

Gambar 4. 25 Tampilan Data Retur Penjualan

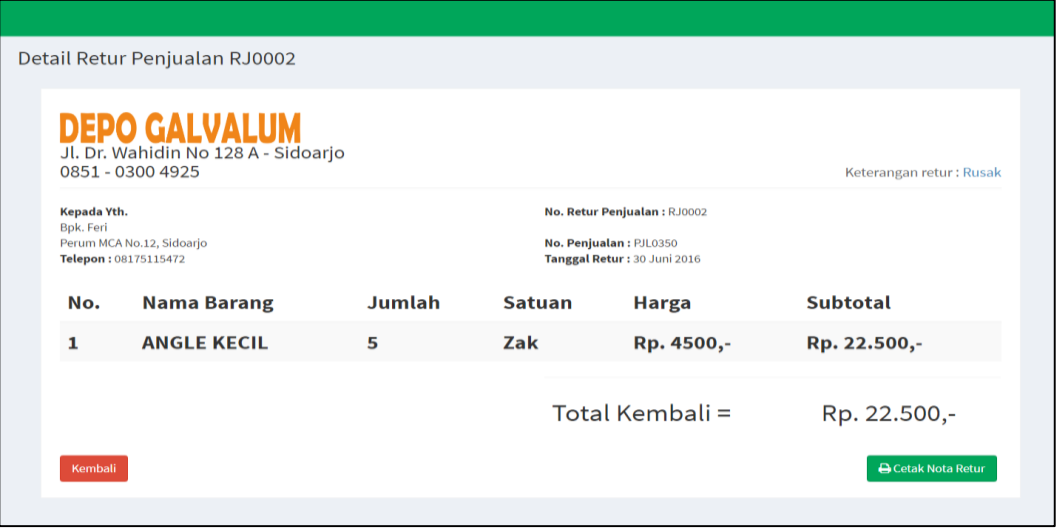

Gambar 4. 26 Tampilan *Detail* Retur Penjualan

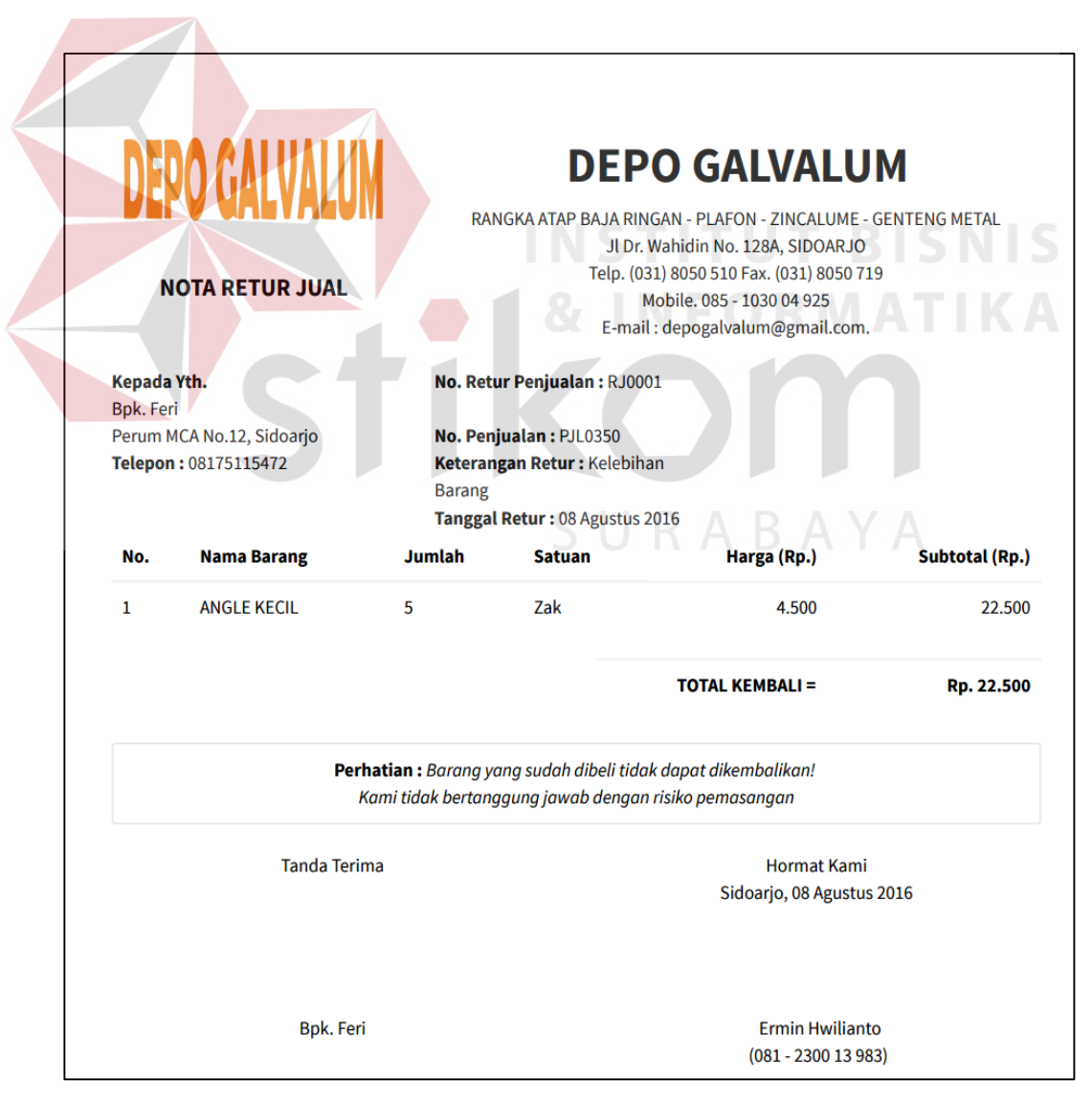

Gambar 4. 27 Tampilan Cetak Nota Retur Penjualan

### **4.3.13.** *Form* **Penerimaan Barang**

*Form* penerimaan barang digunakan untuk menerima barang masuk. Data dari penerimaan barang berasal dari pembelian barang. *Form* ini dapat dilihat pada gambar 4.28. Pada *form* penerimaan barang datang hanya memasukkan stok dan harga barang dari pemasok yang dapat dilihat pada gambar 4.29, dan daftar barang diterima dapat dilihat pada gambar 4.30 beserta *detail* penerimaan barang pada gambar 4.31.

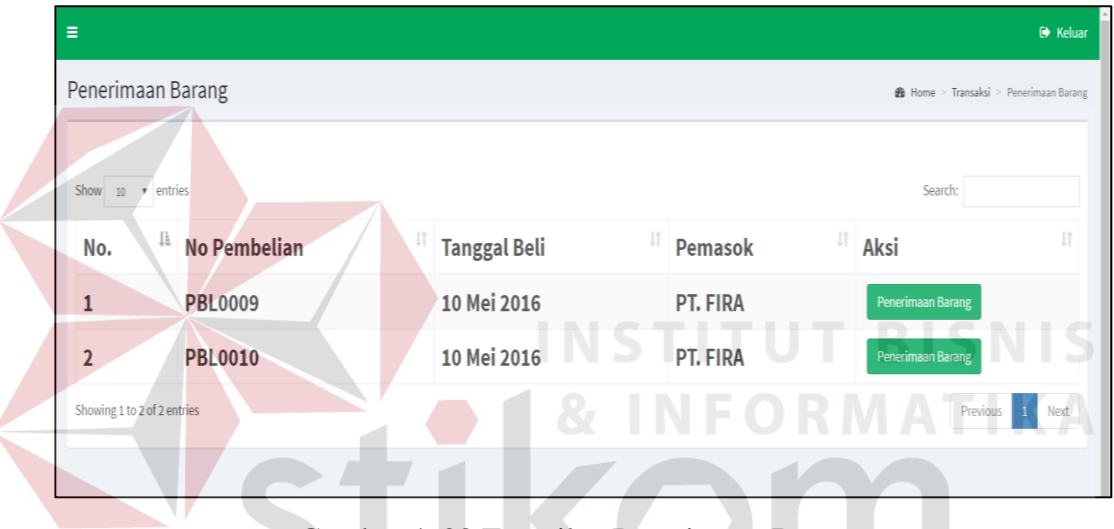

Gambar 4. 28 Tampilan Penerimaan Barang

| $\equiv$ |                                                       |                                                             |                      |                                                     |                      |
|----------|-------------------------------------------------------|-------------------------------------------------------------|----------------------|-----------------------------------------------------|----------------------|
|          | Penerimaan Barang                                     |                                                             |                      |                                                     |                      |
|          | 0851 - 0300 4925                                      | <b>DEPO GALVALUM</b><br>Jl. Dr. Wahidin No 128 A - Sidoarjo |                      |                                                     | <b>Status: LUNAS</b> |
|          | Pemasok.<br>PT. FIRA<br>Gresik<br>Telepon: 0312781291 |                                                             |                      | No Pembelian : PBL0009<br>Tanggal Beli: 10 Mei 2016 |                      |
|          | <b>Nama Barang</b>                                    | Jumlah Diterima                                             | <b>Satuan Barang</b> | <b>Harga Satuan</b>                                 | Subtotal             |
|          | C 0,75 F                                              | 13                                                          | Lbr                  | 15000                                               | $\mathbf 0$          |
|          |                                                       |                                                             |                      |                                                     | Total Rp 0,-         |
|          | Kembali                                               |                                                             |                      |                                                     | Simpan               |
|          |                                                       |                                                             |                      |                                                     |                      |

Gambar 4. 29 Tampilan Penerimaan Barang Datang

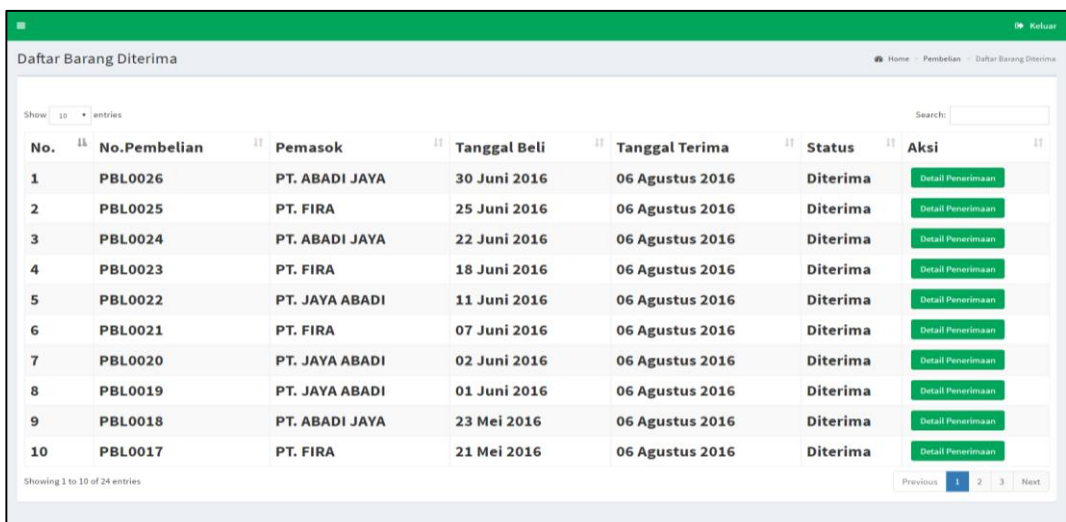

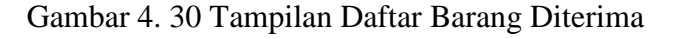

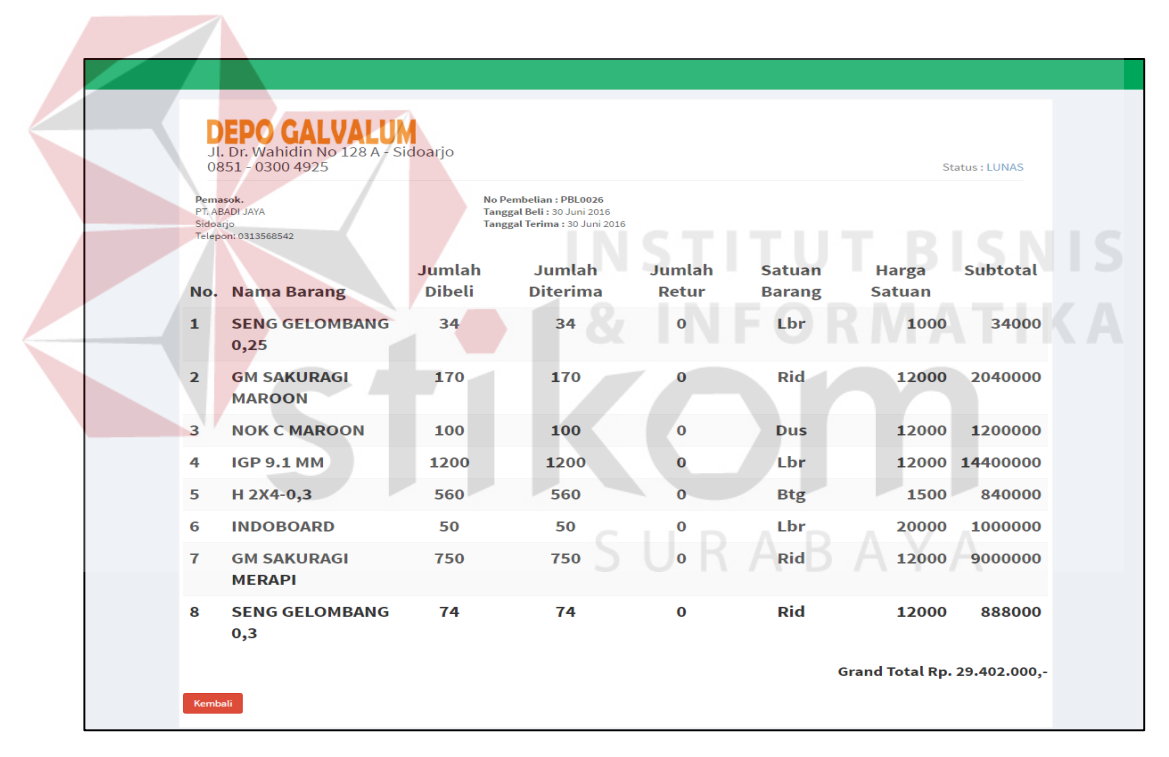

Gambar 4. 31 Tampilan *Detail* Penerimaan Barang

#### **4.3.14.** *Form* **Laporan Pembelian**

*Form* laporan pembelian digunakan untuk mencetak data pembelian berdasarkan periode tertentu. Pada *form* ini hanya menampilkan *textbox* tanggal untuk menentukan tanggal laporan yang diinginkan dan dapat dilihat pada gambar 4.32. Hasil cetak laporan pembelian dapat dilihat pada gambar 4.33.

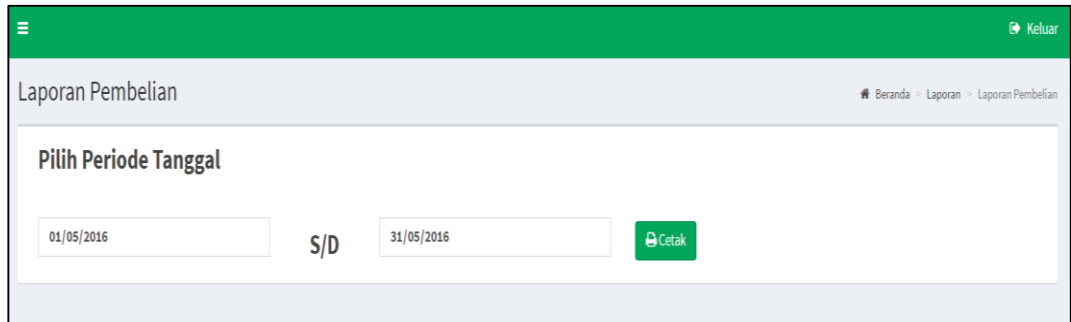

Gambar 4. 32 Tampilan *Form* Laporan Pembelian

|                | <b>DEPO GALVALUM</b> |                           |                                                       | Mobile. 085 - 1030 04 925 | <b>DEPO GALVALUM</b><br>RANGKA ATAP BAJA RINGAN - PLAFON - ZINCALUME - GENTENG METAL<br>Jl Dr. Wahidin No. 128A, SIDOARJO<br>Telp. (031) 8050 510 Fax. (031) 8050 719<br>E-mail: depogalvalum@gmail.com. |  |  |  |  |
|----------------|----------------------|---------------------------|-------------------------------------------------------|---------------------------|----------------------------------------------------------------------------------------------------|--|--|--|--|
|                |                      |                           | Laporan Pembelian Periode 01 Mei 2016 s/d 31 Mei 2016 |                           |                                                                                                    |  |  |  |  |
| No.            | <b>ID Barang</b>     | <b>Nama Barang</b>        | <b>Jumlah Beli</b>                                    | <b>Satuan</b>             | <b>Subtotal (Rp.)</b>                                                                                                    |  |  |  |  |
| $\mathbf{1}$   | <b>BRG0001</b>       | C 0.50 F                  | 100                                                   | Lbr                       | 1.200.000                                                                                                    |  |  |  |  |
| $\overline{2}$ | <b>BRG0002</b>       | C <sub>0,60</sub> F       | 140                                                   | Lbr                       | 210.000                                                                                                    |  |  |  |  |
| 3              | <b>BRG0003</b>       | C 0,75 F                  | 49                                                    | Lbr                       | 276.000                                                                                                    |  |  |  |  |
| 4              | <b>BRG0008</b>       | <b>RNEOF</b>              | 1090                                                  | <b>Btg</b>                | 12.240.000                                                                                                    |  |  |  |  |
| 5              | <b>BRG0012</b>       | H 2x4 - SM                | 1500                                                  | Dus                       | 7.500.000                                                                                                    |  |  |  |  |
| 6              | <b>BRG0014</b>       | H 2x4-0,35                | 2960                                                  | Dus                       | 22.920.000                                                                                                    |  |  |  |  |
| 7              | <b>BRG0015</b>       | $H 2x4 - 0.4$             | 402                                                   | Dus                       | 939.000                                                                                                    |  |  |  |  |
| 8              | <b>BRG0016</b>       | H 4x4-0.3                 | 200                                                   | Dus                       | 4.000.000                                                                                                    |  |  |  |  |
| 9              | <b>BRG0017</b>       | H 4x4-0.4                 | 140                                                   | <b>Dus</b>                | 1.680.000                                                                                                    |  |  |  |  |
| 10             | <b>BRG0019</b>       | <b>GM SAKURAGI MAROON</b> | 7                                                     | Rid                       | 7.000                                                                                                    |  |  |  |  |
| 11             | <b>BRG0027</b>       | <b>NOK V 30 MAROON</b>    | 8                                                     | <b>Dus</b>                | 96.000                                                                                                    |  |  |  |  |
| 12             | <b>BRG0033</b>       | <b>IGP 9.1 MM</b>         | 1610                                                  | Lbr                       | 6.600.000                                                                                                    |  |  |  |  |
| 13             | <b>BRG0034</b>       | <b>IGP 9.2 MM</b>         | 1200                                                  | Lbr                       | 1.200.000                                                                                                    |  |  |  |  |
| 14             | <b>BRG0037</b>       | SICHA 4.1                 | 2288                                                  | Lbr                       | 2.288.000                                                                                                    |  |  |  |  |
| 15             | <b>BRG0039</b>       | SICHA <sub>6</sub>        | 100                                                   | Lbr                       | 2.000.000                                                                                                    |  |  |  |  |
| 16             | <b>BRG0040</b>       | <b>SICHA 8 120</b>        | 100                                                   | Lbr                       | 1.200.000                                                                                                    |  |  |  |  |
| 17             | <b>BRG0043</b>       | <b>BP GLOBAL</b>          | 80000                                                 | Dus                       | 80.000.000                                                                                                    |  |  |  |  |
| 18             | <b>BRG0044</b>       | <b>BR GLOBAL</b>          | 150000                                                | Dus                       | 150.000.000                                                                                                    |  |  |  |  |
| 19             | <b>BRG0045</b>       | <b>DINABOLD</b>           | 5000                                                  | Bj                        | 60.000.000                                                                                                    |  |  |  |  |
| 20             | <b>BRG0046</b>       | <b>SKRUP GYPSUM 6X1</b>   | 180000                                                | <b>Btg</b>                | 180.000.000                                                                                                    |  |  |  |  |

Gambar 4. 33 Tampilan Cetak Hasil Laporan Pembelian

# **4.3.15.** *Form* **Laporan Penjualan**

*Form* laporan penjualan digunakan untuk mencetak data penjualan berdasarkan harian. Pada *form* ini hanya menampilkan *textbox* tanggal untuk menentukan tanggal laporan yang diinginkan dan dapat dilihat pada gambar 4.34. Hasil cetak laporan penjualan dapat dilihat pada gambar 4.35.

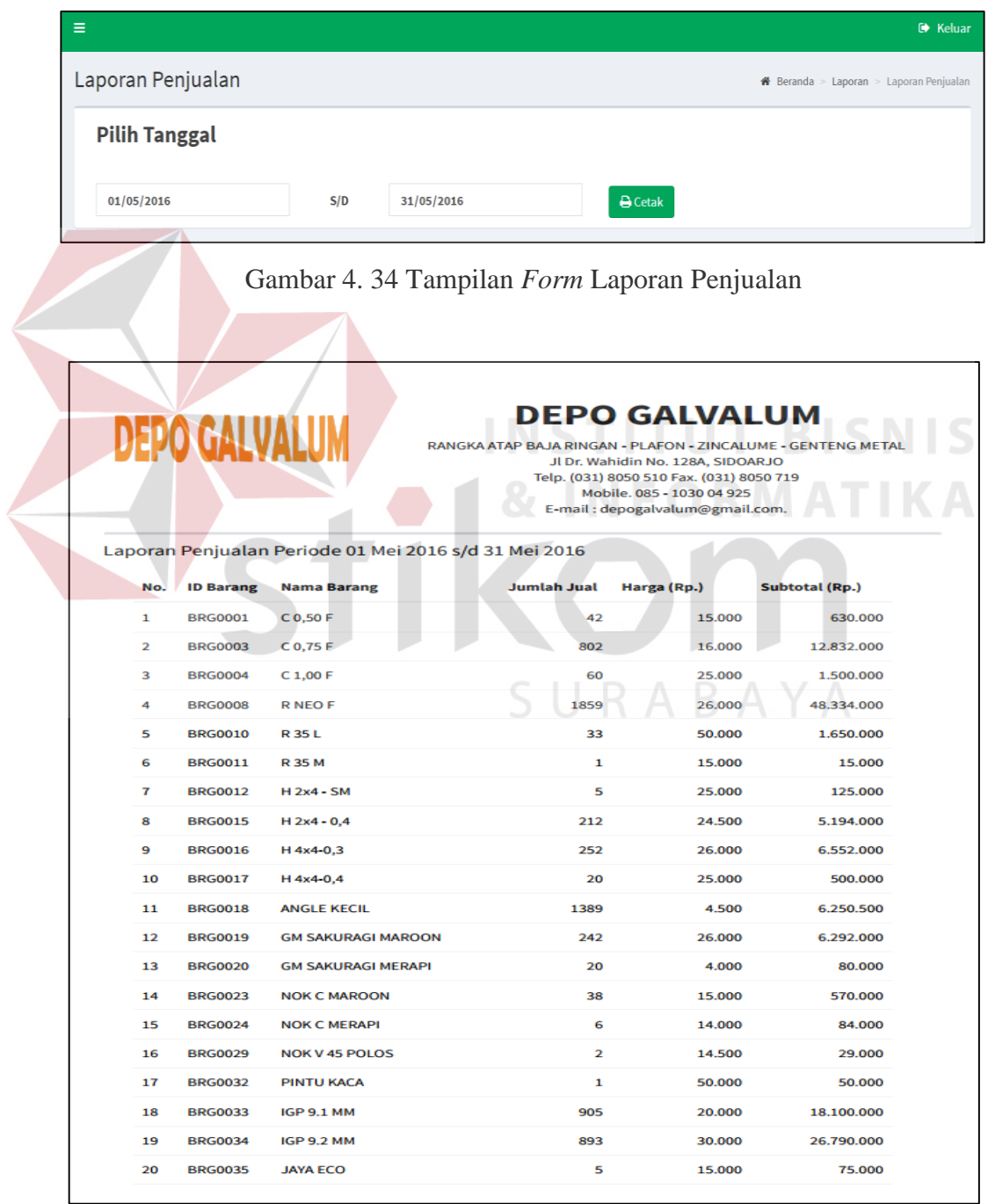

Gambar 4. 35 Tampilan Cetak Hasil Laporan Penjualan

# **4.3.16.** *Form* **Laporan Stok**

*Form* laporan stok digunakan untuk mencetak data stok barang saat itu juga. Pada *form* ini hanya menampilkan data barang dan stok pada sebuah tabel dan dapat dilihat pada gambar 4.36. Hasil cetak laporan stok dapat dilihat pada gambar 4.37.

|                 | Laporan Stok                                          |                 |                                                                                                    |                  |      | <b>#</b> Beranda > Laporan > Laporan Stok Barang |
|-----------------|-------------------------------------------------------|-----------------|----------------------------------------------------------------------------------------------------|------------------|------|--------------------------------------------------|
|                 |                                                       |                 |                                                                                                    |                  |      | <b>A</b> Cetak                                   |
|                 | Show $10 \rightarrow$ entries                         |                 |                                                                                                    |                  |      | Search:                                          |
|                 | No. <sup>11</sup> ID Barang <sup>11</sup> Nama Barang |                 | <sup>11</sup> Jenis Barang <sup>11</sup> Merk Barang <sup>11</sup> Stok Barang <sup>11</sup> Satuan Barang <sup>11</sup> |                  |      |                                                  |
| 1               | <b>BRG0001</b>                                        | C 0,50 F        | <b>BOARD</b>                                                                                                    | <b>JAYABOARD</b> | 214  | Lbr                                              |
| $\overline{2}$  | <b>BRG0002</b>                                        | $C$ 0,60 F      | <b>BOARD</b>                                                                                                    | <b>JAYABOARD</b> | 206  | Lbr                                              |
| 3 <sup>1</sup>  | <b>BRG0003</b>                                        | C 0,75 F        | <b>BOARD</b>                                                                                                    | <b>JAYABOARD</b> | 2265 | Lbr                                              |
| 4               | <b>BRG0004</b>                                        | C 1,00 F        | <b>BOARD</b>                                                                                                    | <b>JAYABOARD</b> | 44   | Lbr                                              |
| $5\overline{5}$ | <b>BRG0005</b>                                        | <b>UK 6,0 F</b> | <b>GALVALUM</b>                                                                                                    | <b>MASTERPIS</b> | 200  | <b>Btg</b>                                       |
| 6               | <b>BRG0006</b>                                        | H 6,0 F         | <b>GALVALUM</b>                                                                                                    | <b>MASTERPIS</b> | 150  | <b>Btg</b>                                       |
| 7               | <b>BRG0007</b>                                        | <b>RECOF</b>    | <b>GALVALUM</b>                                                                                                    | <b>JAYABOARD</b> | 1549 | <b>Btg</b>                                       |
| 8               | <b>BRG0008</b>                                        | <b>RNEOF</b>    | <b>BOARD</b>                                                                                                    | <b>JAYABOARD</b> | 3356 | <b>Btg</b>                                       |
| 9               | <b>BRG0009</b>                                        | R 100           | <b>BOARD</b>                                                                                                    | <b>JAYABOARD</b> | 295  | <b>Btg</b>                                       |
| 10 <sup>1</sup> | <b>BRG0010</b>                                        | R 35 L          | <b>GALVALUM</b>                                                                                                    | <b>JAYABOARD</b> | 327  | <b>Btg</b>                                       |

Gambar 4. 36 Tampilan *Form* Laporan Stok

|                | <b>DEPO GALVALUM</b> |                                                               | RANGKA ATAP BAJA RINGAN - PLAFON - ZINCALUME - GENTENG<br><b>METAI</b><br>JI Dr. Wahidin No. 128A, SIDOARJO<br>Telp. (031) 8050 510 Fax. (031) 8050 719<br>Mobile. 085 - 1030 04 925<br>E-mail: depogalvalum@gmail.com. |                       |             |               |  |  |  |  |
|----------------|----------------------|---------------------------------------------------------------|----------------------------------------------------------------------------------------------------|-----------------------|-------------|---------------|--|--|--|--|
| No.            | ID<br><b>Barang</b>  | Laporan Stok Tanggal Cetak 30 Juni 2016<br><b>Nama Barang</b> | Jenis<br><b>Barang</b>                                                                                                    | Merk<br><b>Barang</b> | <b>Stok</b> | <b>Satuan</b> |  |  |  |  |
| 1              | <b>BRG0001</b>       | C 0,50 F                                                      | <b>BOARD</b>                                                                                                    | <b>JAYABOARD</b>      | 214         | Lbr           |  |  |  |  |
| $\overline{2}$ | <b>BRG0002</b>       | C 0.60 F                                                      | <b>BOARD</b>                                                                                                    | <b>JAYABOARD</b>      | 206         | I br          |  |  |  |  |
| 3              | <b>BRG0003</b>       | C 0.75 F                                                      | <b>BOARD</b>                                                                                                    | <b>JAYABOARD</b>      | 2265        | Lbr           |  |  |  |  |
| 4              | <b>BRG0004</b>       | C 1.00 F                                                      | <b>BOARD</b>                                                                                                    | <b>JAYABOARD</b>      | 44          | Lbr           |  |  |  |  |
| 5              | <b>BRG0005</b>       | <b>UK6.0F</b>                                                 | <b>GALVALUM</b>                                                                                                    | <b>MASTERPIS</b>      | 200         | <b>Btg</b>    |  |  |  |  |
| 6              | <b>BRG0006</b>       | <b>H6.0F</b>                                                  | <b>GALVALUM</b>                                                                                                    | <b>MASTERPIS</b>      | 150         | <b>Btg</b>    |  |  |  |  |
| 7              | <b>BRG0007</b>       | <b>RECOF</b>                                                  | <b>GALVALUM</b>                                                                                                    | <b>JAYABOARD</b>      | 1549        | <b>Btg</b>    |  |  |  |  |
| 8              | <b>BRG0008</b>       | <b>RNEOF</b>                                                  | <b>BOARD</b>                                                                                                    | <b>JAYABOARD</b>      | 3356        | <b>Btg</b>    |  |  |  |  |
| 9              | <b>BRG0009</b>       | R 100                                                         | <b>BOARD</b>                                                                                                    | <b>JAYABOARD</b>      | 295         | <b>Btg</b>    |  |  |  |  |
| 10             | <b>BRG0010</b>       | R 35 L                                                        | <b>GALVALUM</b>                                                                                                    | <b>JAYABOARD</b>      | 327         | <b>Btg</b>    |  |  |  |  |
| 11             | <b>BRG0011</b>       | R 35 M                                                        | <b>GALVALUM</b>                                                                                                    | <b>JAYABOARD</b>      | 250         | <b>Btg</b>    |  |  |  |  |
| 12             | <b>BRG0012</b>       | $H 2x4 - SM$                                                  | <b>GENTENG</b>                                                                                                    | <b>TITANIUM</b>       | 2879        | Dus           |  |  |  |  |
| 13             | <b>BRG0013</b>       | $H 2x4 - M$                                                   | <b>GENTENG</b>                                                                                                    | <b>TITANIUM</b>       | 1948        | <b>Dus</b>    |  |  |  |  |
| 14             | <b>BRG0014</b>       | H 2x4-0.35                                                    | <b>GENTENG</b>                                                                                                    | <b>TITANIUM</b>       | 2960        | Dus           |  |  |  |  |
| 15             | <b>BRG0015</b>       | $H 2x4 - 0.4$                                                 | <b>GENTENG</b>                                                                                                    | <b>TITANIUM</b>       | 173         | <b>Dus</b>    |  |  |  |  |
| 16             | <b>BRG0016</b>       | H 4x4-0.3                                                     | <b>GENTENG</b>                                                                                                    | <b>TITANIUM</b>       | 1367        | <b>Dus</b>    |  |  |  |  |
| 17             | <b>BRG0017</b>       | $H$ 4x4-0.4                                                   | <b>GENTENG</b>                                                                                                    | <b>TITANIUM</b>       | 280         | <b>Dus</b>    |  |  |  |  |
| 18             | <b>BRG0018</b>       | <b>ANGLE KECIL</b>                                            | <b>PAKU</b>                                                                                                    | <b>TITANIUM</b>       | 5815        | Zak           |  |  |  |  |
| 19             | <b>BRG0019</b>       | <b>GM SAKURAGI MAROON</b>                                     | PINTL                                                                                                    | <b>INDOBOARD</b>      | 720         | Rid           |  |  |  |  |

Gambar 4. 37 Tampilan Hasil Cetak Laporan Stok

# **4.3.17.** *Form* **Laporan Histori Stok**

*Form* laporan histori stok digunakan untuk mencetak data histori stok yaitu data keluar masuknya barang berdasarkan periode. Pada *form* ini hanya menampilkan *textbox* tanggal untuk menentukan tanggal laporan yang diinginkan dan dapat dilihat pada gambar 4.38. Hasil cetak laporan histori stok dapat dilihat pada gambar 4.39.

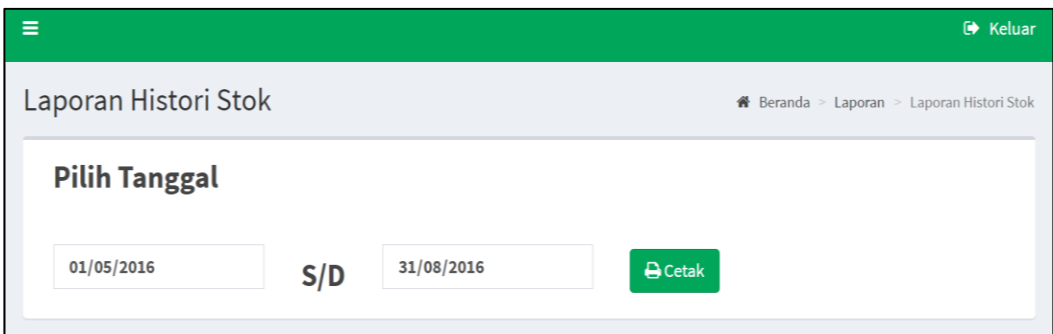

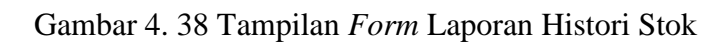

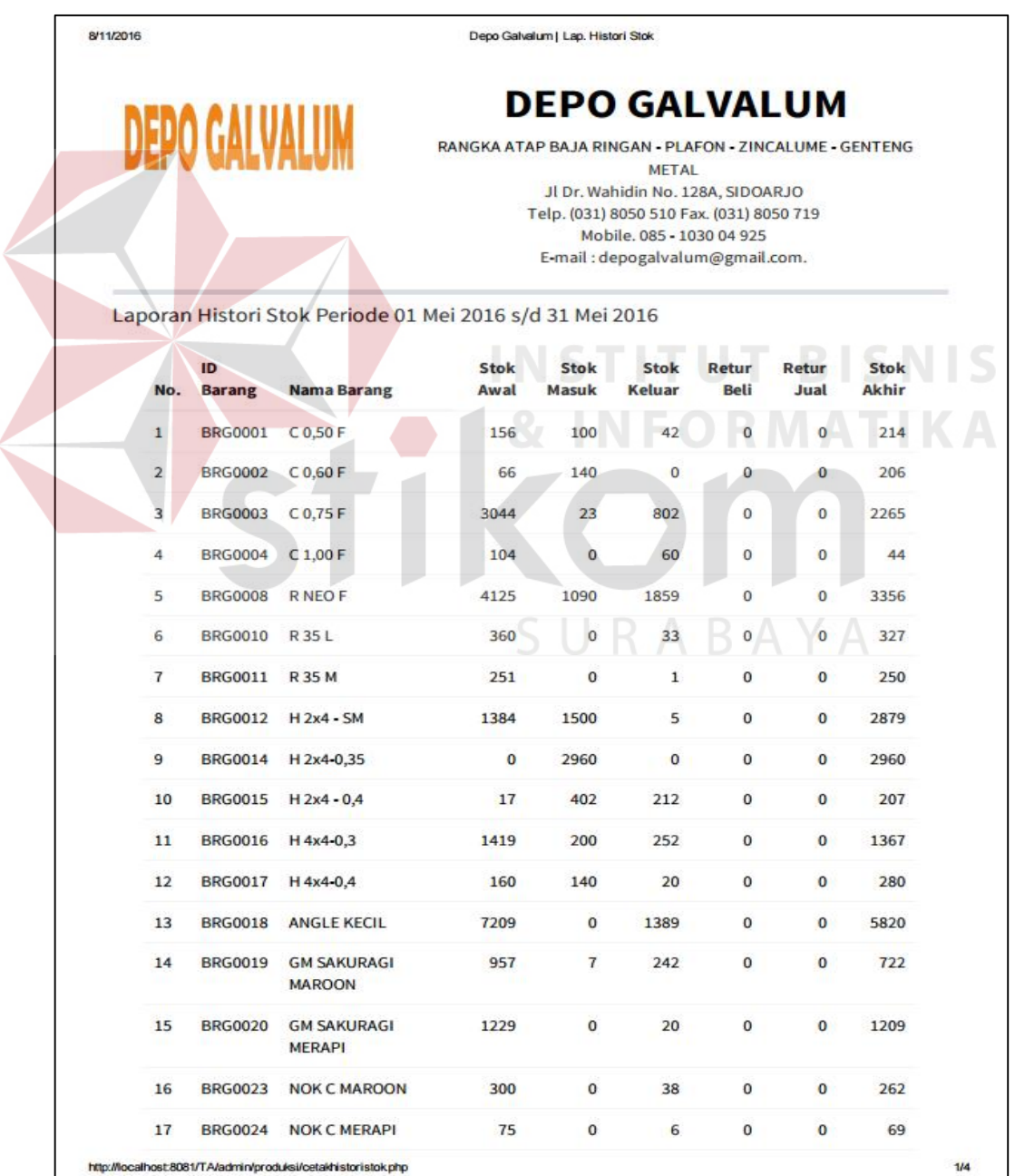

| <b>DEPO GALVALUM</b> |                     |                                                            | <b>DEPO GALVALUM</b><br>RANGKA ATAP BAJA RINGAN - PLAFON - ZINCALUME - GENTENG METAL<br>Jl Dr. Wahidin No. 128A, SIDOARJO<br>Telp. (031) 8050 510 Fax. (031) 8050 719<br>Mobile. 085 - 1030 04 925<br>E-mail: depogalvalum@gmail.com. |                      |                       |               |               |                      |  |
|----------------------|---------------------|------------------------------------------------------------|----------------------------------------------------------------------------------------------------|----------------------|-----------------------|---------------|---------------|----------------------|--|
|                      |                     | Laporan Histori Stok Periode 01 Juni 2016 s/d 30 Juni 2016 |                                                                                                    |                      |                       |               |               |                      |  |
| No.                  | ID<br><b>Barang</b> | <b>Nama Barang</b>                                         | <b>Stok</b><br>Awal                                                                                                    | Stok<br><b>Masuk</b> | Stok<br><b>Keluar</b> | Retur<br>Beli | Retur<br>Jual | Stok<br><b>Akhir</b> |  |
| 1                    | <b>BRG0001</b>      | C 0,50 F                                                   | 214                                                                                                    | 200                  | 71                    | 0             | 0             | 343                  |  |
| 2                    | <b>BRG0003</b>      | C 0,75 F                                                   | 2265                                                                                                    | 2620                 | 268                   | 0             | 0             | 4617                 |  |
| 3                    | <b>BRG0007</b>      | <b>RECOF</b>                                               | 1549                                                                                                    | 1275                 | 40                    | 0             | 0             | 2784                 |  |
| 4                    | <b>BRG0008</b>      | <b>RNEOF</b>                                               | 3356                                                                                                    | 1470                 | 856                   | 0             | 0             | 3970                 |  |
| 5                    | <b>BRG0009</b>      | R 100                                                      | 295                                                                                                    | 100                  | 0                     | 0             | 0             | 395                  |  |
| 6                    | <b>BRG0010</b>      | R 35 L                                                     | 327                                                                                                    | 100                  | 0                     | 0             | 0             | 427                  |  |
| 7                    | <b>BRG0011</b>      | R 35 M                                                     | 250                                                                                                    | 0                    | 37                    | 10            | 0             | 213                  |  |
| 8                    | <b>BRG0012</b>      | $H 2x4 - SM$                                               | 2879                                                                                                    | 0                    | 6                     | 0             | 0             | 2873                 |  |
| 9                    | <b>BRG0013</b>      | H 2x4 - M                                                  | 1948                                                                                                    | 300                  | 0                     | 80            | 0             | 2168                 |  |
| 10                   | <b>BRG0015</b>      | $H 2x4 - 0,4$                                              | 207                                                                                                    | 0                    | 17                    | 0             | 0             | 190                  |  |
| 11                   | <b>BRG0016</b>      | H 4x4-0,3                                                  | 1367                                                                                                    | 1040                 | 509                   |               |               | 1898                 |  |
| 12                   | <b>BRG0017</b>      | H 4x4-0,4                                                  | 280                                                                                                    | 60                   | 0                     | 0             | $\bf{0}$      | 340                  |  |
| 13                   | <b>BRG0018</b>      | <b>ANGLE KECIL</b>                                         | 5820                                                                                                    | 0                    | 1839                  | 0             | 10            | 3991                 |  |
| 14                   | <b>BRG0019</b>      | <b>GM SAKURAGI</b><br><b>MAROON</b>                        | 722                                                                                                    | 470                  | 185                   | 0             | 0             | 1007                 |  |
| 15                   | <b>BRG0020</b>      | <b>GM SAKURAGI</b><br><b>MERAPI</b>                        | 1209                                                                                                    | 950                  | Ő                     |               | Ō             | 2159                 |  |
| 16                   | <b>BRG0021</b>      | <b>GM SAKURAGI BIRU</b>                                    | 49                                                                                                    | 25                   | 70                    | 0             | 0             | 4                    |  |
| 17                   |                     | BRG0023 NOK C MAROON                                       | 262                                                                                                    | 200                  | 0                     | 0             | 0             | 462                  |  |
| 18                   | <b>BRG0025</b>      | <b>NOK C BIRU</b>                                          | 40                                                                                                    | 0                    | 13                    | 0             | 0             | 27                   |  |
| 19                   |                     | BRG0026 NOK V 30 POLOS                                     | 52                                                                                                    | 25                   | 0                     | 0             | 0             | 77                   |  |

Gambar 4. 39 Tampilan Hasil Cetak Laporan Histori Stok

#### **4.3.18.** *Form* **Laporan Data Penjualan** *Sort* **Barang**

*Form* laporan data penjualan digunakan untuk mencetak data penjualan *sort* berdasarkan merk barang, jenis barang, dan ukuran barang yang laku sampai dengan kurang laku berdasarkan periode masing-masing. Pada *form* ini hanya menampilkan *textbox* tanggal untuk menentukan tanggal laporan yang diinginkan dan dapat dilihat pada gambar 4.40. Hasil cetak laporan data penjualan sort berdasarkan *merk* barang dapat dilihat pada gambar 4.41, hasil cetak laporan data penjualan *sort* berdasarkan jenis barang dapat dilihat pada gambar 4.42, dan hasil cetak laporan data penjualan *sort* berdasarkan ukuran barang dapat dilihat pada gambar 4.43.

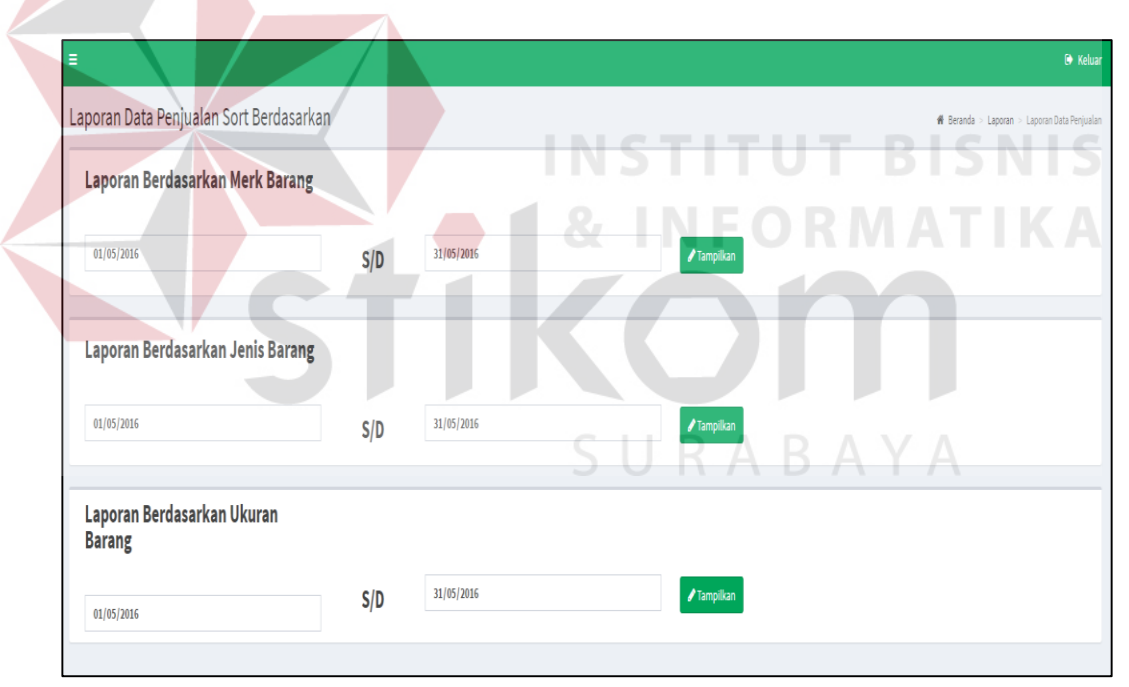

Gambar 4. 40 Tampilan *Form* Laporan Data Penjualan Sort Barang

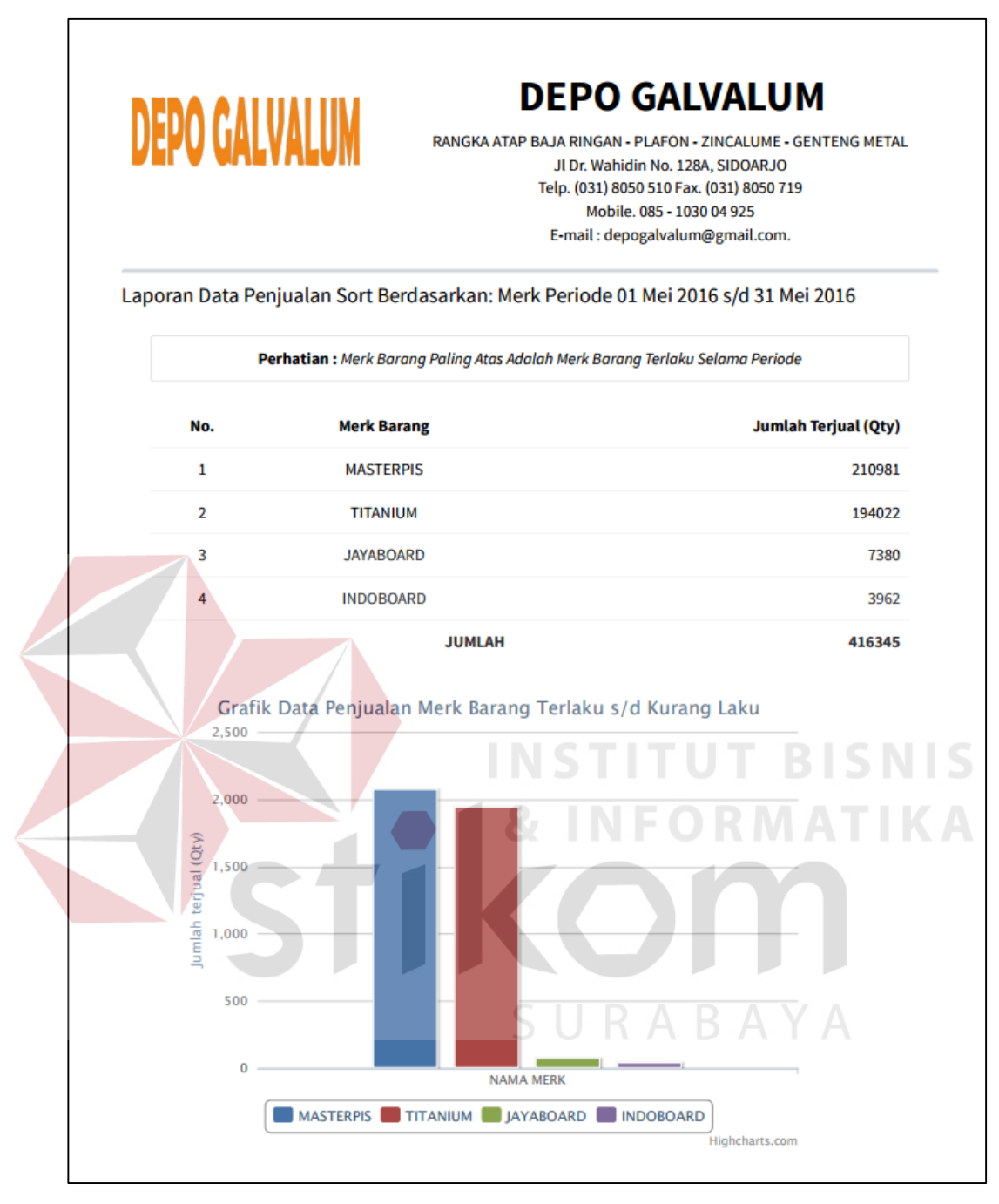

Gambar 4. 41 Tampilan Hasil Laporan *Merk* Terlaku s/d Kurang Laku

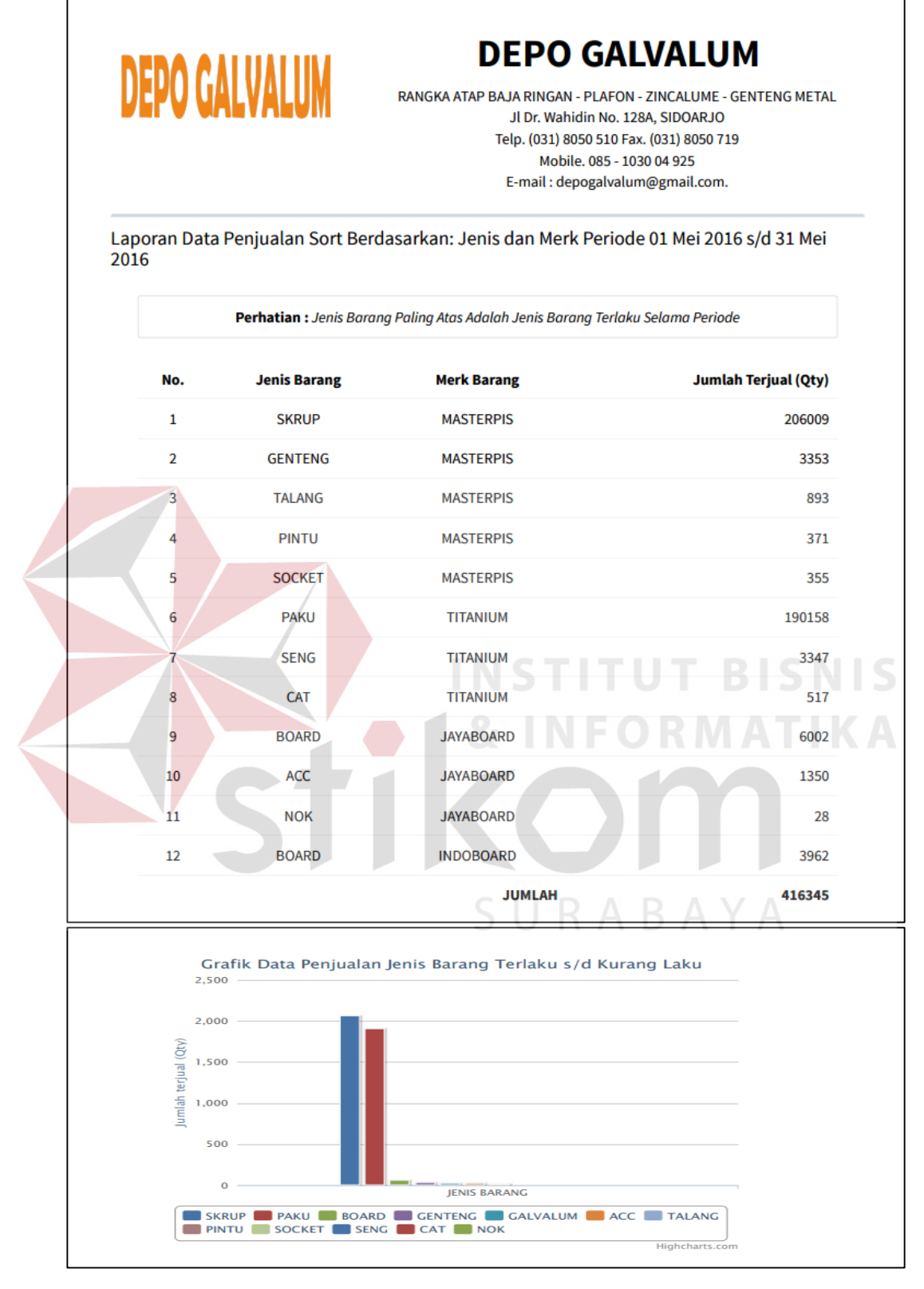

Gambar 4. 42 Tampilan Hasil Laporan Jenis Terlaku s/d Kurang Laku

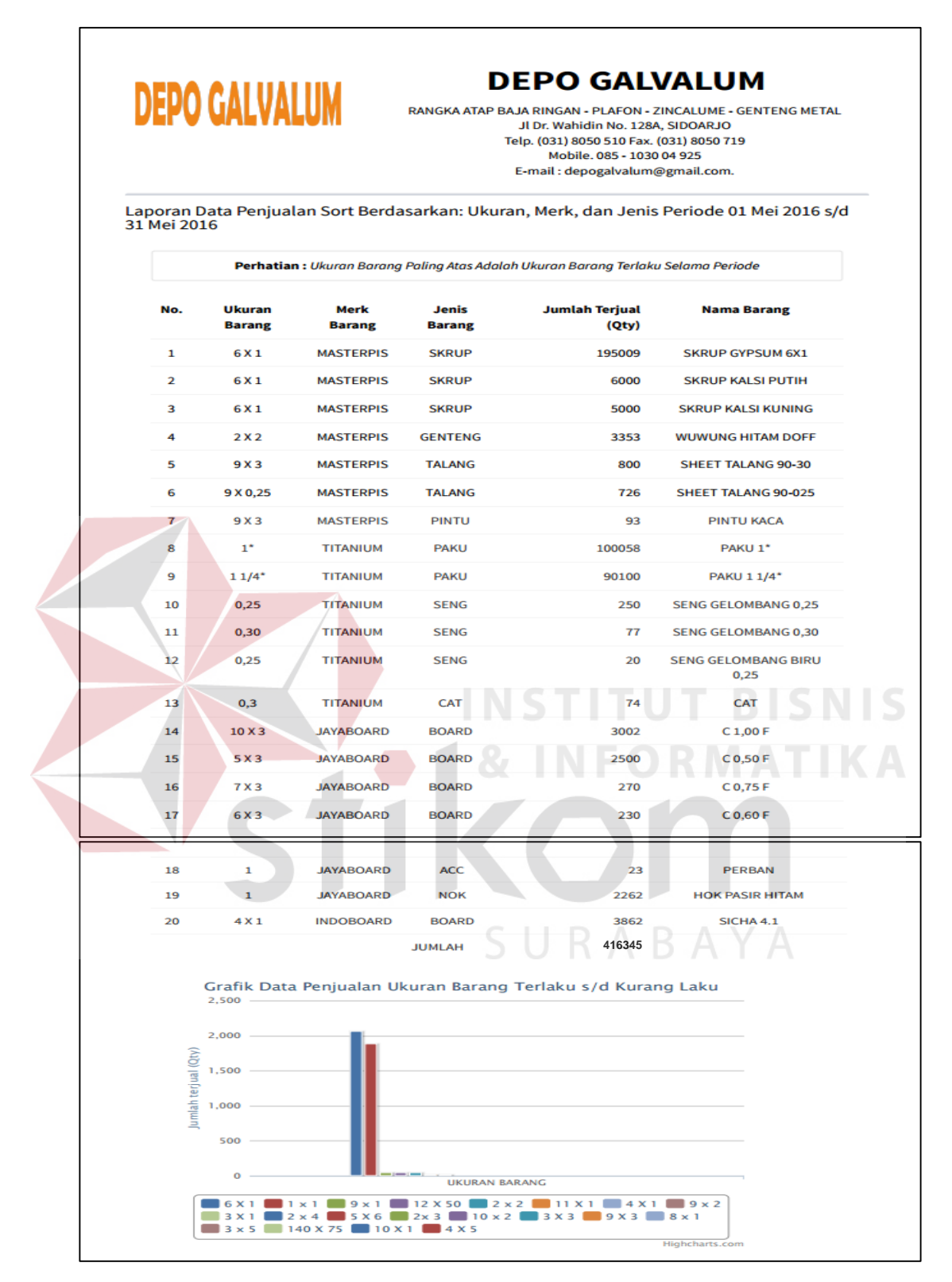

Gambar 4. 43 Tampilan Hasil Laporan Ukuran Terlaku s/d Kurang Laku

### **4.3.19.** *Form* **Laporan Stok Opname**

*Form* laporan stok opname digunakan untuk membuat dan mencetak data stok opname. Pada *form* terdapat data laporan stok opname yang telah dilakukan dan dapat dilihat pada gambar 4.44. Pembuatan laporan stok opname baru dapat dilihat pada gambar 4.45, hasil *detail* laporan stok opname dapat dilihat pada gambar 4.45, dan hasil cetak laporan stok opname dapat dilihat pada gambar 4.47.

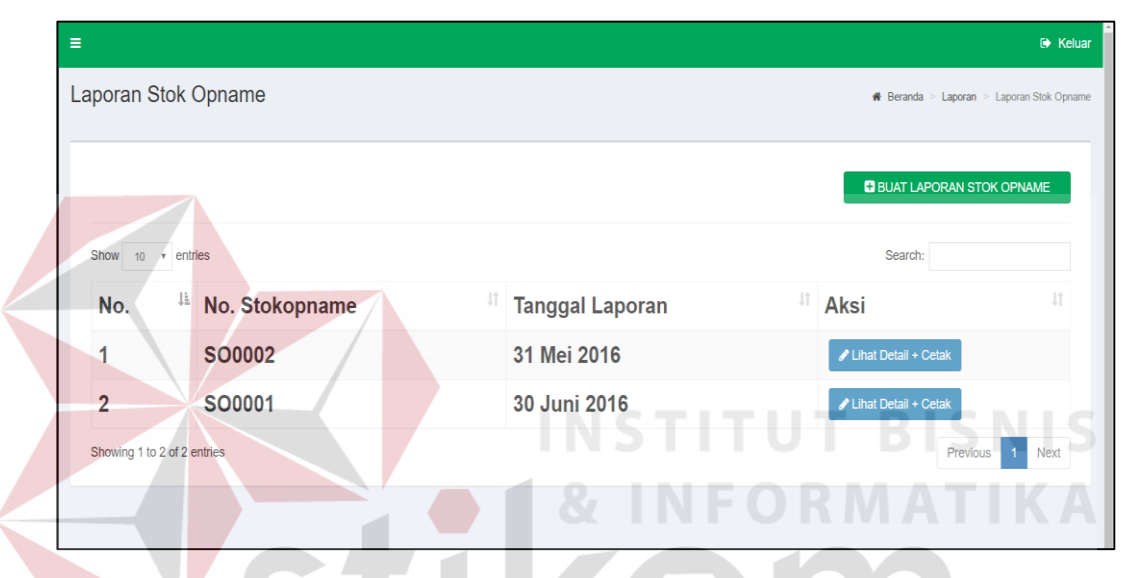

Gambar 4. 44 Tampilan Data Laporan Stok Opname

|                    |                                    |                   |                     |                |                     | <sup>6</sup> Keluar                              |  |
|--------------------|------------------------------------|-------------------|---------------------|----------------|---------------------|--------------------------------------------------|--|
|                    | Laporan Stok Opname                |                   |                     |                |                     | <b>#</b> Beranda > Laporan > Laporan Stok Opname |  |
| <b>Stok Opname</b> |                                    |                   |                     |                |                     |                                                  |  |
|                    | m Tanggal                          | Aksi              |                     |                |                     |                                                  |  |
|                    | 30-06-2016                         | 图 Simpan Laporan  |                     |                |                     |                                                  |  |
|                    | Masukkan Barang                    |                   |                     |                |                     |                                                  |  |
| Nama Barang        |                                    | <b>Stok Akhir</b> | <b>Stok Fisik</b>   |                | Keterangan          |                                                  |  |
|                    | --Pilih Barang--<br>$\mathbf{v}$ . |                   | Masukkan Stok Nyata |                | Masukkan Keterangan |                                                  |  |
|                    |                                    |                   |                     |                | + Tambah Barang     |                                                  |  |
|                    | Daftar Barang Stok Opname          |                   |                     |                |                     |                                                  |  |
| No.                | <b>Nama Barang</b>                 | <b>Stok Awal</b>  | <b>Stok Fisik</b>   | <b>Selisih</b> | Keterangan          | Action                                           |  |
| 1                  | C 0,50 F                           | 214               | 214                 | 0              |                     | ■ 面 Hapus                                        |  |
| $\overline{2}$     | C 0,60 F                           | 206               | 206                 | 0              |                     | ■ 面 Hapus                                        |  |
| 3                  | C 0,75 F                           | 2265              | 2265                | 0              |                     | ■ 面 Hapus                                        |  |
| 4                  | C 1,00 F                           | 44                | 44                  | 0              |                     | ■ 面 Hapus                                        |  |

Gambar 4. 45 Tampilan Pembuatan Stok Opname

| Jl. Dr. Wahidin No 128 A - Sidoarjo<br>0851 - 0300 4925 |                         |                                             |               |                      | Tanggal Stok Opname: 30 Juni 2016 |                                                           |            |  |  |
|---------------------------------------------------------|-------------------------|---------------------------------------------|---------------|----------------------|-----------------------------------|-----------------------------------------------------------|------------|--|--|
|                                                         | ID<br>No. Barang        | <b>Nama Barang</b>                          | <b>Satuan</b> | Stok<br><b>Akhir</b> | Fisik                             | <b>Stok Selisih</b>                                       | Keterangan |  |  |
| 1.                                                      | BRG0001 C 0,50 F        |                                             | Lbr           | 214                  | 214                               | 0                                                         |            |  |  |
| 2                                                       | BRG0002 C 0,60 F        |                                             | Lbr           | 206                  | 206                               | 0                                                         |            |  |  |
| 3                                                       | BRG0003 C 0,75 F        |                                             | Lbr           | 2265                 | 2265                              | 0                                                         |            |  |  |
| 4                                                       | BRG0004 C 1,00 F        |                                             | Lbr           | 44                   | 44                                | 0                                                         |            |  |  |
| 5                                                       | <b>BRG0005 UK 6,0 F</b> |                                             | <b>Btg</b>    | 200                  | 200                               | 0                                                         |            |  |  |
| 6                                                       | BRG0006 H6,0F           |                                             | <b>Btg</b>    | 150                  | 150                               | 0                                                         |            |  |  |
| 7                                                       | BRG0007 RECOF           |                                             | <b>Btg</b>    | 1549                 | 1549                              | 0                                                         |            |  |  |
| 8                                                       | BRG0008 R NEO F         |                                             | <b>Btg</b>    | 3356                 | 3356                              | 0                                                         |            |  |  |
| $\overline{9}$                                          | <b>BRG0009 R 100</b>    |                                             | <b>Btg</b>    | 295                  | 295                               | 0                                                         |            |  |  |
| 10                                                      | <b>BRG0010 R35L</b>     |                                             | <b>Btg</b>    | 327                  | 327                               | 0                                                         |            |  |  |
| 11                                                      | BRG0011 R 35 M          |                                             | <b>Btg</b>    | 250                  | 250                               | 0                                                         |            |  |  |
| 12 <sub>2</sub>                                         |                         | BRG0012 H 2x4 - SM                          | <b>Dus</b>    | 2879                 | 2879                              | 0                                                         |            |  |  |
| 13                                                      | BRG0013 H 2x4 - M       |                                             | <b>Dus</b>    | 1948                 | 1948                              | 0                                                         |            |  |  |
| 14                                                      |                         | BRG0014 H 2x4-0,35                          | <b>Dus</b>    | 2960                 | 2960                              |                                                           |            |  |  |
| 15                                                      |                         | BRG0015 H 2x4 - 0,4                         | <b>Dus</b>    | 173                  | 173                               |                                                           |            |  |  |
| 16                                                      |                         | BRG0016 H 4x4-0,3                           | Dus.          | 1367                 | 1367                              | 0                                                         |            |  |  |
| 17                                                      | BRG0017 H 4x4-0,4       |                                             | <b>Dus</b>    | 280                  | 280                               | 0                                                         |            |  |  |
| 18                                                      |                         | <b>BRG0018 ANGLE KECIL</b>                  | Zak           | 5815                 | 5815                              | 0                                                         |            |  |  |
| 19                                                      |                         | <b>BRG0019 GM SAKURAGI</b><br><b>MAROON</b> | Rid           | 720                  |                                   | $\mathbb{E}^{720}$ $\mathbb{A}$ $\mathbb{P}$ $\mathbb{A}$ |            |  |  |
|                                                         |                         | 20 BRG0020 GM SAKURAGI<br><b>MERAPI</b>     | <b>Rid</b>    | 1209                 | 1209                              | 0                                                         |            |  |  |
|                                                         |                         | 21 BRG0021 GM SAKURAGI BIRU                 | Rid           | 49                   | 49                                | 0                                                         |            |  |  |
|                                                         |                         | 22 BRG0022 GM SAKURA MERAPI                 | Rid           | 59                   | 59                                | 0                                                         |            |  |  |

Gambar 4. 46 Tampilan *Detail* Laporan Stok Opname

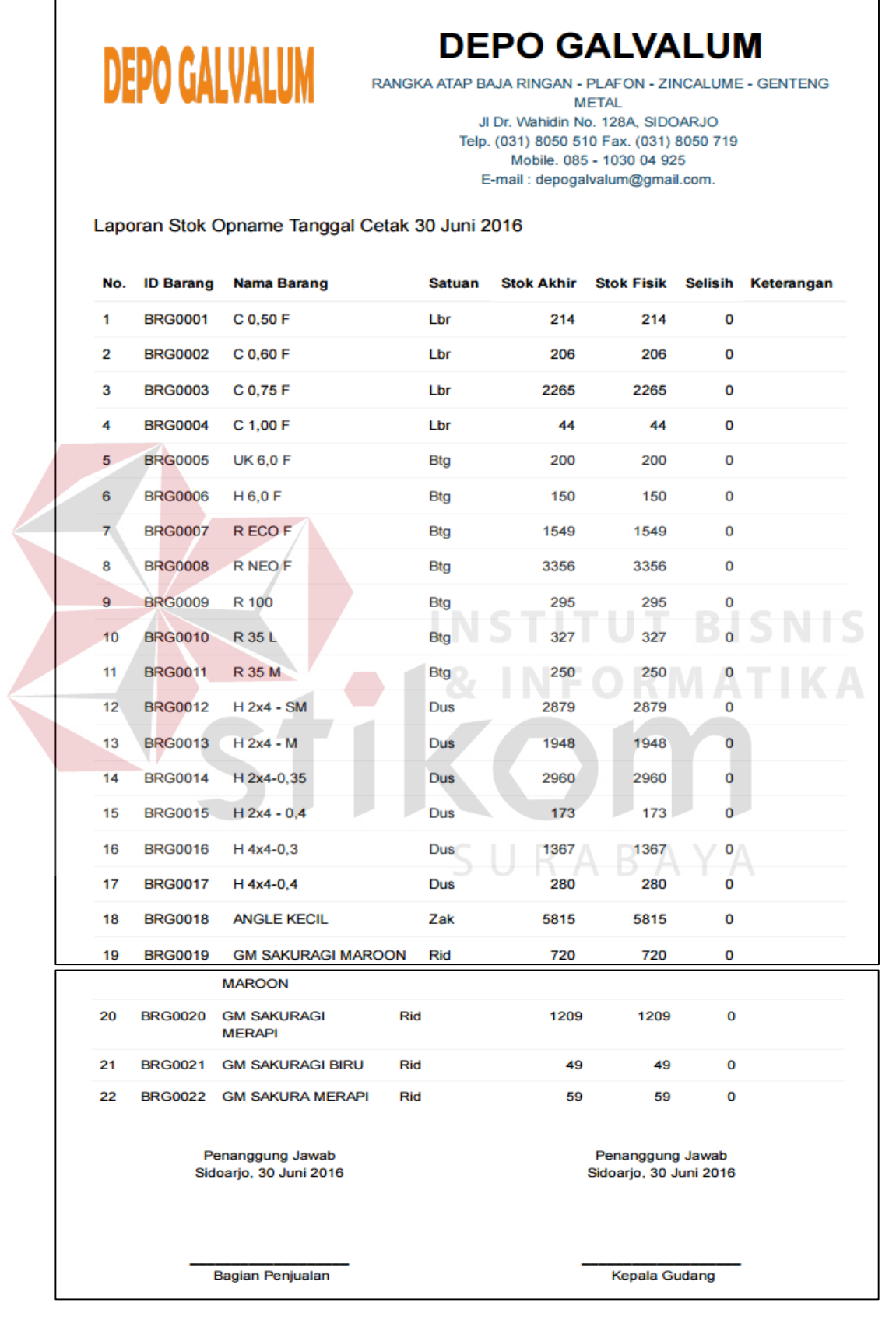

Gambar 4. 47 Tampilan Hasil Cetak Laporan Stok Opname

#### **4.3.20.** *Form* **Perhitungan ROP**

*Form* perhitungan ROP digunakan untuk menghitung nilai reoder point setiap barang per bulannya. Pada *form* ini terdapat data rata-rata penjualan/hari, waktu tunggu, dan stok pengaman dari setiap barang dapat dilihat pada gambar 4.48

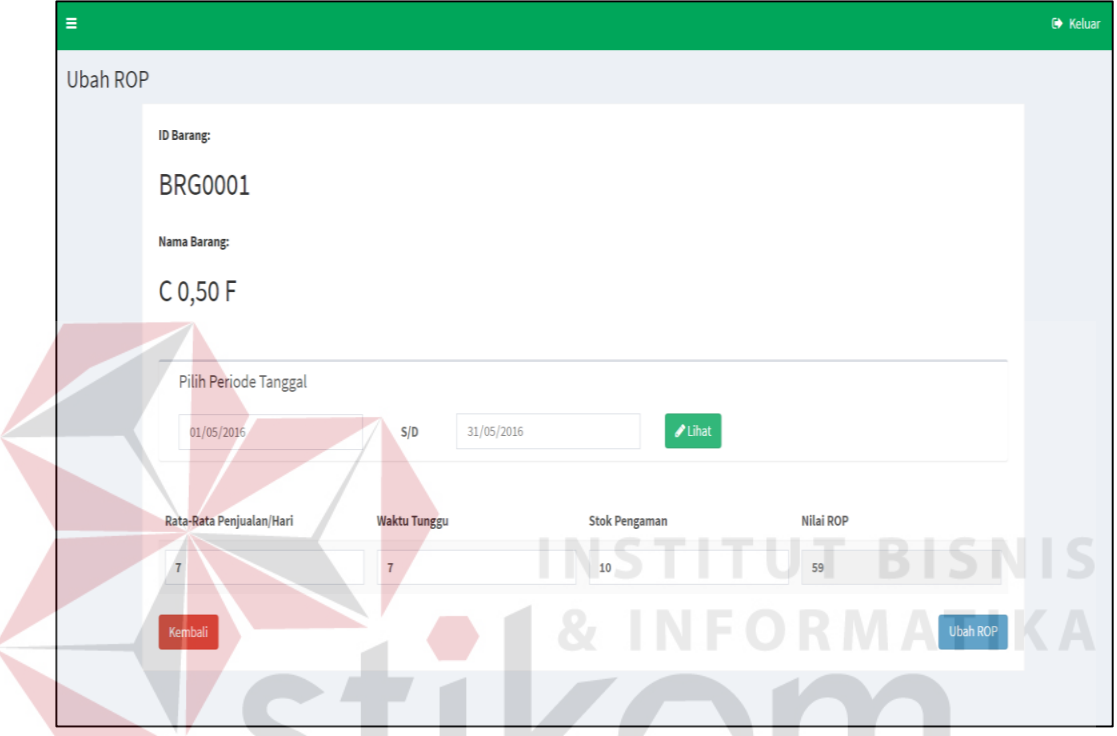

Gambar 4. 48 Form Perhitungan ROP

SURABAYA

### **4.4. Evaluasi Sistem**

Adapun tahapan evaluasi sistem terbagi menjadi dua yaitu Evaluasi hasil uji coba sistem dan Analisis hasil uji coba sistem. Evaluasi hasil uji coba sistem dilakukan untuk pengecekan kembali semua tahapan yang sudah dilakukan dan analisis hasil uji coba sistem bertujuan untuk menarik kesimpulan terhadap semua hasil uji coba yang dikerjakan terhadap sistem. Uji coba dilakukan dalam tahapan beberapa uji coba(*testing*) yang telah disiapkan sebelumnya.

Proses pengujian menggunakan *BlackBox Testing* dimana aplikasi akan diuji dengan melakukan berbagai percobaan untuk membuktikan aplikasi yang
telah dibuat sudah sesuai dengan tujuan yang akan dicapai. Aplikasi akan diuji dengan data untuk membuktikan aplikasi tersebut sesuai dengan *output* yang diharapkan.

### **4.4.1. Evaluasi Hasil Uji Coba Sistem**

Untuk mendapatkan sistem yang sesuai dengan apa yang akan dicapai maka dilakukan beberapa uji coba. Uji coba meliputi pengujian terhadap fitur dasar aplikasi, uji coba perhitungan dan uji coba validasi pengguna terhadap pemakaian aplikasi dengan menggunakan *BlackBox Testing.*

### **A. Hasil Uji Coba** *Form Login*

Pada saat sistem mulai dijalankan, *form login* akan muncul pertama kali sebelum memasuki halaman menu utama. *Form* ini digunakan untuk mengisi username dan password pengguna agar dapat masuk ke halaman menu utama. *Form login* dapat dilihat pada gambar 4.48. data *login* yang digunakan terlihat pada Tabel 4.1 yang berisi *username, password*, dan jabatan untuk masing-masing pengguna agar sesuai dengan halaman menu utama yang sudah ditentukan.

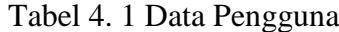

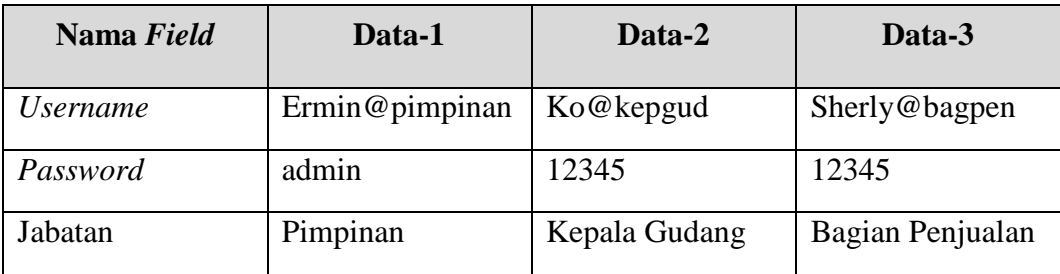

| <b>Test Case</b><br><b>ID</b> | Tujuan                                                         | <b>Input</b>                                                                  | <i><b>Output Diharapkan</b></i>                                                                   |
|-------------------------------|----------------------------------------------------------------|-------------------------------------------------------------------------------|---------------------------------------------------------------------------------------------------|
|                               | Deskripsi username<br>dan password login<br>sebagai yang valid | Memasukan data<br>1(satu), 2 (dua),<br>dan 3(tiga) seperti<br>pada Tabel 4.1. | Form login tertutup<br>dan muncul <i>Form</i><br>Menu Utama sesuai<br>dengan jabatan<br>pengguna. |
| $\mathcal{D}_{\mathcal{L}}$   | Deskripsi username<br>dan <i>password</i> non<br>valid         | Memasukkan data<br>login<br>username=abcde,<br>password=COBA.                 | Muncul pesan<br>"Username/Password<br>anda salah!"                                                |

Tabel 4. 2 Evaluasi Uji Coba *Login*

Uji coba Tabel 4.2 nomor 1 jika berhasil akan menampilkan halaman menu utama secara langsung yang digunakan oleh pengguna yang telah ditentukan dengan jabatan. *Form login* ditampilkan pada gambar 4.49 dengan *username* dan *password valid* maka bagian pembelian dan penjualan masuk ke halaman menu utama yang ditampilkan pada gambar 4.50 sedangkan jabatan kepala gudang ditampilkan pada gambar 4.51.

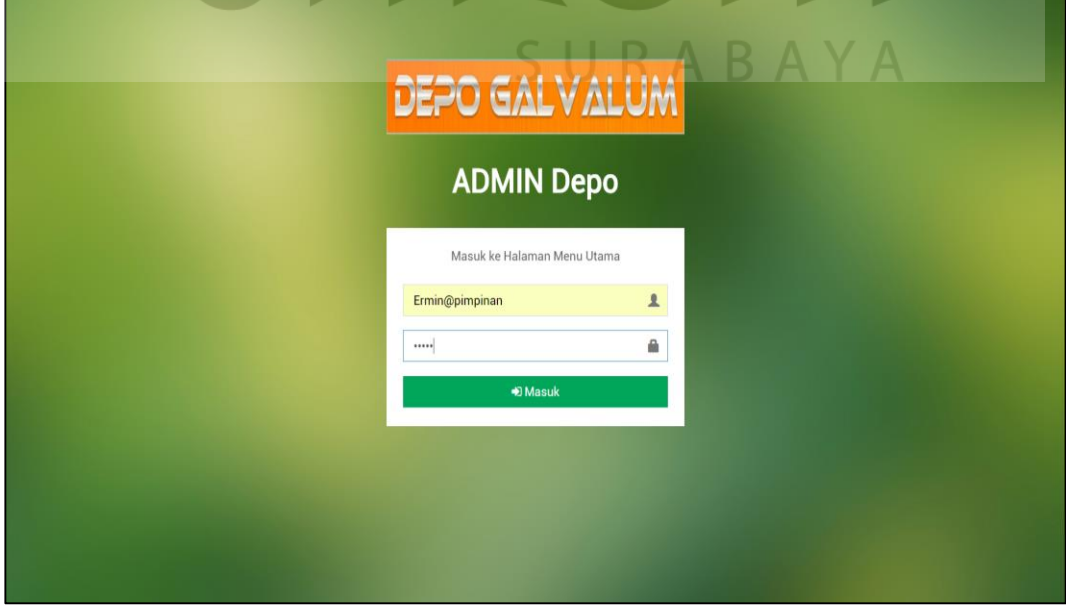

Gambar 4. 49 *Form Login* Dengan Username dan Password Valid

| Selamat Datang Di Aplikasi Persediaan Barang<br>sherly@bagpen<br>$\alpha$<br><b>DEPO GALVALUM</b><br>Jl. Dr. Wahidin No.128A, Sidoarjo<br><b>R</b> Beranda<br><b>III</b> Master<br><b>R</b> Trans<br><b>Daftar Barang</b><br>$A$ Langear<br>Show 10 + entries<br>Search:<br>No. La ID Barang   Nama Barang<br>IT Jenis Barang IT Merk Barang IT Stok Barang IT ROPIT Stok Rusak IT<br><b>BRG0086</b><br><b>SENG GELOMBANG BIRU 0.25</b><br><b>SENG</b><br><b>INDOBOARD</b><br>31<br>9<br>$\mathbf 0$<br>1<br><b>BRG0025</b><br><b>NOK C BIRU</b><br><b>PAKU</b><br><b>TITANIUM</b><br>40<br>50<br>$\mathbf 0$<br>$\overline{\mathbf{2}}$<br><b>BRG0070</b><br><b>COMPOUND JAYA</b><br><b>ACC</b><br><b>JAYABOARD</b><br>40<br>156<br>$\mathbf{o}$<br>3<br><b>BRG0057</b><br><b>SOCKET SKRUP</b><br><b>SOCKET</b><br><b>TITANIUM</b><br>43<br>$\mathbf 0$<br>4<br>65<br><b>BRG0074</b><br><b>BYTUA 60 X 120</b><br><b>PINTU</b><br><b>MASTERPIS</b><br>43<br>32<br>$\mathbf 0$<br>5<br><b>BRG0004</b><br>C 1,00 F<br><b>BOARD</b><br><b>JAYABOARD</b><br>44<br>110<br>$\mathbf{o}$<br>6<br><b>BRG0060</b><br><b>SHEET TALANG 90-30</b><br><b>TALANG</b><br><b>MASTERPIS</b><br>95<br>$\mathbf 0$<br>$\overline{7}$<br>46<br><b>BRG0073</b><br><b>CONWOOD FAVE 2 IN 1</b><br><b>PINTU</b><br><b>MASTERPIS</b><br>46<br>32<br>$\mathbf 0$<br>8<br><b>BRG0056</b><br><b>SOCKET RENG</b><br><b>SOCKET</b><br><b>MASTERPIS</b><br>70<br>$\mathbf 0$<br>47<br>9<br>10<br><b>BRG0029</b><br><b>NOK V 45 POLOS</b><br><b>PAKU</b><br><b>TITANIUM</b><br>48<br>40<br>$\mathbf{o}$ | <b>DEPO GALVALUM</b><br>$\blacksquare$ |             |  |  |                   |  |  | <b>⊕</b> Kelua |
|----------------------------------------------------------------------------------------------------|----------------------------------------|-------------|--|--|-------------------|--|--|----------------|
|                                                                                                    |                                        |             |  |  |                   |  |  |                |
|                                                                                                    |                                        |             |  |  |                   |  |  |                |
|                                                                                                    |                                        |             |  |  |                   |  |  |                |
|                                                                                                    |                                        |             |  |  |                   |  |  |                |
|                                                                                                    |                                        |             |  |  |                   |  |  |                |
|                                                                                                    |                                        |             |  |  |                   |  |  |                |
|                                                                                                    |                                        |             |  |  |                   |  |  |                |
|                                                                                                    |                                        |             |  |  |                   |  |  |                |
|                                                                                                    |                                        |             |  |  |                   |  |  |                |
|                                                                                                    |                                        |             |  |  |                   |  |  |                |
|                                                                                                    |                                        |             |  |  |                   |  |  |                |
|                                                                                                    |                                        |             |  |  |                   |  |  |                |
|                                                                                                    |                                        |             |  |  |                   |  |  |                |
|                                                                                                    |                                        |             |  |  |                   |  |  |                |
|                                                                                                    |                                        |             |  |  |                   |  |  |                |
|                                                                                                    |                                        |             |  |  |                   |  |  |                |
|                                                                                                    |                                        |             |  |  |                   |  |  |                |
|                                                                                                    |                                        |             |  |  |                   |  |  |                |
|                                                                                                    |                                        | <b>500k</b> |  |  | Jun 2016: 498,424 |  |  |                |
| Eulan                                                                                                    |                                        | 400%        |  |  |                   |  |  |                |
|                                                                                                    |                                        | 300k        |  |  |                   |  |  |                |
|                                                                                                    |                                        |             |  |  |                   |  |  |                |
|                                                                                                    |                                        |             |  |  |                   |  |  |                |
| 200k                                                                                                    |                                        | 100%        |  |  |                   |  |  |                |
|                                                                                                    |                                        |             |  |  |                   |  |  |                |
| <b>Butan</b>                                                                                                    |                                        |             |  |  |                   |  |  |                |
| May 2016 3un 2016                                                                                                    |                                        |             |  |  |                   |  |  | Highcharts.com |
|                                                                                                    |                                        |             |  |  |                   |  |  |                |
|                                                                                                    |                                        |             |  |  |                   |  |  |                |

Gambar 4. 50 *Login* Berhasil Menu Utama Bagian Pembelian dan Penjualan

| <b>DEPO GALVALUM</b><br>Ko@kepgud<br><b>Collage</b><br><b>#</b> Beranda<br><b>TP</b> Transaksi<br>a Laporan | $\equiv$<br>24<br>Pembelian Diterim<br>enerimaan Baran<br>LihatO<br>Lihat O<br>Selamat Datang Di Aplikasi Persediaan Barang<br>SURABAYA<br><b>DEPO GALVALUM</b><br>Jl. Dr. Wahidin No.128A, Sidoarjo<br><b>Daftar Barang</b><br>Show 10 + entries |                |                                           |                                                                |                  |    |              |
|----------------------------------------------------------------------------------------------------|----------------------------------------------------------------------------------------------------|----------------|-------------------------------------------|----------------------------------------------------------------|------------------|----|--------------|
|                                                                                                    |                                                                                                    |                |                                           |                                                                |                  |    | Search:      |
|                                                                                                    |                                                                                                    |                | No. <sup> ≗</sup> ID Barang   Nama Barang | ↓↑ Jenis Barang ↓↑ Merk Barang ↓↑ Stok Barang ↓↑ Stok Rusak ↓↑ |                  |    |              |
|                                                                                                    | $\mathbf{1}$                                                                                                    | <b>BRG0086</b> | <b>SENG GELOMBANG BIRU 0.25</b>           | <b>SENG</b>                                                    | <b>INDOBOARD</b> | 31 | $\mathbf{o}$ |
|                                                                                                    | $\overline{2}$                                                                                                    | <b>BRG0025</b> | <b>NOK C BIRU</b>                         | <b>PAKU</b>                                                    | <b>TITANIUM</b>  | 40 | 0            |
|                                                                                                    | 3                                                                                                    | <b>BRG0070</b> | <b>COMPOUND JAYA</b>                      | <b>ACC</b>                                                     | <b>JAYABOARD</b> | 40 | 0            |
|                                                                                                    |                                                                                                    | <b>BRG0057</b> | <b>SOCKET SKRUP</b>                       | <b>SOCKET</b>                                                  | <b>TITANIUM</b>  | 43 | O            |
|                                                                                                    | 5                                                                                                    | <b>BRG0074</b> | <b>BYTUA 60 X 120</b>                     | <b>PINTU</b>                                                   | <b>MASTERPIS</b> | 43 | $\mathbf 0$  |

Gambar 4. 51 *Login* Berhasil Menu Utama Bagian Gudang

Uji coba Tabel 4.2 nomor 2 adalah untuk memastikan validasi pengguna apakah sudah sesuai dengan tabel pengguna atau tidak, dan jika tidak akan muncul pesan kesalahan seperti pada gambar 4.52.

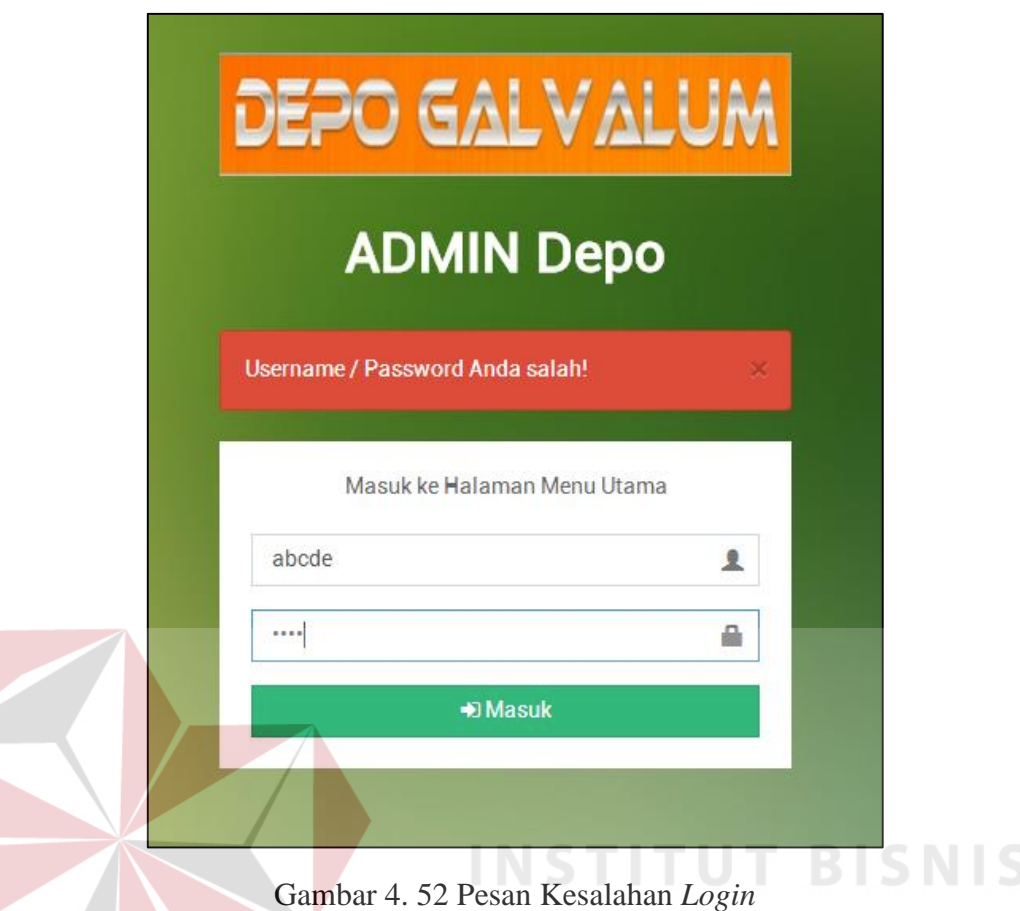

### **B. Hasil Uji Coba** *Form* **Data** *Master* **Pelanggan**

Adapun proses hasil uji coba mengelola data menu ini bertujuan untuk mengetahui serta menentukan keberhasilan pada aplikasi *form* data *master* pelanggan.

Proses manipulasi data *master* pelanggan adalah proses penyimpanan untuk data pelanggan baru, perubahan data untuk data pelanggan yang telah tersimpan sebelumnnya, menghindari data yang kosong pada setiap *field*, dan menghindari *field* angka yang dituliskan dengan huruf.

Tabel 4. 3 Data Pelanggan

| Nama Field   | Data-1   | Data-2   |
|--------------|----------|----------|
| Id Pelanggan | Otomatis | Otomatis |

| Nama Field      | Data-1         | Data-2         |
|-----------------|----------------|----------------|
| Nama Pelanggan  | Bpk. Agus      | Ibu. Susi      |
| Alamat          | Perum MCA, Sda | Perum TAS, Mlg |
| No Telp         | 087852699953   | 08175115472    |
| Jenis Pelanggan | Dalam Kota Sda | Luar Kota Sda  |

Tabel 4. 4 Evaluasi Uji Coba *Master* Pelanggan

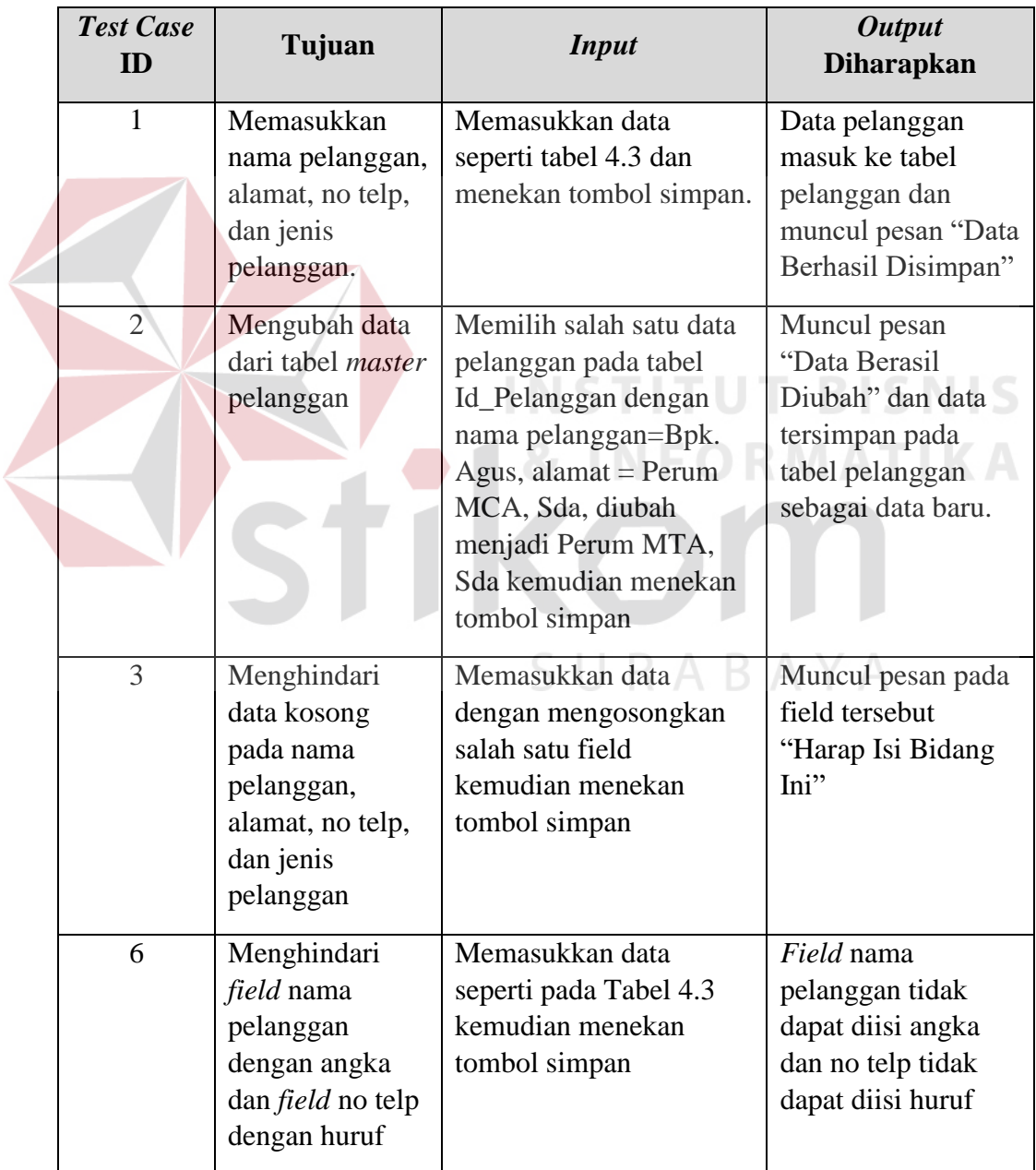

Uji coba tabel 4.4 nomor 1 menghasilkan pesan konfirmasi dari data pelanggan yang dimasukkan pada tabel master pelanggan yang di tandai dengan tampilan pesan seperti pada gambar 4.53. pesan konfirmasi pada gambar 4.54 tersebut akan muncul jika pada uji coba tabel 4.4 nomor 2.

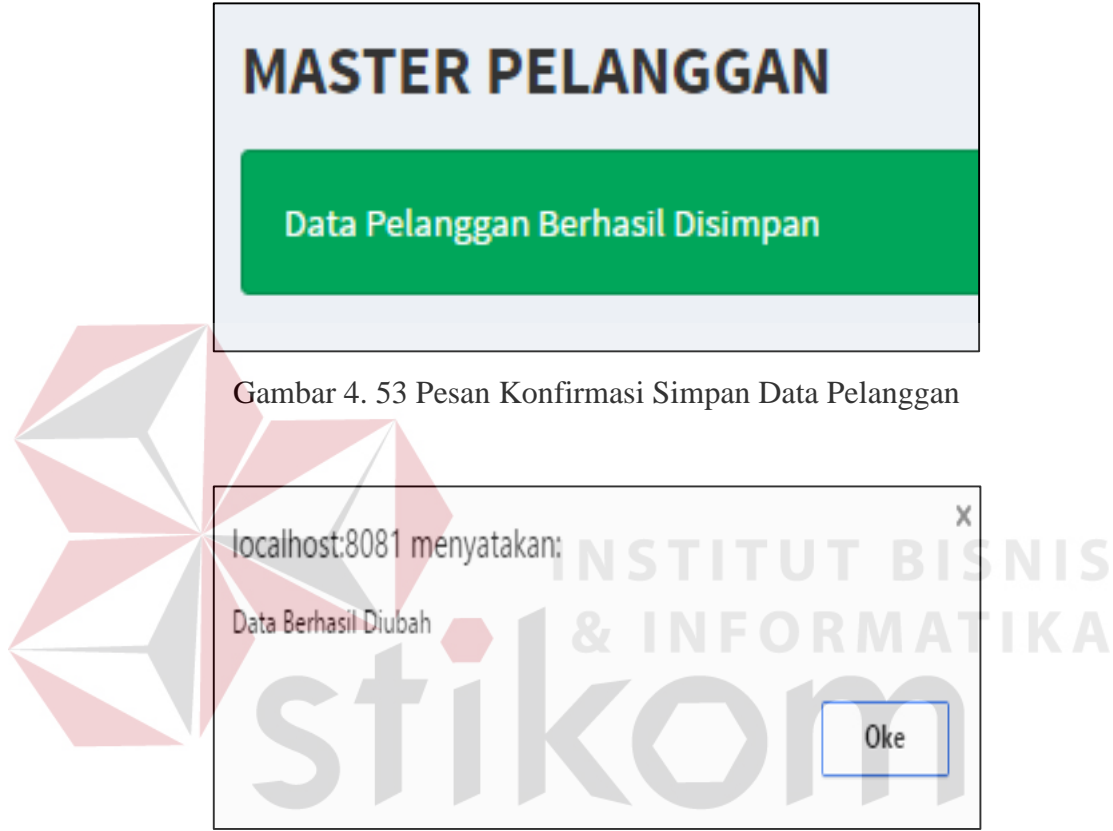

Gambar 4. 54 Pesan Konfirmasi Ubah Data Pelanggan

Guna menghindari kesalahan pengisian data pelanggan terdapat beberapa validasi yaitu validasi untuk menghindari data yang kosong dan akan tampil pesan peringatan seperti pada gambar 4.55 yang sesuai dengan uji coba Tabel 4.4 nomor 3.

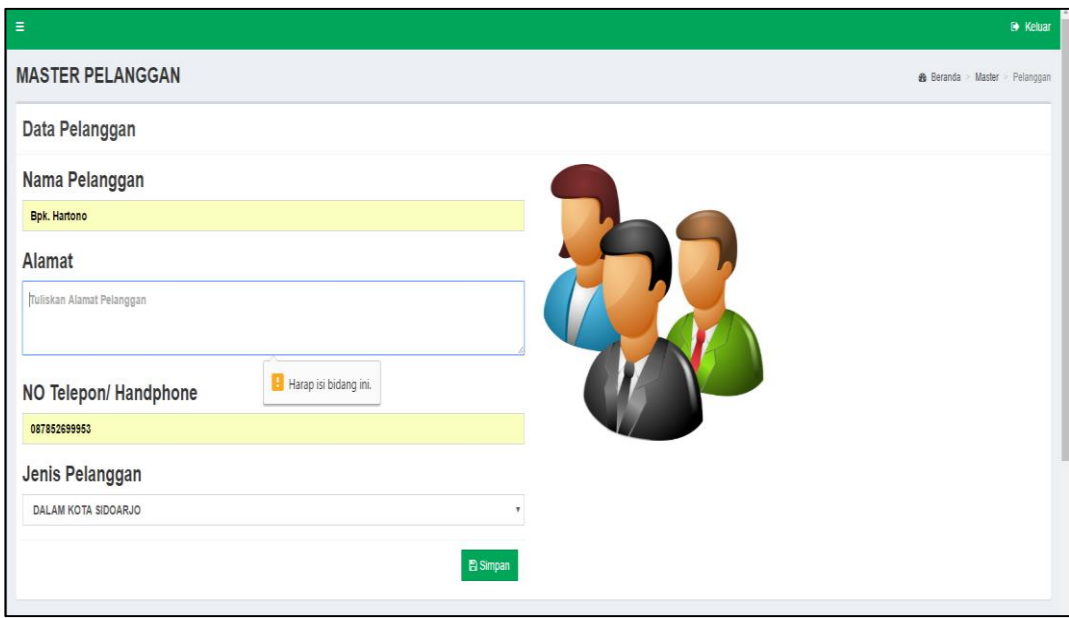

Gambar 4. 55 Pesan Peringatan Terdapat Data Kosong

Guna menghindari data pelanggan yang seharusnya diisi dengan angka atau huruf saja maka pada gambar 4.56 *field* yang diisi angka tidak dapat diisi huruf dan *field* yang diisi huruf tidak dapat diisi angka. Sesuai dengan uji coba Tabel 4.4 nomor 6.

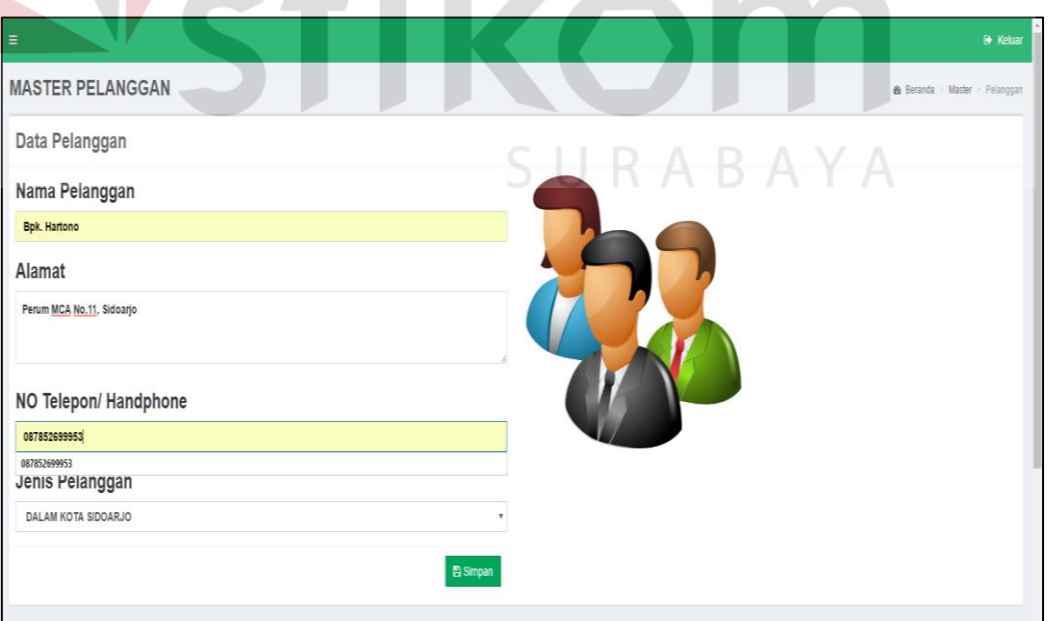

Gambar 4. 56 Menyesuaikan *Field* Angka dan Huruf

### **C. Hasil Uji Coba** *Form* **Data** *Master* **Pemasok**

Adapun proses uji coba mengelola data pemasok ini bertujuan untuk mengetahui serta menentukan keberhasilan pada aplikasi *form* data master pemasok. pada pengelolaan data pemasok terdapat proses manipulasi data yaitu proses penyimpanan untuk data pemasok baru, perubahan data pemasok yang telah tersimpan, menghindari data yang kosong, dan menghindari *field* yang seharusnya diisi dengan angka jangan sampai terisi dengan huruf.

| Nama Field        | Data-1                   | Data-2        |
|-------------------|--------------------------|---------------|
| <b>Id Pemasok</b> | Otomatis                 | Otomatis      |
| Nama Pemasok      | PT. JAYA<br><b>ABADI</b> | PT. SUKSES    |
| Kota              | Malang                   | Sidoarjo      |
| No Telp Pemasok   | 0341555265               | 0315552242    |
| No Rekening       | 11111111-BCA             | 222222222-BCA |

Tabel 4. 5 Data Pemasok

Tabel 4. 6 Evaluasi Uji Coba *Master* Pemasok

| <b>Test Case</b><br>ID | Tujuan                                                                       | <b>Input</b>                                                                                                    | <b>Output</b><br><b>Diharapkan</b>                                                                         |
|------------------------|------------------------------------------------------------------------------|----------------------------------------------------------------------------------------------------|----------------------------------------------------------------------------------------------------|
| $\mathbf{1}$           | Memasukkan<br>nama pemasok,<br>kota, no telp<br>pemasok, dan no<br>rekening. | Memasukkan data<br>seperti tabel 4.5 dan<br>menekan tombol simpan.                                                                                                    | Data pemasok<br>masuk ke tabel<br>pemasok dan<br>muncul pesan "Data<br>Berhasil Disimpan"                  |
| 2                      | Mengubah data<br>dari tabel <i>master</i><br>pemasok                         | Memilih salah satu data<br>pemasok pada tabel Id<br>Pemasok dengan nama<br>pemasok=PT. INDO<br>GALVALUM, kota =<br>Malang, diubah menjadi<br>Pasuruan kemudian<br>menekan tombol simpan | Muncul pesan<br>"Data Berasil<br>Diubah" dan data<br>tersimpan pada<br>tabel pemasok<br>sebagai data baru. |

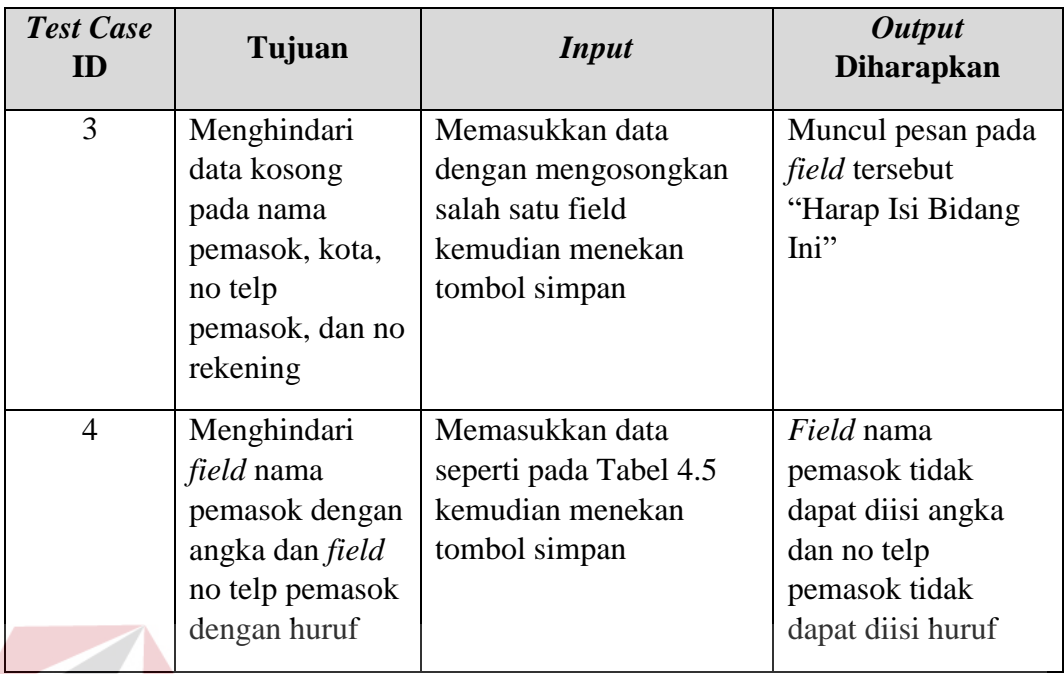

Uji coba tabel 4.6 nomor 1 menghasilkan pesan konfirmasi dari data pemasok yang dimasukkan pada tabel pemasok yang ditandai dengan tampilnya pesan seperti pada gambar 4.57. pesan konfirmasi pada gambar 4.58 tersebut akan muncul jika pada uji coba tabel 4.6 nomor 2.

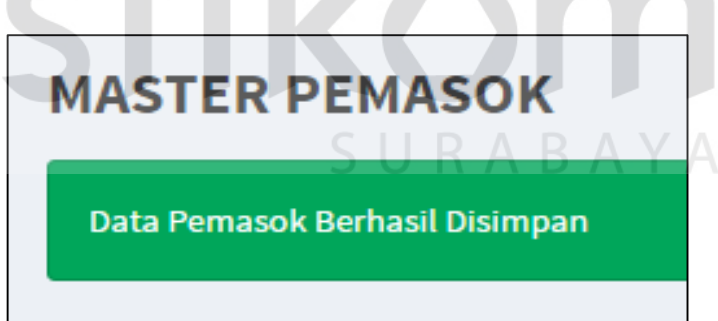

Gambar 4. 57 Pesan Konfirmasi Simpan Data Pemasok

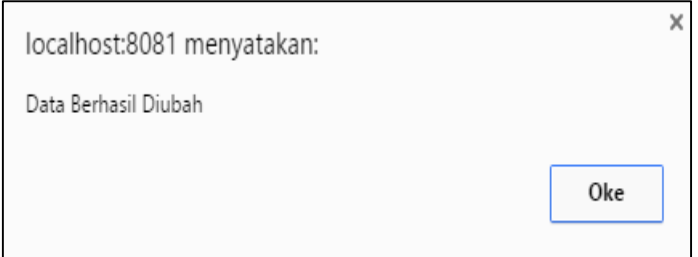

Gambar 4. 58 Pesan Konfirmasi Ubah Data Pemasok

Guna menghindari kesalahan pengisian maka terdapat validasi terhadap *field* yang kosong dan akan ditampilkan pesan peringatan pada gambar 4.59 yang sesuai dengan uji coba tabel 4.6 nomor 3.

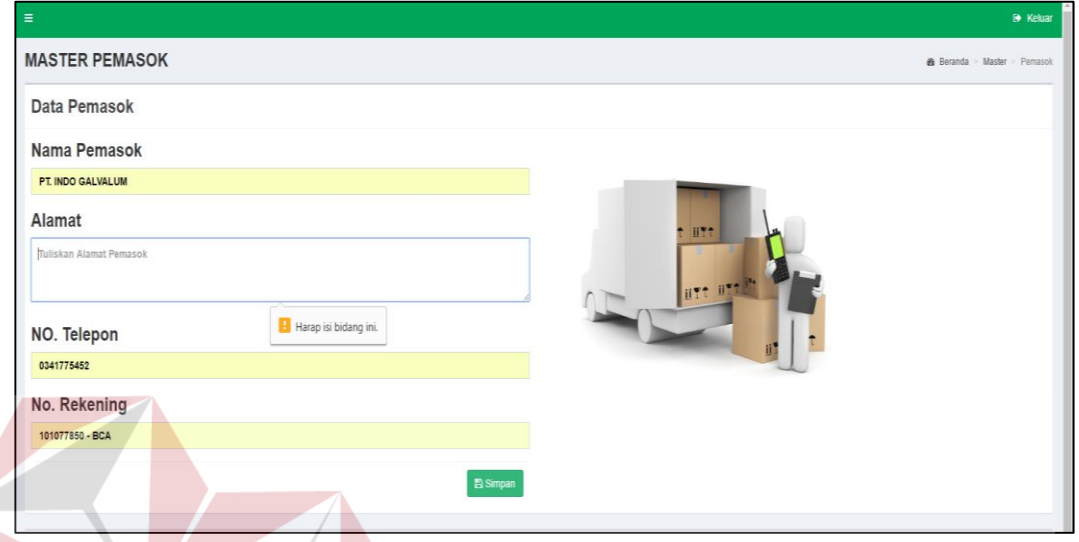

Gambar 4. 59 Pesan Peringatan Terdapat Data Kosong

Guna menghindari data pemasok yang seharusnya diisi dengan angka atau huruf maka pada gambar 4.60 *field* yang diisi angka tidak dapat diisi huruf dan *field* yang diisi huruf tidak dapat diisi angka. Sesuai dengan uji coba Tabel 4.6 nomor 4.

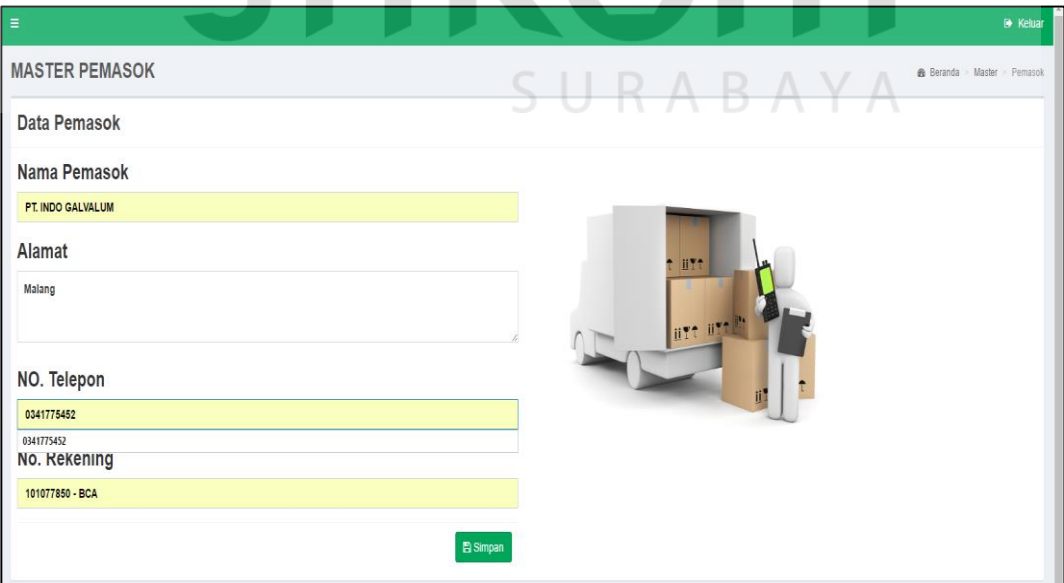

Gambar 4. 60 Menyesuaikan *Field* Angka dan Huruf

### **D. Hasil Uji Coba** *Form* **Data** *Master* **Jenis Barang**

Adapun proses uji coba mengelola data *master* jenis barang ini bertujuan untuk mengetahui serta menentukan keberhasilan pada aplikasi *form* data *master*  jenis barang.

Proses manipulasi data *master* jenis barang adalah proses penyimpanan data jenis barang baru, perubahan data jenis barang yang telah tersimpan sebelumnya, dan menghindari *field* yang kosong.

| Nama Field | Data-1   | Data-2   |
|------------|----------|----------|
| Id Jenis   | Otomatis | Otomatis |
| Nama Jenis | Board    | Galvalum |

Tabel 4. 7 Data Jenis Barang

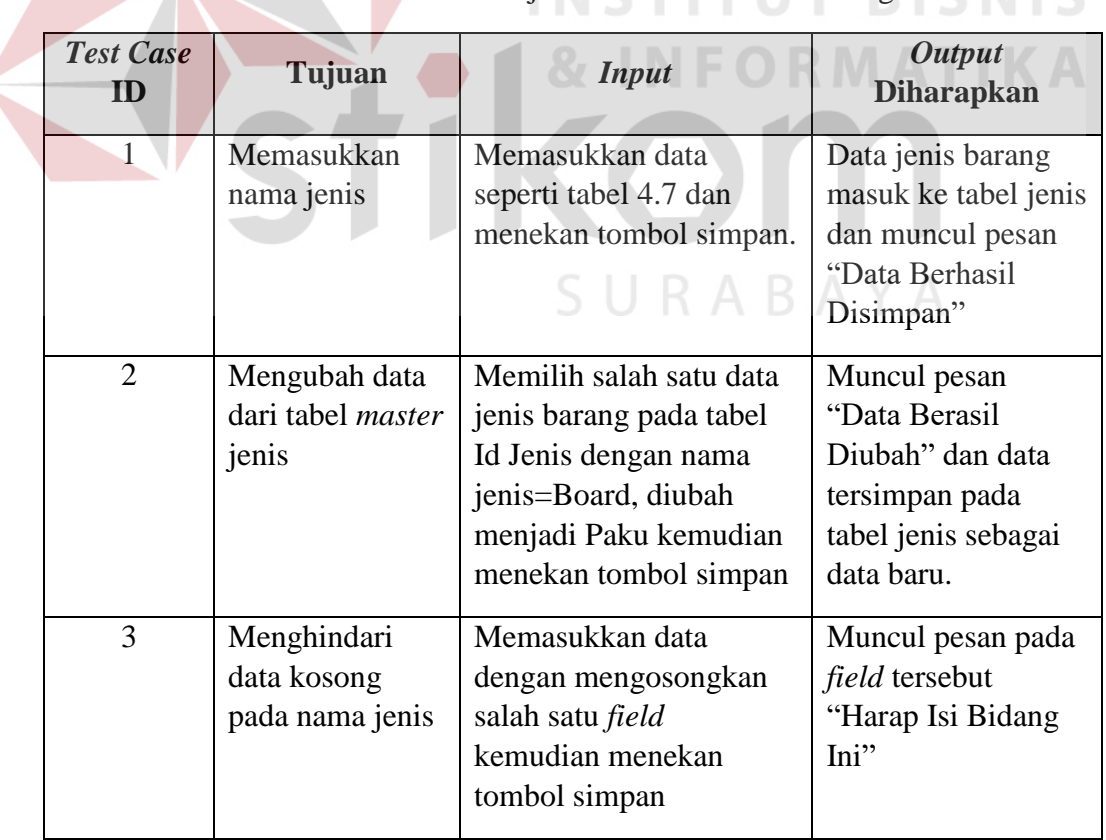

Tabel 4. 8 Evaluasi Uji Coba *Master* Jenis Barang

Uji coba tabel 4.7 nomor 1 menghasilkan pesan konfirmasi dari data jenis barang yang dimasukkan ke tabel jenis barang yang di tandai dengan tampilnya pesan seperti pada gambar 4.61. pesan konfirmasi pada gambar 4.62 tersebut akan muncul jika pada uji coba tabel 4.7 nomor 2.

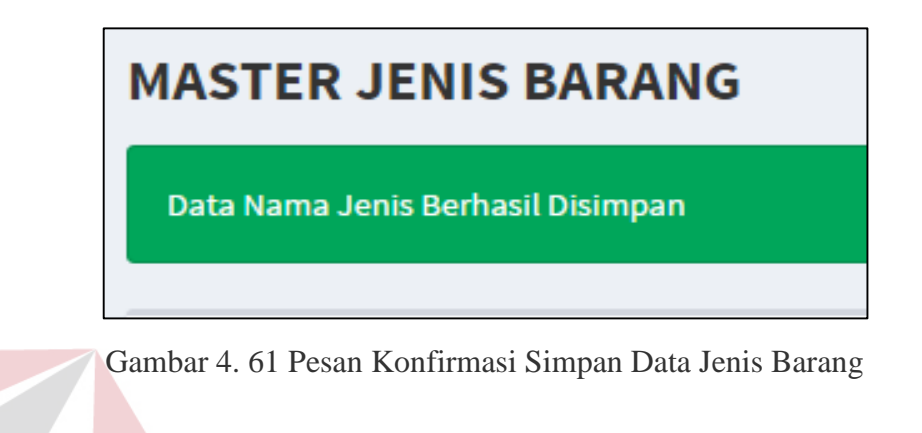

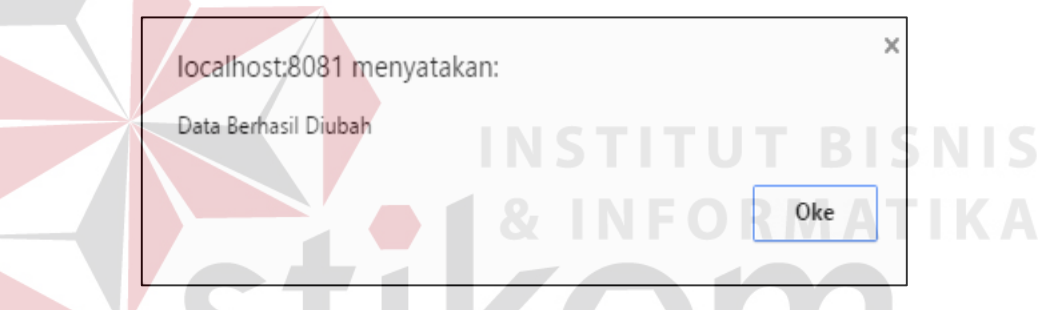

Gambar 4. 62 Pesan Konfirmasi Ubah Data Jenis Barang

Guna menghindari kesalahan pengisian maka terdapat validasi terhadap *field* yang kosong dan akan ditampilkan pesan peringatan pada gambar 4.63 yang sesuai dengan uji coba tabel 4.7 nomor 3.

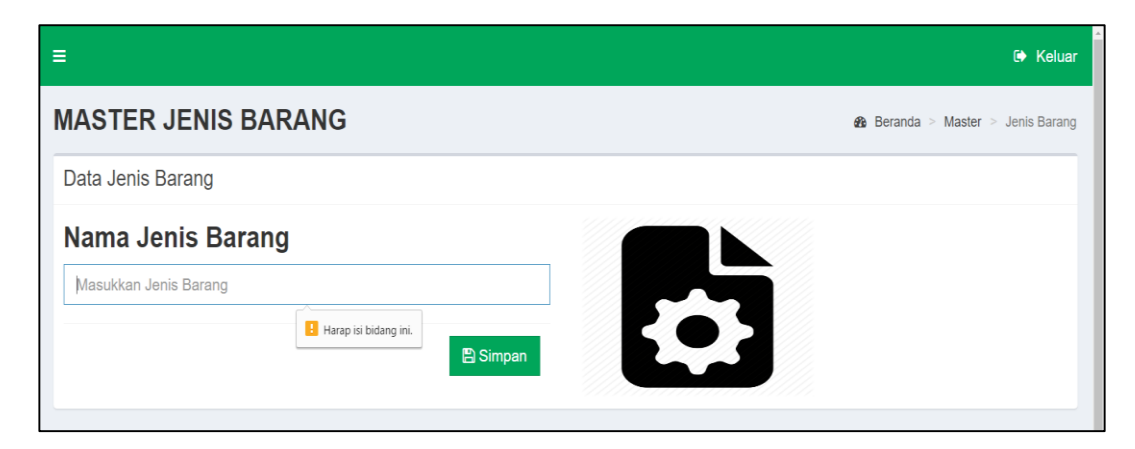

Gambar 4. 63 Pesan Peringatan Terdapat Data Kosong

### **E. Hasil Uji Coba** *Form* **Data** *Master Merk* **Barang**

Adapun proses uji coba mengelola data *master merk* barang ini bertujuan untuk mengetahui serta menentukan keberhasilan pada aplikasi *form* data *master merk* barang.

Proses manipulasi data *master merk* barang adalah proses penyimpanan data merk barang baru, perubahan data merk barang yang telah tersimpan sebelumnya, dan menghindari *field* yang kosong.

| Nama Field | Data-1    | Data-2   |
|------------|-----------|----------|
| Id Merk    | Otomatis  | Otomatis |
| Nama Merk  | Jayaboard | Titanium |

Tabel 4. 9 Data *Merk* Barang

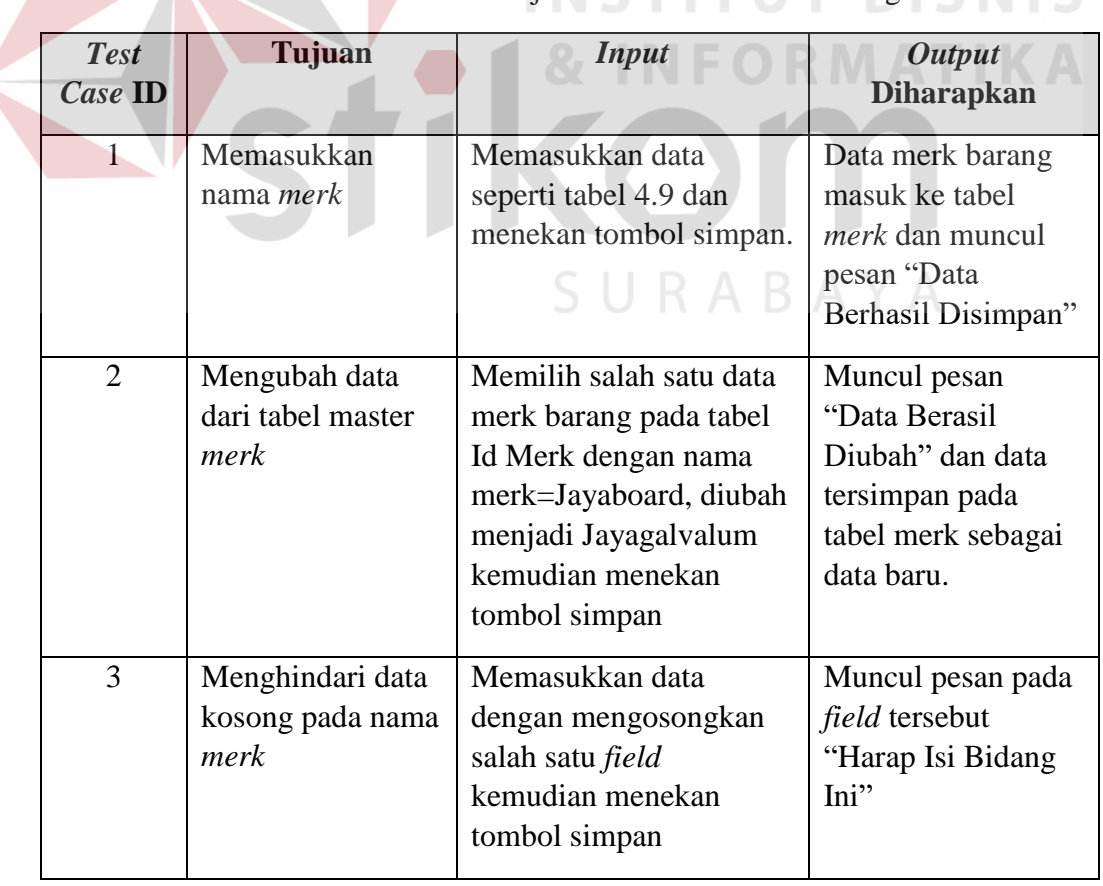

Tabel 4. 10 Evaluasi Uji Coba *Master Merk* Barang

Uji coba tabel 4.10 nomor 1 menghasilkan pesan konfirmasi dari data merk barang yang dimasukkan ke tabel merk barang yang di tandai dengan tampilnya pesan seperti pada gambar 4.64. pesan konfirmasi pada gambar 4.65 tersebut akan muncul jika pada uji coba tabel 4.10 nomor 2.

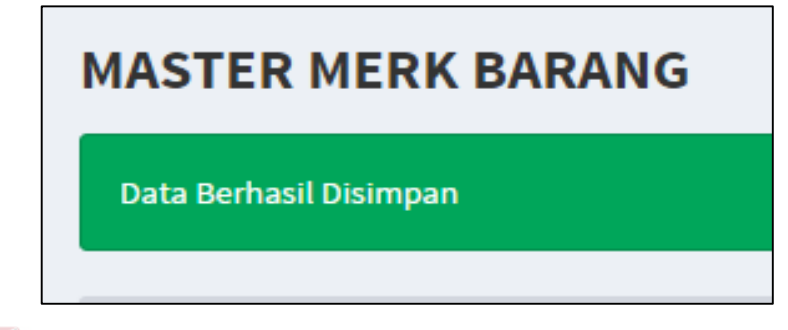

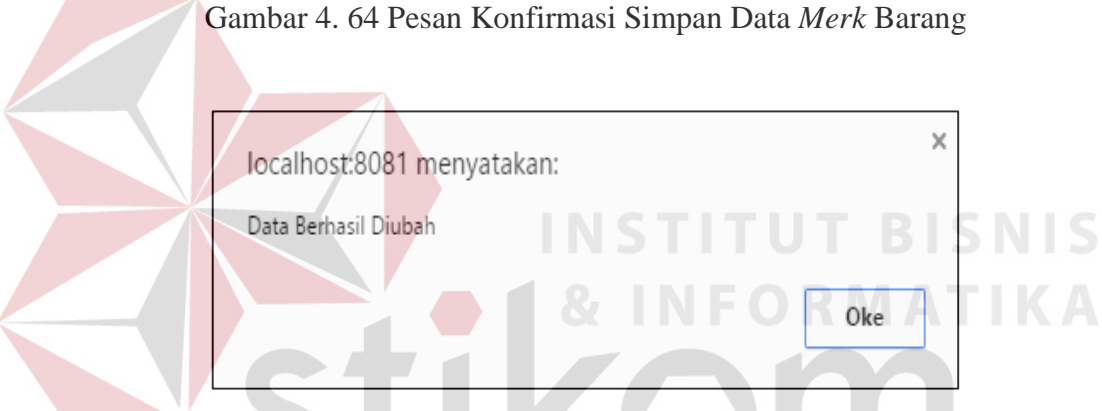

Gambar 4. 65 Pesan Konfirmasi Ubah Data Merk Barang

Guna menghindari kesalahan pengisian maka terdapat validasi terhadap *field* yang kosong dan akan ditampilkan pesan peringatan pada gambar 4.66 yang sesuai dengan uji coba tabel 4.10 nomor 3.

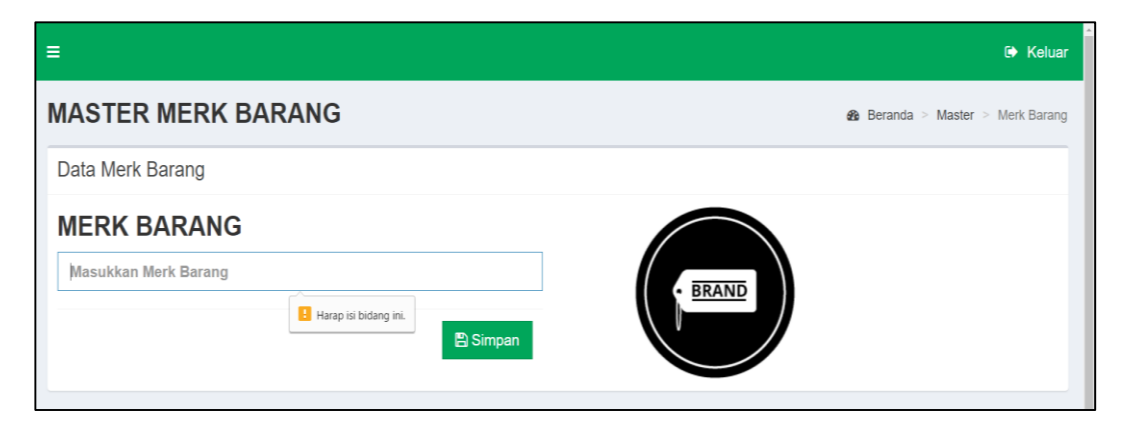

Gambar 4. 66 Pesan Peringatan Terdapat Data Kosong

### **F. Hasil Uji Coba** *Form* **Data** *Master* **Barang**

Adapun proses uji coba mengelola data barang ini bertujuan untuk mengetahui serta menentukan keberhasilan pada aplikasi *form* data *master* barang. Pada pengelolaan data barang terdapat proses manipulasi data yaitu proses penyimpanan untuk data barang baru, perubahan data barang yang telah tersimpan sebelumnnya, menghindari *field* yang kosong dan menghindari *field* yang seharusnya diisi dengan angka jangan sampai terisi dengan huruf.

| Nama Field       | Data-1         | Data-2            |
|------------------|----------------|-------------------|
| <b>Id Barang</b> | Otomatis       | Otomatis          |
| <b>Id Merk</b>   | <b>MRK0001</b> | <b>MRK0002</b>    |
| Id Jenis         | <b>JNS0001</b> | <b>JNS0001</b>    |
| Nama Barang      | IGP 9.1        | Skrup Kalsi Putih |
| Ukuran           | $2 \times 4$   | $1 \times 1$      |
| <b>Stok</b>      | 100            | 1000              |
| Harga Jual       | 15000          | 450               |
| <b>ROP</b>       | 20             | 500               |
| <b>SS</b>        | 50             | 50                |
| Waktu Tunggu     | $\overline{7}$ | 7                 |
| Satuan           | Lbr            | <b>Bj</b>         |
| Rata Jual Hari   | 15             | 100               |
|                  |                |                   |

Tabel 4. 11 Data Barang

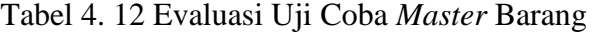

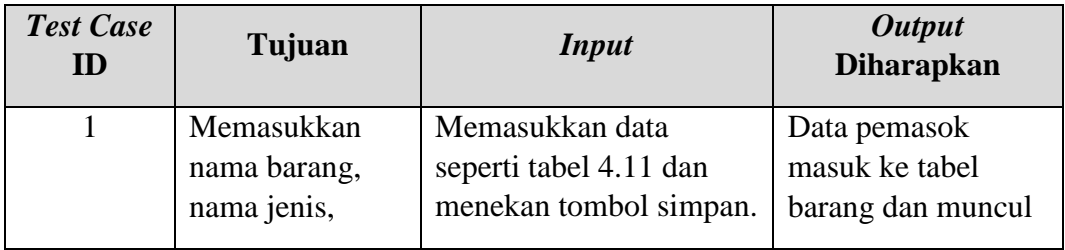

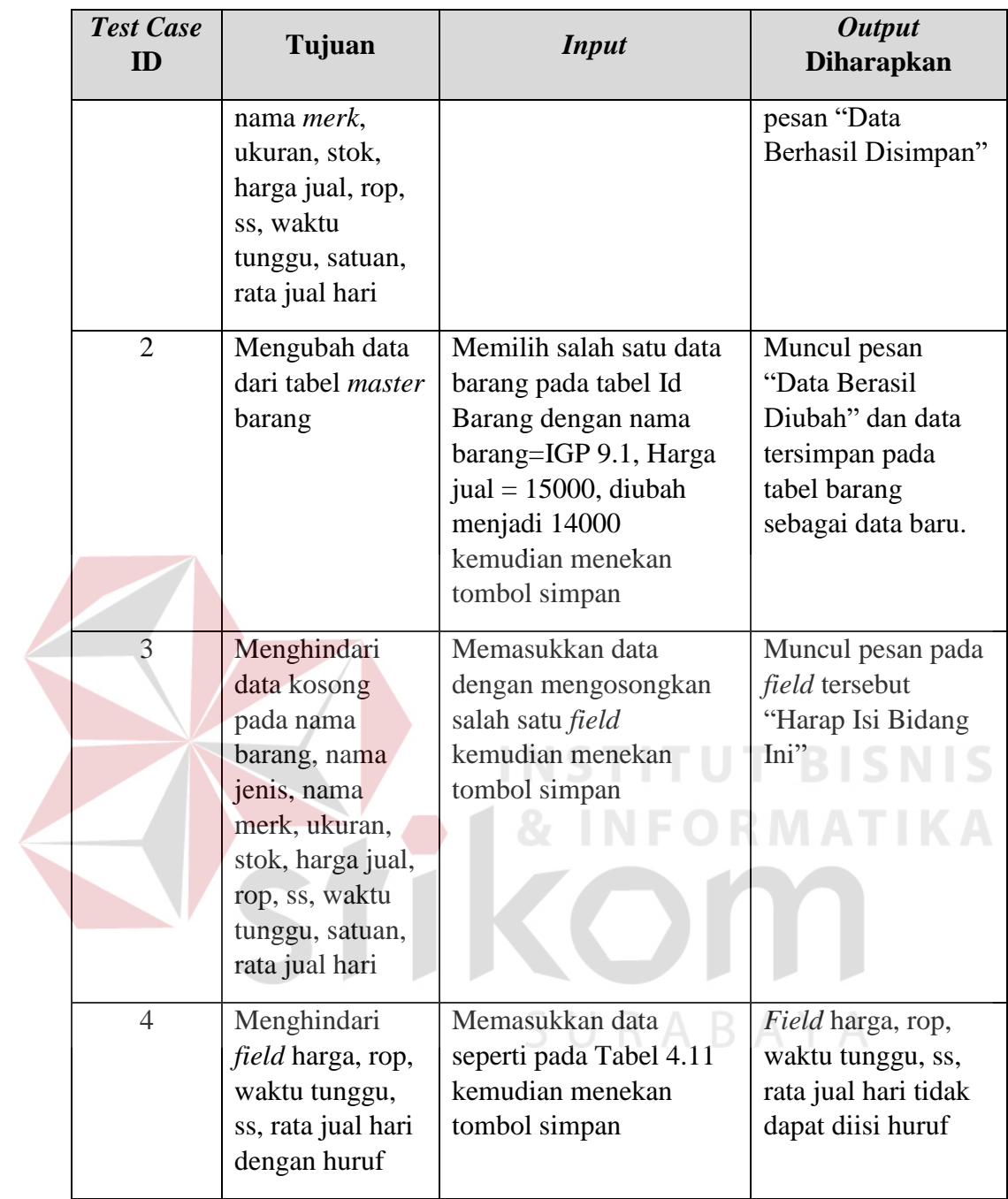

Uji coba tabel 4.12 nomor 1 menghasilkan pesan konfirmasi dari data barang yang dimasukkan ke tabel barang yang di tandai dengan tampilnya pesan seperti pada gambar 4.67. pesan konfirmasi pada gambar 4.68 tersebut akan muncul jika pada uji coba tabel 4.12 nomor 2.

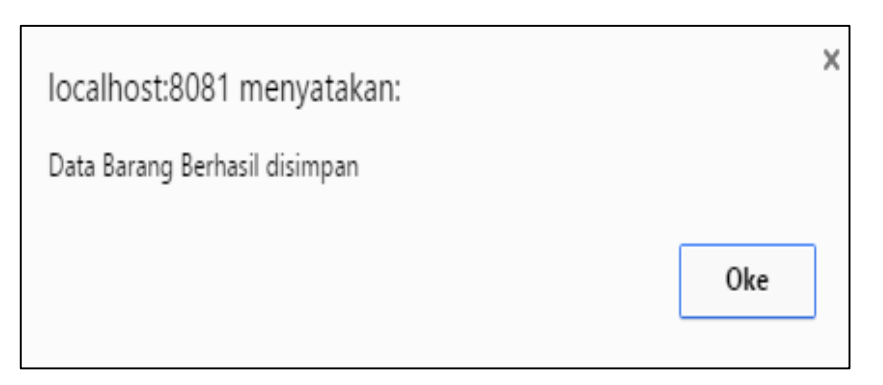

Gambar 4. 67 Pesan Konfirmasi Simpan Data Master Barang

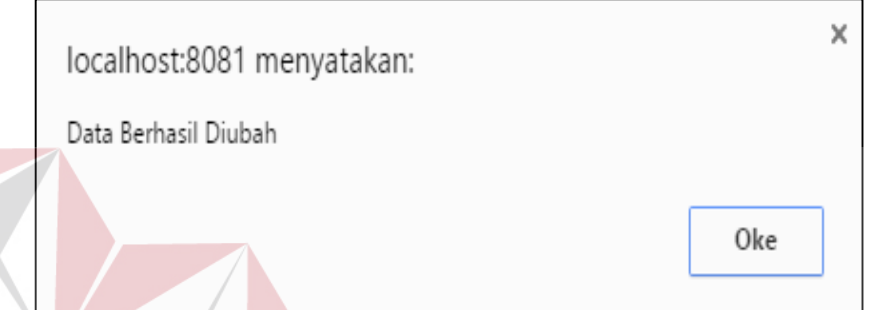

Gambar 4. 68 Pesan Konfirmasi Ubah Data *Master* Barang Guna menghindari kesalahan pengisian maka terdapat validasi terhadap *field* yang kosong dan akan ditampilkan pesan peringatan pada gambar 4.69 yang sesuai dengan uji coba tabel 4.12 nomor 3.

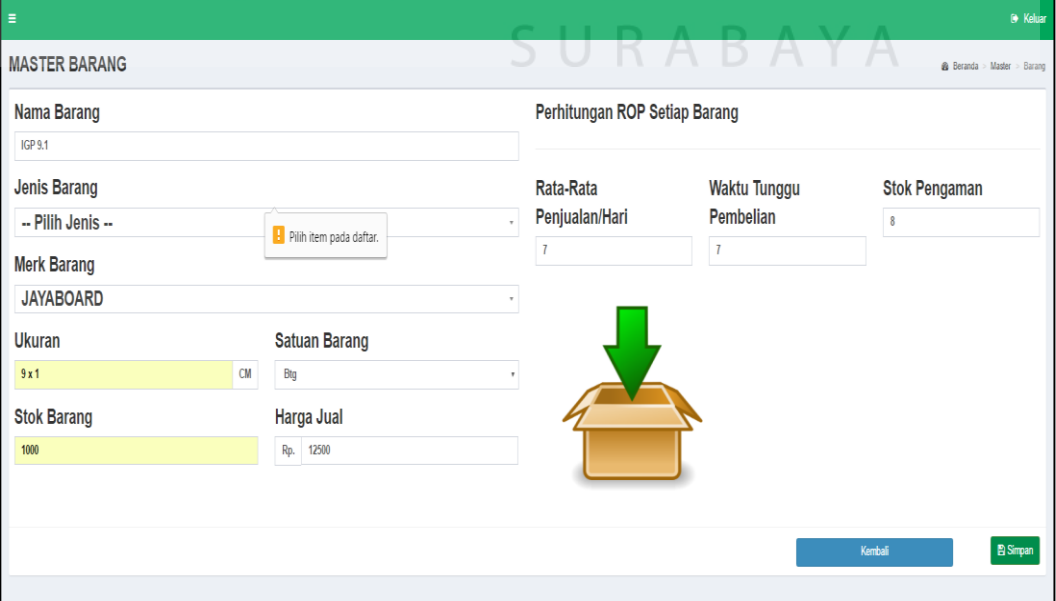

Gambar 4. 69 Pesan Peringatan Terdapat Data Kosong

Guna menghindari data *master* yang seharusnya diisi dengan angka atau huruf maka pada gambar 4.70 *field* yang diisi angka tidak dapat diisi huruf dan *field* yang diisi huruf tidak dapat diisi angka. Sesuai dengan uji coba Tabel 4.12 nomor 4.

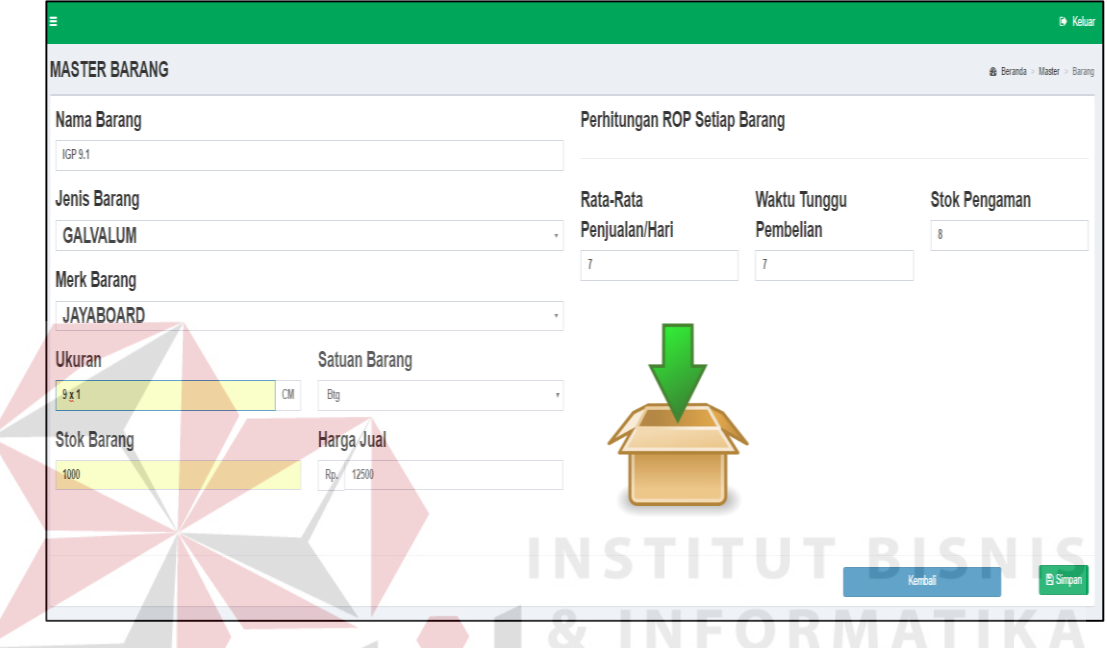

Gambar 4. 70 Menyesuaikan *Field* Angka dan Huruf

### **G. Hasil Uji Coba** *Form* **Data** *Master* **Pengguna**

Adapun proses uji coba mengelola data pengguna ini bertujuan untuk mengetahui serta menentukan keberhasilan pada aplikasi *form* data *master*  pengguna. Pada pengelolaan data pengguna terdapat proses manipulasi data yaitu proses penyimpanan untuk data pengguna baru, perubahan data pengguna yang telah tersimpan sebelumnnya, menghindari *field* yang kosong dan menghindari *field* yang seharusnya diisi dengan angka jangan sampai terisi dengan huruf.

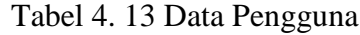

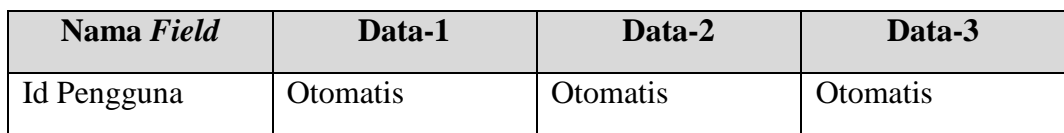

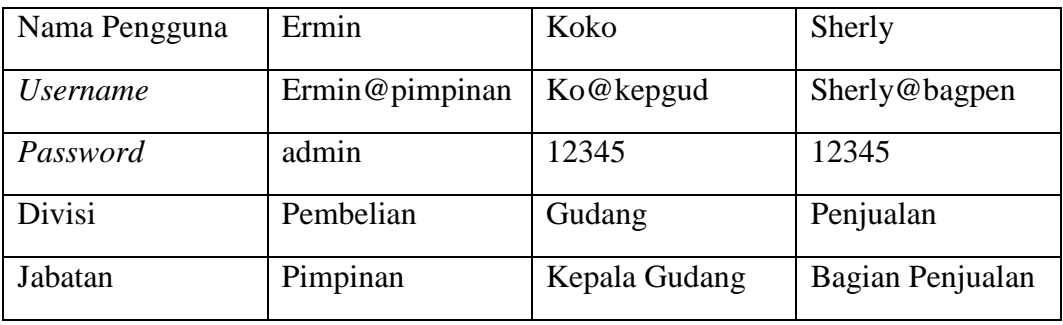

### Tabel 4. 14 Evaluasi Uji Coba *Master* Pengguna

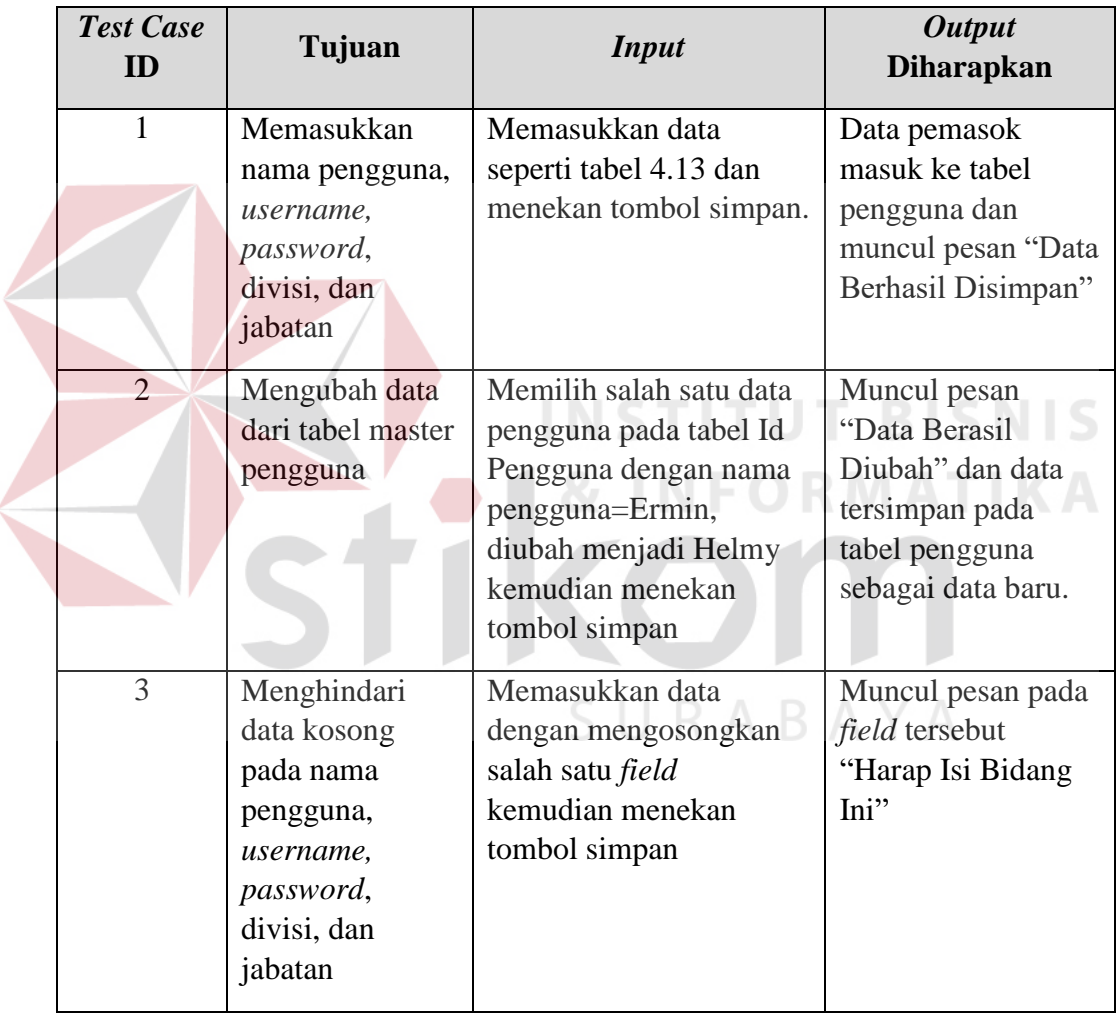

Uji coba tabel 4.14 nomor 1 menghasilkan pesan konfirmasi dari data pengguna yang dimasukkan ke tabel pengguna yang di tandai dengan tampilnya pesan seperti pada gambar 4.71. pesan konfirmasi pada gambar 4.72 tersebut akan muncul jika pada uji coba tabel 4.14 nomor 2.

## **MASTER PENGGUNA APLIKASI**

Data Pengguna Berhasil Disimpan

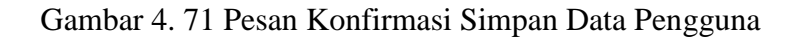

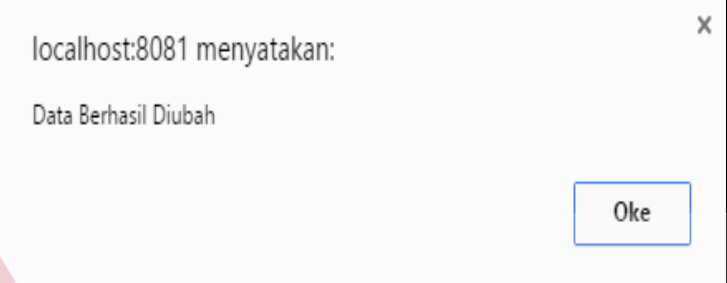

Gambar 4. 72 Pesan Konfirmasi Ubah Data Pengguna

Guna menghindari kesalahan pengisian maka terdapat validasi terhadap *field* yang kosong dan akan ditampilkan pesan peringatan pada gambar 4.73 yang sesuai dengan uji coba tabel 4.14 nomor 3.

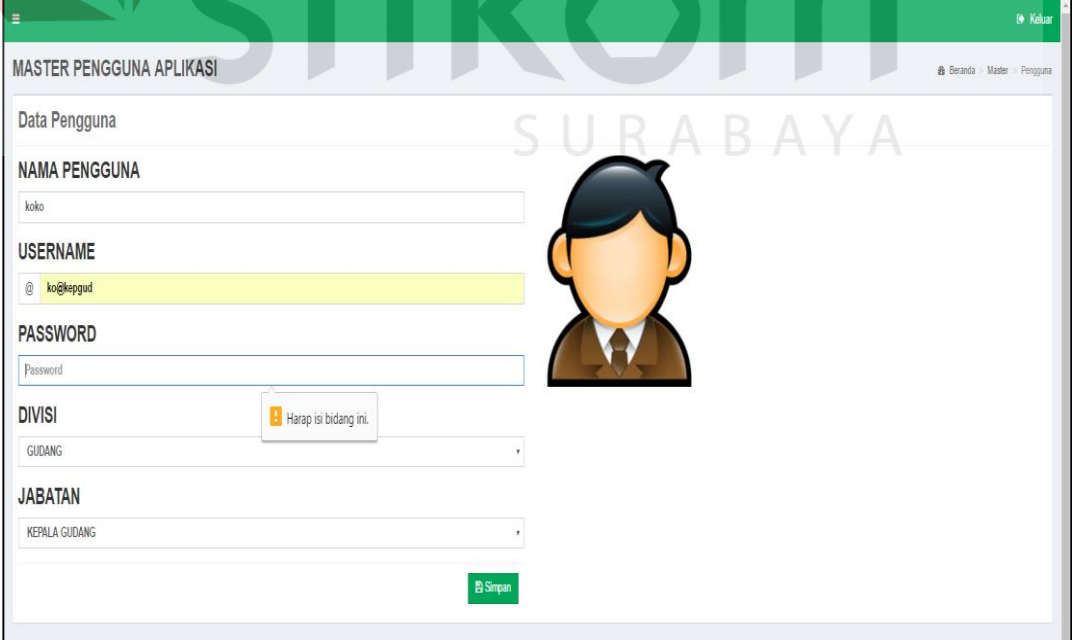

Gambar 4. 73 Pesan Peringatan Terdapat Data Kosong

### **H. Hasil Uji Coba** *Form* **Transaksi Pembelian**

Adapun proses hasil uji coba transaksi pembelian ini bertujuan untuk mengetahui dan menentukan keberhasilan dari aplikasi pada *form* transaksi pembelian. Pada proses transaksi pembelian barang digunakan untuk menyimpan data transaksi pembelian dari tiap pemasok yang ada. Pada transaksi ini terdapat proses manipulasi data yaitu proses penyimpanan untuk data transaksi pembelian ke pemasok.

| Nama Field              | Data-1         | Data-2          |  |
|-------------------------|----------------|-----------------|--|
| No Pembelian            | Otomatis       | <b>Otomatis</b> |  |
| <b>Id Pemasok</b>       | <b>PMK0001</b> | <b>PMK0002</b>  |  |
| Tanggal Beli            | 01 Mei 2016    | 02 Mei 2016     |  |
| <b>Status Pembelian</b> | Lunas          | Lunas           |  |
| Tanggal Terima          | 07 Mei 2016    | 08 Mei 2016     |  |
| <b>Status Terima</b>    | Diterima       | Diterima        |  |
| <b>Total Beli</b>       | 1000000        | 2000000         |  |

Tabel 4. 15 Data Transaksi Pembelian

Tabel 4. 16 Data Detail Transaksi Pembelian

| Nama Field     | Data-1         | Data-2         |
|----------------|----------------|----------------|
| No Pembelian   | Otomatis       | Otomatis       |
| Id Barang      | <b>BRG0001</b> | <b>BRG0002</b> |
| Kuantitas Beli | 200            | 400            |
| Satuan         | Lbr            | <b>Btg</b>     |
| Subtotal Beli  | 1000000        | 2000000        |
| Harga Beli     | 5000           | 5000           |

| <b>Test Case</b><br><b>ID</b> | Tujuan                                                                         | <b>Input</b>                                                                                      | <b>Output</b><br><b>Diharapkan</b>                                                                                 |
|-------------------------------|--------------------------------------------------------------------------------|---------------------------------------------------------------------------------------------------|----------------------------------------------------------------------------------------------------|
| 1                             | Tambah data<br>baru ke tabel<br>transaksi<br>pembelian dan<br>detail pembelian | Memasukkan data<br>seperti tabel 4.15 dan<br>tabel 4.16 kemudian<br>menekan tombol simpan.        | Muncul pesan<br>"Pembelian berhasil<br>disimpan" data<br>tersimpan pada<br>tabel pembelian dan<br>detail pembelian |
| 2                             | Menghindari<br>data kosong<br>pada tabel<br>barang dan tabel<br>pemasok        | Memasukkan data<br>dengan mengosongkan<br>salah satu field<br>kemudian menekan<br>tombol simpan   | Muncul pesan pada<br>field tersebut<br>"Harap Isi Bidang<br>Ini                                                    |
| 3                             | Mengubah<br>status pembelian<br>dari kredit ke<br><i>lunas</i>                 | Mencari data<br>berdasarkan no<br>pembelian=PBL0001<br>atau nama pemasok=PT.<br><b>JAYA ABADI</b> | Muncul pesan<br>"Data berhasil<br>diubah" status<br>pembelian pada<br>tabel berubah dan<br>tersimpan               |

Tabel 4. 17 Evaluasi Uji Coba Transaksi Pembelian

Uji coba Tabel 4.17 nomor 24 menghasilkan pesan konfirmasi dari data transaksi pembelian yang dimasukkan pada tabel pembelian dan detail pembelian yang di tandai dengan tampilnya pesan pada gambar 4.74. Pesan peringatan pada gambar 4.75 tersebut akan tampil jika pada uji coba Tabel 4.17 nomor 2. Pesan konfirmasi pada gambar 4.76 akan muncul jika pada uji coba Tabel 4.17 nomor 3.

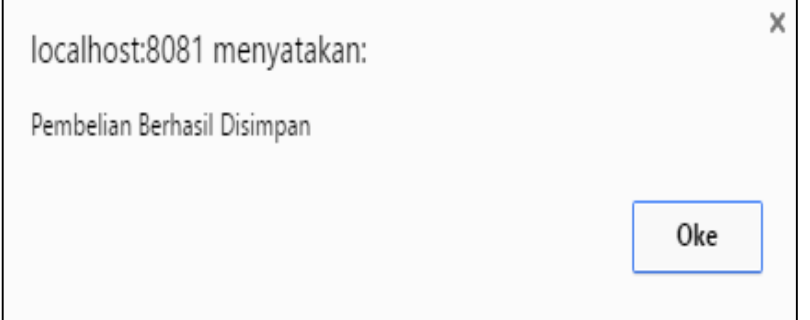

Gambar 4. 74 Pesan Konfirmasi Simpan Transaksi Pembelian

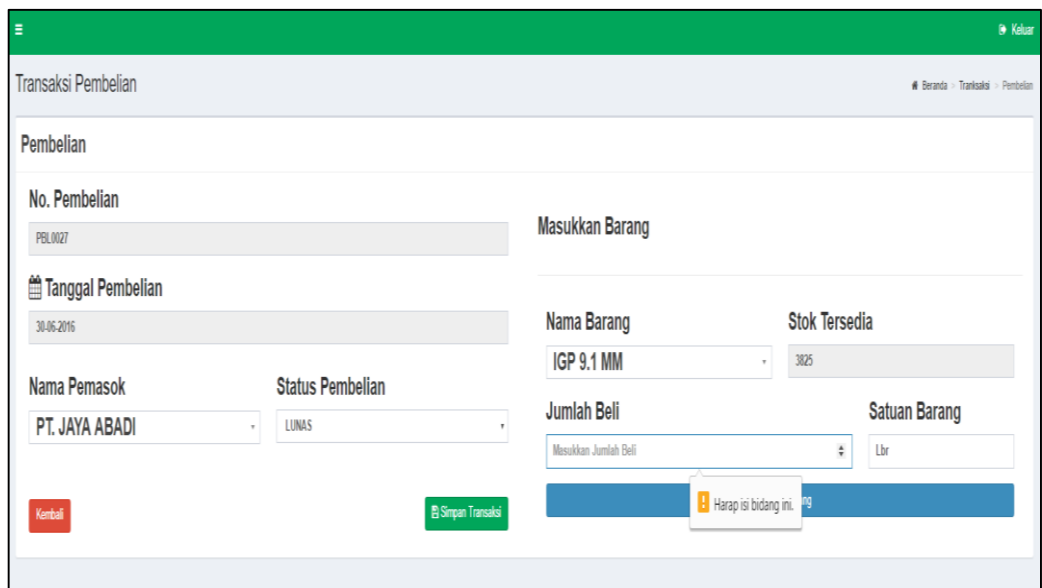

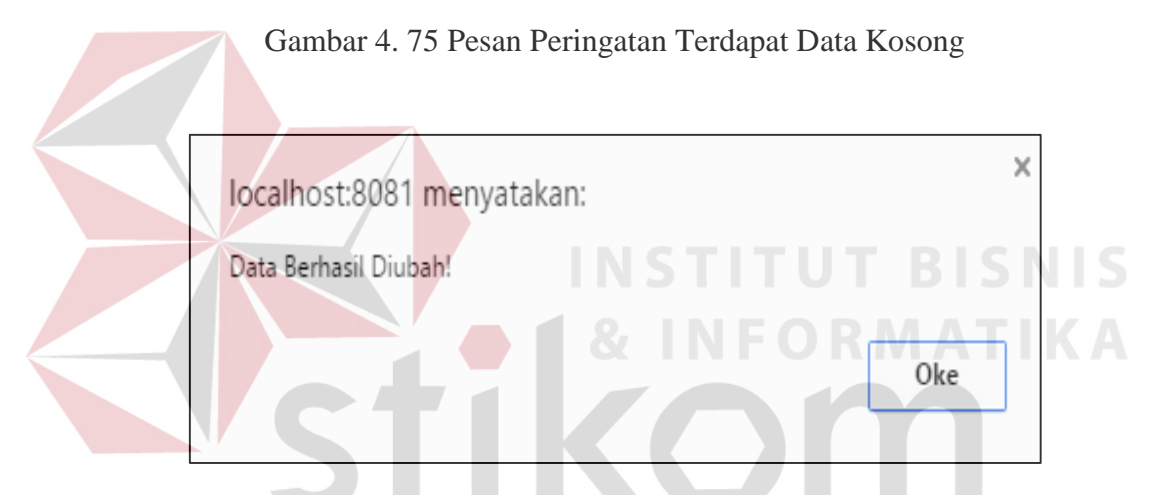

Gambar 4. 76 Pesan Konfirmasi Ubah Status Transaksi Pembelian

### **I. Hasil Uji Coba** *Form* **Transaksi Penerimaan Barang**

Adapun proses hasil uji coba transaksi penerimaan barang ini bertujuan untuk mengetahui dan menentukan keberhasilan dari aplikasi pada *form* transaksi penerimaan barang. Pada proses transaksi penerimaan barang digunakan untuk menyimpan data stok dan harga pembelian dari tiap pemasok yang ada. Pada transaksi ini terdapat proses manipulasi data yaitu proses penyimpanan untuk data stok pembelian ke pemasok.

| <b>Test Case</b><br>ID | Tujuan                             | <b>Input</b>                                          | <b>Output</b><br><b>Diharapkan</b>                                                                                                    |
|------------------------|------------------------------------|-------------------------------------------------------|----------------------------------------------------------------------------------------------------|
| $\mathbf{1}$           | Menyimpan data<br>penerimaan       | Memilih no. Pembelian<br>dari transaksi pembelian     | Muncul pesan<br>"Data berhasil                                                                                                    |
|                        | barang                             | kemudian memasukkan<br>stok dan harga beli.           | disimpan" data<br>tersimpan pada<br>tabel pembelian dan<br>detail pembelian<br>kemudian jumlah<br>stok bertambah<br>pada tabel barang. |
| $\overline{2}$         | Menghindari<br><i>field</i> kosong | Memasukkan data<br>dengan mengosongkan                | Muncul pesan pada<br><i>field</i> tersebut                                                                                             |
|                        | pada stok dan<br>harga beli.       | salah satu field<br>kemudian menekan<br>tombol simpan | "Harap Isi Bidang<br>Ini"                                                                                                    |

Tabel 4. 18 Evaluasi Uji Coba Transaksi Penerimaan Barang

Uji coba Tabel 4.18 nomor 1 menghasilkan pesan konfirmasi dari data transaksi penerimaan barang yang dimasukkan pada tabel pembelian dan detail pembelian yang di tandai dengan tampilnya pesan pada gambar 4.77. Pesan peringatan pada gambar 4.78 tersebut akan tampil jika pada uji coba Tabel 4.18 SURABAYA nomor 2.

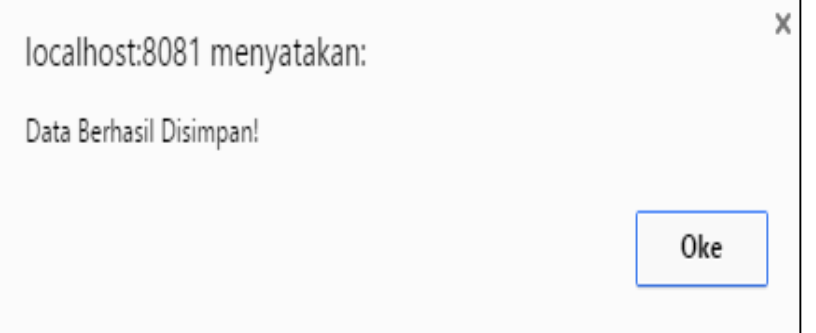

Gambar 4. 77 Pesan Konfirmasi Simpan Transaksi Penerimaan Barang

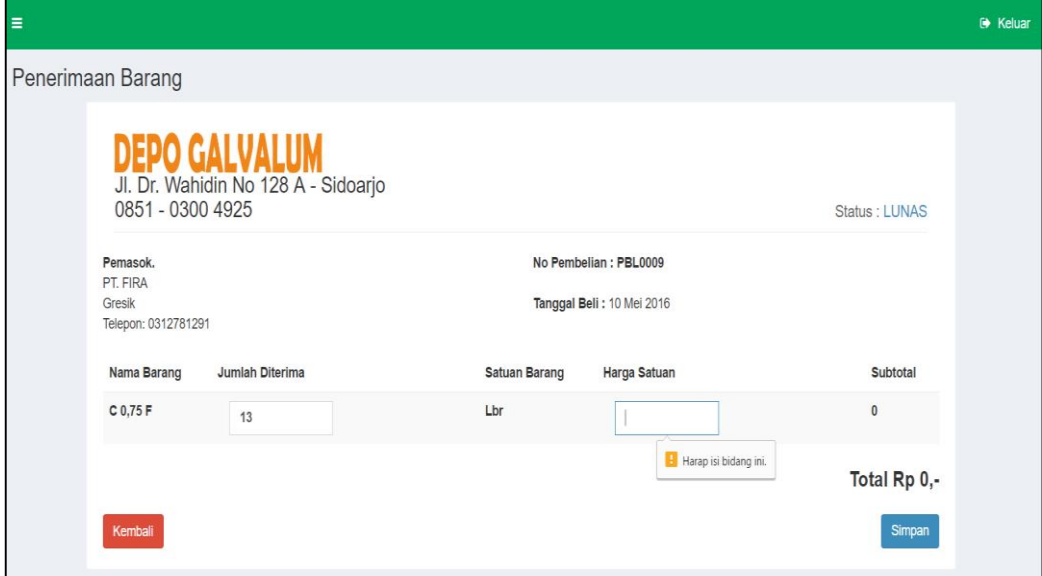

Gambar 4. 78 Pesan Peringatan Terdapat Data Kosong

### **J. Hasil Uji Coba** *Form* **Transaksi Penjualan**

Adapun proses hasil uji coba transaksi penjualan ini bertujuan untuk mengetahui dan menentukan keberhasilan dari aplikasi pada *form* transaksi penjualan. Pada proses transaksi penjualan barang digunakan untuk menyimpan data transaksi penjualan dari tiap pelanggan yang ada. Pada transaksi ini terdapat proses manipulasi data yaitu proses penyimpanan untuk data transaksi penjualan ke pelanggan.

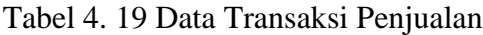

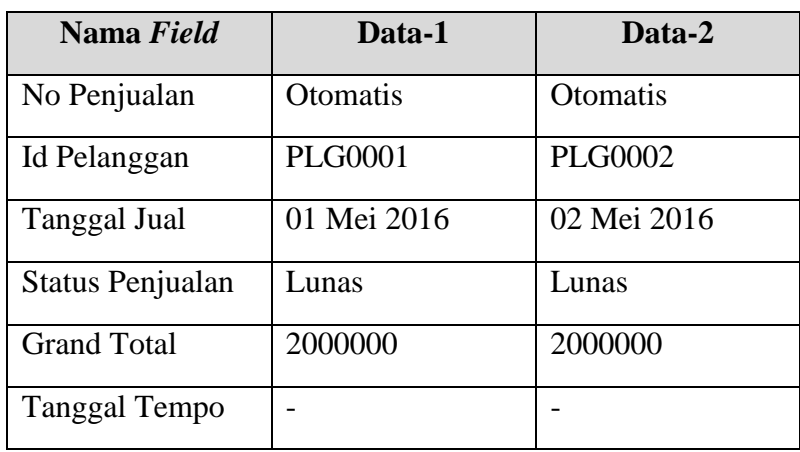

| Nama Field   | Data-1                 | Data-2          |
|--------------|------------------------|-----------------|
| No Penjualan | <i><b>Otomatis</b></i> | <b>Otomatis</b> |
| Id Barang    | <b>BRG0001</b>         | <b>BRG0002</b>  |
| Kuantitas    | 200                    | 400             |
| Sub Total    | 2000000                | 2000000         |
| Harga        | 5000                   | 2000            |
| Satuan       | Lbr                    | <b>Btg</b>      |

Tabel 4. 20 Data *Detail* Transaksi Penjualan

Tabel 4. 21 Evaluasi Uji Coba Transaksi Penjualan

| <b>Test Case</b><br>ID | Tujuan                                                                         | <b>Input</b>                                                                                           | <b>Output</b><br><b>Diharapkan</b>                                                                                                    |
|------------------------|--------------------------------------------------------------------------------|----------------------------------------------------------------------------------------------------|----------------------------------------------------------------------------------------------------|
|                        | Tambah data<br>baru ke tabel<br>transaksi<br>penjualan dan<br>detail penjualan | Memasukkan data<br>seperti tabel 4.19 dan<br>tabel 4.20 kemudian<br>menekan tombol simpan.             | Muncul pesan<br>"Data Penjualan<br>telah berhasil<br>disimpan" data<br>tersimpan pada<br>tabel penjualan dan<br>detail penjualan,<br>otomatis<br>mengurangi stok<br>pada tabel barang |
| $\overline{2}$         | Menghindari<br>data kosong<br>pada tabel<br>barang dan tabel<br>pelanggan      | Memasukkan data<br>dengan mengosongkan<br>salah satu <i>field</i><br>kemudian menekan<br>tombol simpan | Muncul pesan pada<br>field tersebut<br>"Harap Isi Bidang<br>Ini"                                                                                                    |
| 3                      | Mengubah<br>status penjualan<br>dari kredit ke<br>lunas                        | Mencari data<br>berdasarkan no<br>penjualan=PJL0001 atau<br>nama pelanggan=Bpk.<br>Agus                | Muncul pesan<br>"Data berhasil<br>diubah" status<br>penjualan pada<br>tabel berubah dan<br>tersimpan                                                                                  |

Uji coba Tabel 4.21 nomor 1 menghasilkan pesan konfirmasi dari data transaksi penjualan yang dimasukkan pada tabel penjualan dan *detail* penjualan yang di tandai dengan tampilnya pesan pada gambar 4.79. Pesan peringatan pada gambar 4.80 tersebut akan tampil jika pada uji coba Tabel 4.21 nomor 2. Pesan konfirmasi pada gambar 4.81 akan muncul jika pada uji coba Tabel 4.21 nomor 3.

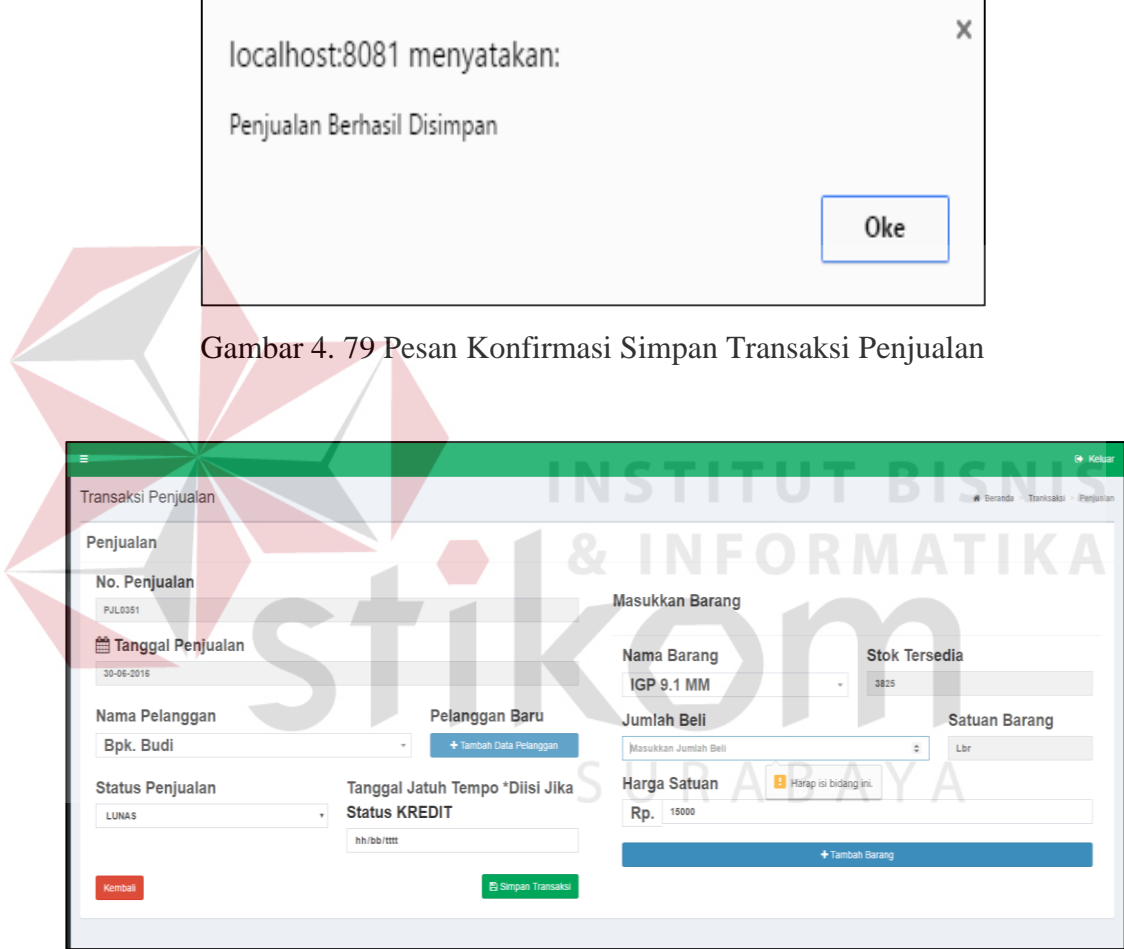

Gambar 4. 80 Pesan Peringatan Terdapat Data Kosong

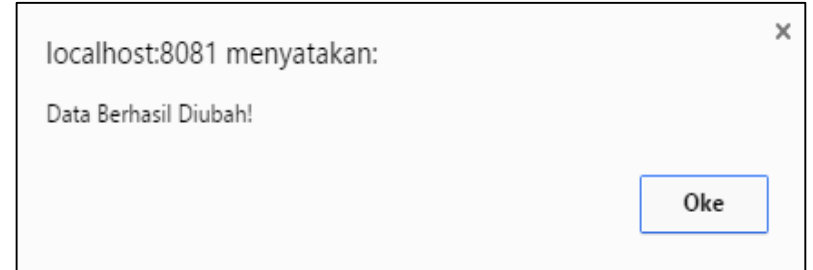

Gambar 4. 81 Pesan Konfirmasi Ubah Status Transaksi Penjualan

#### **K. Hasil Uji Coba** *Form* **Transaksi Retur Pembelian**

Adapun proses hasil uji coba transaksi retur pembelian ini bertujuan untuk mengetahui dan menentukan keberhasilan dari aplikasi pada *form* transaksi retur pembelian. Pada proses transaksi retur pembelian digunakan untuk menyimpan data transaksi retur pembelian. Pada transaksi ini terdapat proses manipulasi data yaitu proses penyimpanan untuk data transaksi retur pembelian ke pemasok.

| Nama Field           | Data-1                   | Data-2          |
|----------------------|--------------------------|-----------------|
| No Retur Beli        | Otomatis                 | <b>Otomatis</b> |
| No Pembelian         | <b>PBL0001</b>           | <b>PBL0002</b>  |
| Keterangan Retur     | Rusak                    | <b>Rusak</b>    |
| <b>Tanggal Retur</b> | 07 Mei 2016              | 08 Mei 2016     |
| Nama Pemasok         | PT. JAYA<br><b>ABADI</b> | PT. MANDIRI     |

Tabel 4. 22 Data Transaksi Retur Pembelian

Tabel 4. 23 Data Detail Transaksi Retur Pembelian

| Nama Field    | Data-1          | Data-2         |
|---------------|-----------------|----------------|
| No Retur Beli | <b>Otomatis</b> | Otomatis       |
| Id Barang     | <b>BRG0001</b>  | <b>BRG0002</b> |
| Jumlah Retur  | 10              |                |

Tabel 4. 24 Evaluasi Uji Coba Transaksi Retur Pembelian

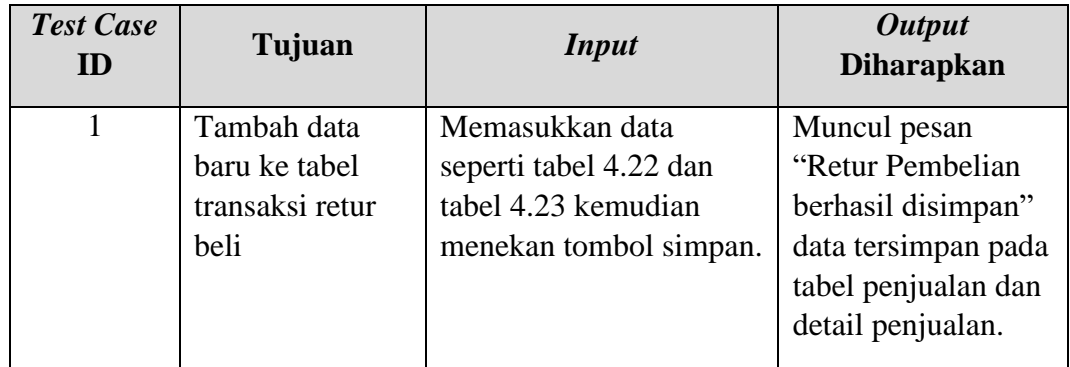

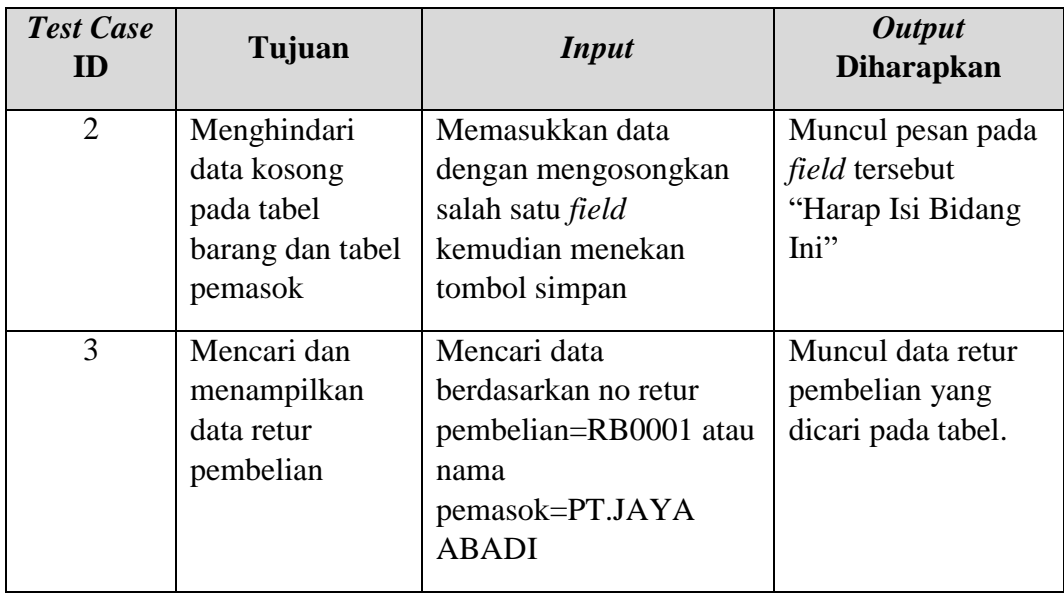

Uji coba Tabel 4.24 nomor 1 menghasilkan pesan konfirmasi dari data transaksi retur pembelian yang dimasukkan pada tabel retur pembelian dan detail retur pembelian yang di tandai dengan tampilnya pesan pada gambar 4.82. Pesan peringatan pada gambar 4.83 tersebut akan tampil jika pada uji coba Tabel 4.24 nomor 2. Data retur tampil seperti gambar 4.84 sesuai uji coba Tabel 4.24 nomor 3.

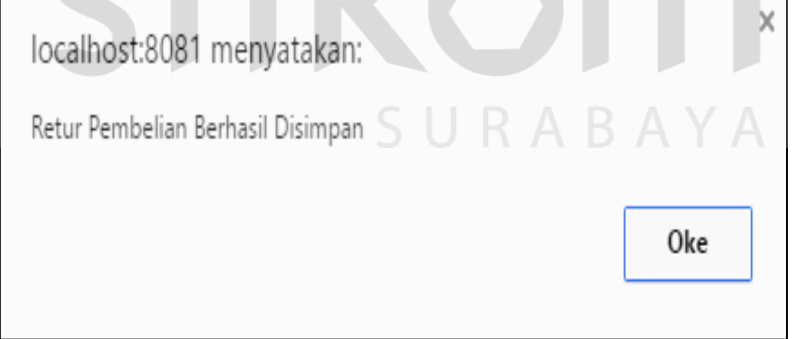

Gambar 4. 82 Pesan Konfirmasi Simpan Transaksi Retur Pembelian

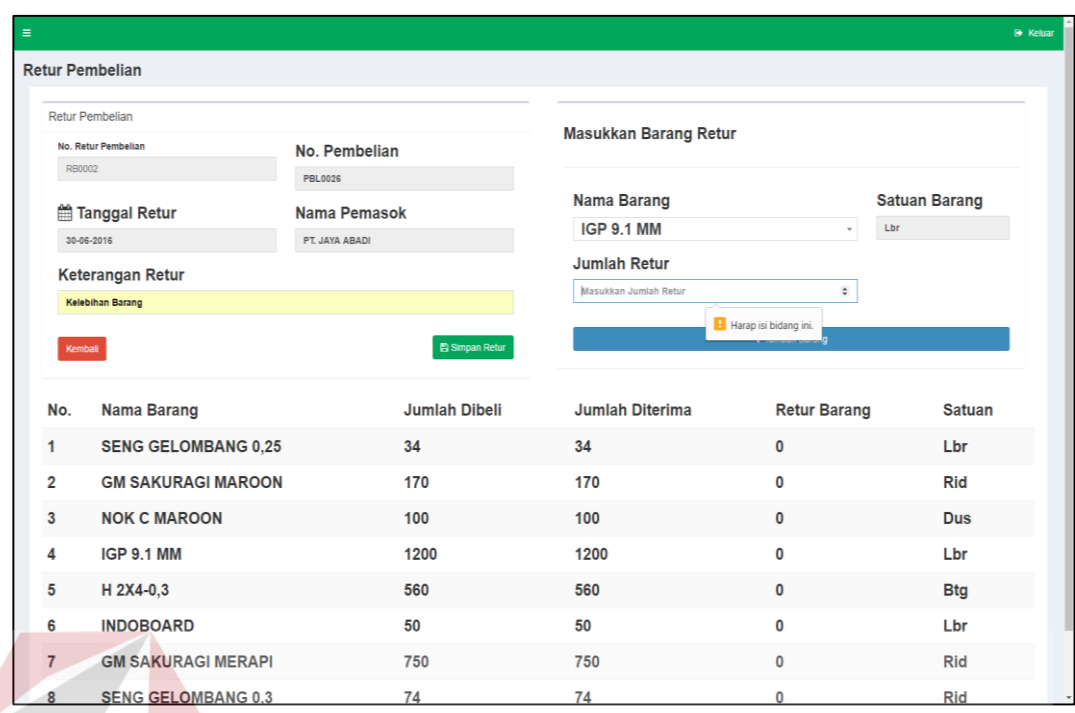

Gambar 4. 83 Pesan Peringatan Terdapat Data Kosong

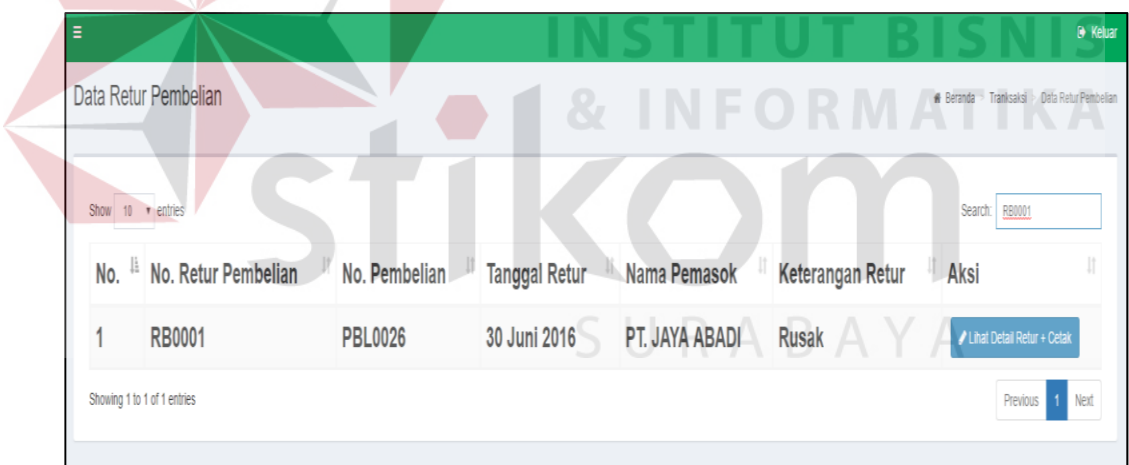

Gambar 4. 84 Pencarian Data Berdasarkan ID/Nama

### **L. Hasil Uji Coba** *Form* **Transaksi Retur Pembelian**

Adapun proses hasil uji coba transaksi retur penjualan ini bertujuan untuk mengetahui dan menentukan keberhasilan dari aplikasi pada *form* transaksi retur penjualan. Pada proses transaksi retur penjualan digunakan untuk menyimpan data transaksi retur penjualan. Pada transaksi ini terdapat proses manipulasi data yaitu proses penyimpanan untuk data transaksi retur penjualan ke pelanggan.

| Nama Field           | Data-1                 | Data-2          |
|----------------------|------------------------|-----------------|
| No Retur Jual        | <i><b>Otomatis</b></i> | <b>Otomatis</b> |
| No Penjualan         | <b>PJL0001</b>         | <b>PJL0002</b>  |
| Keterangan Retur     | Rusak                  | Rusak           |
| <b>Tanggal Retur</b> | 07 Mei 2016            | 08 Mei 2016     |
| Total                | 150000                 | 200000          |
| Nama Pelanggan       | Bpk. Agus              | Ibu. Susi       |

Tabel 4. 25 Data Transaksi Retur Penjualan

Tabel 4. 26 Data Detail Transaksi Retur Penjualan

| Nama Field          | Data-1         | Data-2          |
|---------------------|----------------|-----------------|
| No Retur Jual       | Otomatis       | <b>Otomatis</b> |
| <b>Id Barang</b>    | <b>BRG0001</b> | <b>BRG0002</b>  |
| <b>Jumlah Retur</b> | 10             | 10              |
| Harga Retur         | 15000          | 20000           |
| Subtotal            | 150000         | 200000          |

Tabel 4. 27 Evaluasi Uji Coba Transaksi Retur Penjualan

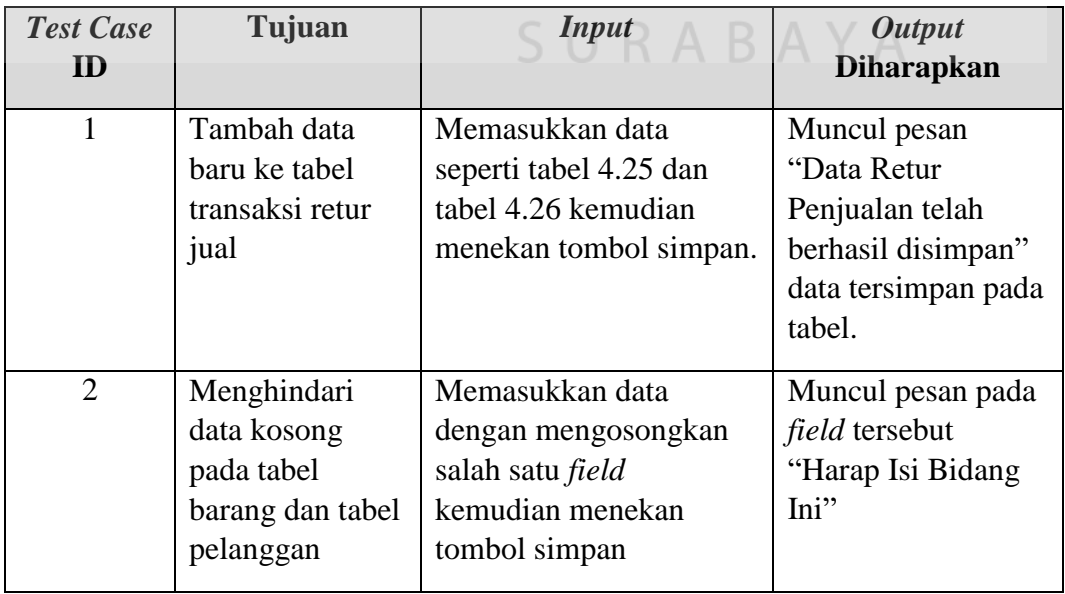

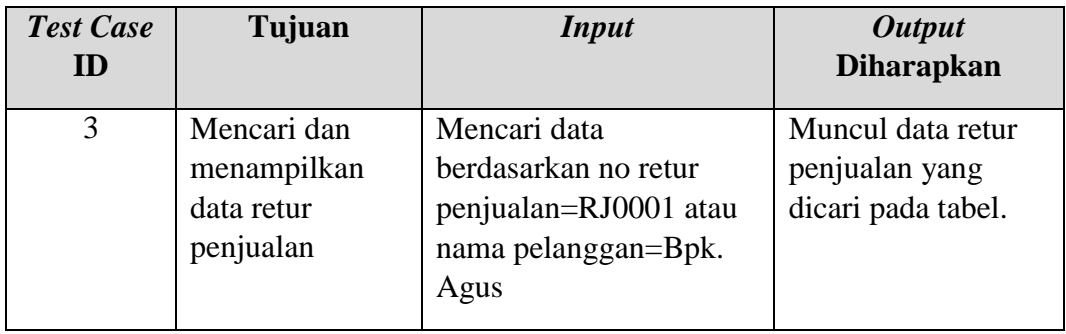

Uji coba Tabel 4.27 nomor 1 menghasilkan pesan konfirmasi dari data transaksi retur penjualan yang dimasukkan pada tabel retur penjualan dan *detail* retur penjualan yang di tandai dengan tampilnya pesan pada gambar 4.85. Pesan peringatan pada gambar 4.86 tersebut akan tampil jika pada uji coba Tabel 4.27 nomor 2. Data retur tampil seperti gambar 4.87 sesuai uji coba Tabel 4.27 nomor 3.

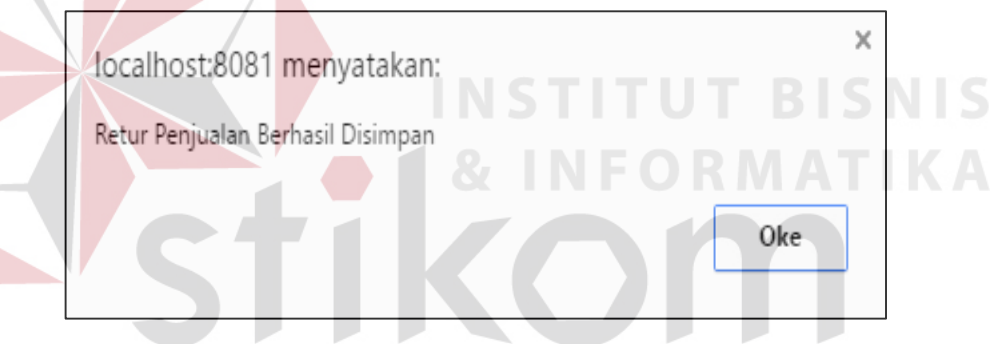

Gambar 4. 85 Pesan Konfirmasi Simpan Transaksi Retur Penjualan

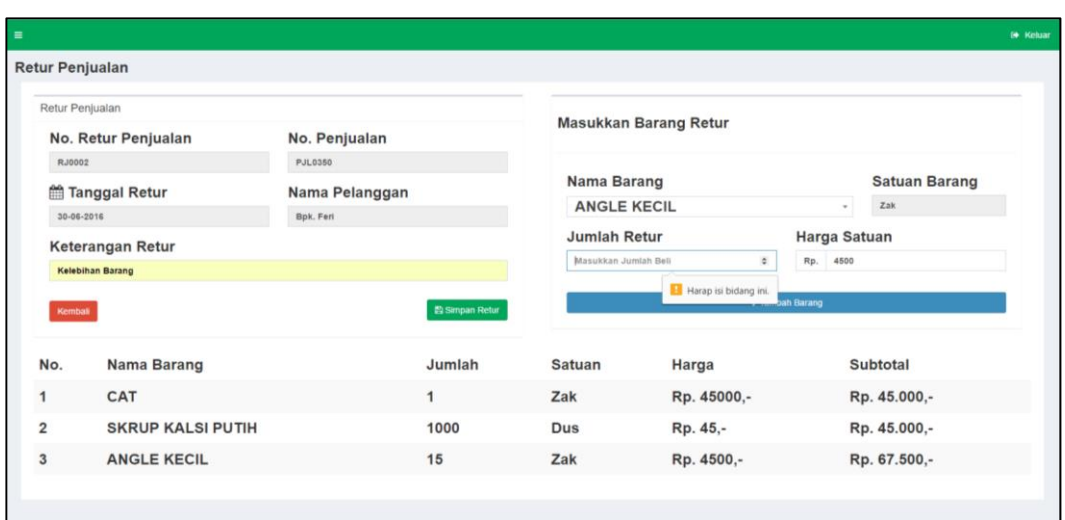

Gambar 4. 86 Pesan Peringatan Terdapat Data Kosong

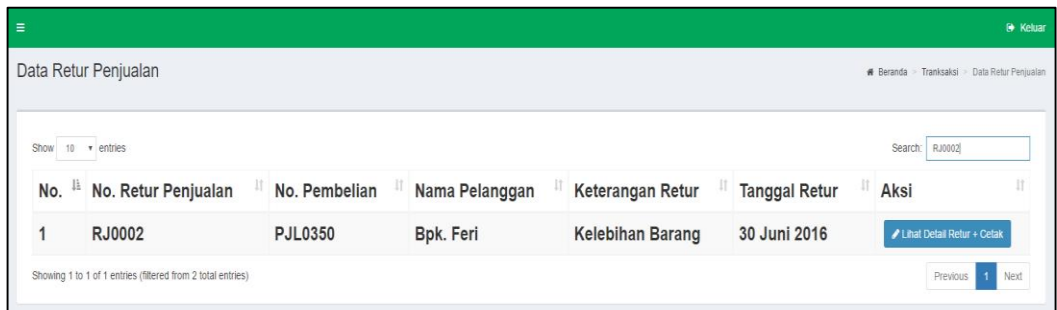

Gambar 4. 87 Pencarian Data Berdasarkan ID/Nama

### **M. Hasil Uji Coba** *Form* **Laporan**

Pada uji coba cetak laporan ini diperlukan beberapa *input*an parameter yang digunakan untuk menyusun *query* pada *database*, sehingga sistem dapat menampilkan laporan dengan hasil sesuai kebutuhan pengguna.

| <b>Test Case</b><br>m | Tujuan                                                        | <b>Input</b>        | <b>Output</b><br><b>Diharapkan</b>                       |
|-----------------------|---------------------------------------------------------------|---------------------|----------------------------------------------------------|
|                       | Menampilkan<br>laporan<br>pembelian<br>berdasarkan<br>periode | Tanggal transaksi   | Laporan pembelian<br>berdasarkan periode<br>tercetak.    |
| $\overline{2}$        | Menampilkan<br>laporan<br>penjualan<br>berdasarkan<br>harian  | Tanggal transaksi   | Laporan penjualan<br>berdasarkan harian<br>tercetak.     |
| 3                     | Menampilkan<br>laporan stok                                   | <b>Tabel Barang</b> | Laporan stok<br>tercetak.                                |
| $\overline{4}$        | Menampilkan<br>laporan histori<br>stok berdasarkan<br>periode | Tanggal transaksi   | Laporan histori stok<br>berdasarkan periode<br>tercetak. |

Tabel 4. 28 Evaluasi Uji Coba Laporan

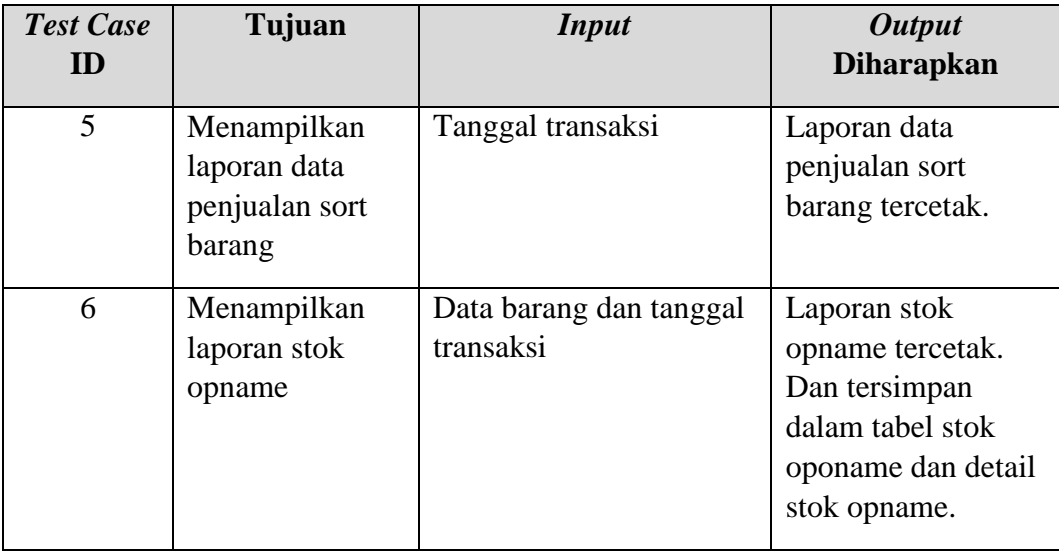

Uji coba Tabel 4.28 nomor 1 menghasilkan laporan dari data transaksi pembelian yang di tandai dengan tampilnya hasil pada gambar 4.88, laporan penjualan pada gambar 4.89 tersebut akan tampil jika pada uji coba Tabel 4.28 nomor 2, laporan stok pada gambar 4.90 tersebut akan tampil jika pada uji coba Tabel 4.28 nomor 3, laporan histori stok pada gambar 4.91 tersebut akan tampil jika pada uji coba Tabel 4.28 nomor 4, laporan persentase penjualan baik merk/jenis/ukuran pada gambar 4.92 tersebut akan tampil jika pada uji coba Tabel 4.28 nomor 5, dan laporan stok opname pada gambar 4.93 tersebut akan tampil jika pada uji coba Tabel 4.28 nomor 6.

# **DEPO GALVALUM**

### **DEPO GALVALUM**

RANGKA ATAP BAJA RINGAN - PLAFON - ZINCALUME - GENTENG **METAL** JI Dr. Wahidin No. 128A, SIDOARJO Telp. (031) 8050 510 Fax. (031) 8050 719 Mobile. 085 - 1030 04 925 E-mail: depogalvalum@gmail.com.

Laporan Pembelian Periode 01 Juni 2016 s/d 30 Juni 2016

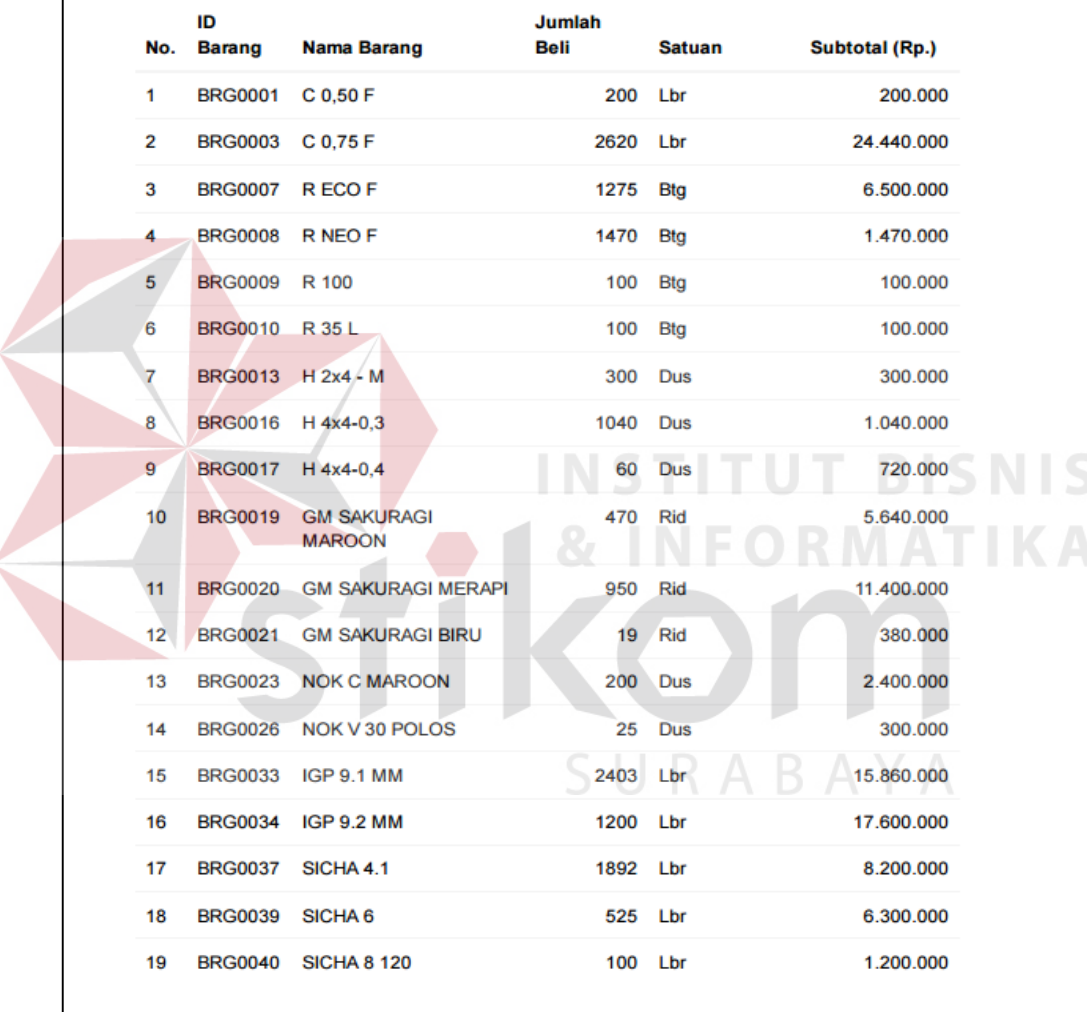

Gambar 4. 88 Laporan Pembelian Berdasarkan Periode

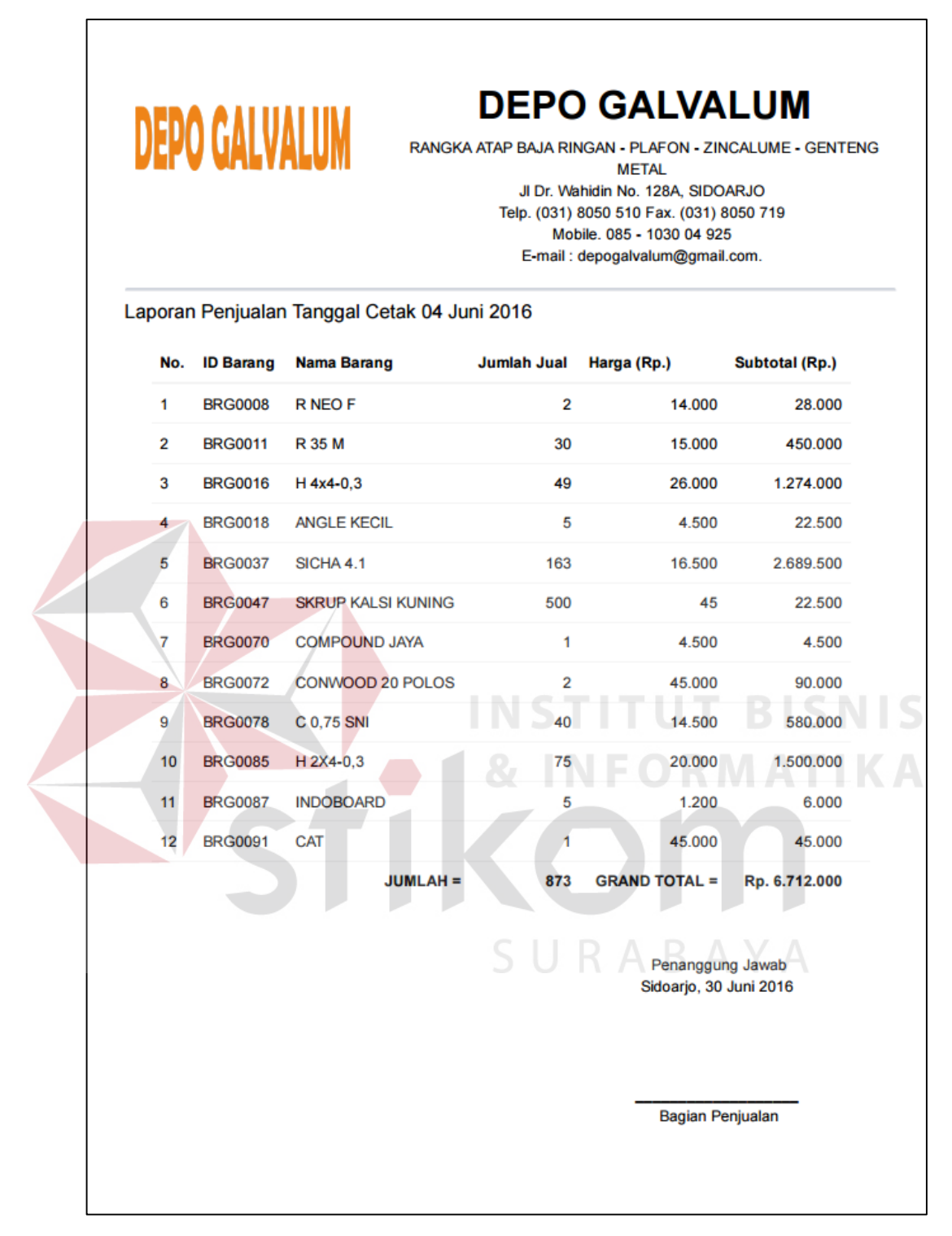

Gambar 4. 89 Laporan Penjualan Berdasarkan Harian
## **DEPO GALVALUM**

Laporan Stok Tanggal Cetak 30 Juni 2016

## **DEPO GALVALUM**

RANGKA ATAP BAJA RINGAN - PLAFON - ZINCALUME - GENTENG

**METAL** JI Dr. Wahidin No. 128A, SIDOARJO Telp. (031) 8050 510 Fax. (031) 8050 719 Mobile. 085 - 1030 04 925 E-mail: depogalvalum@gmail.com.

ID **Jenis Merk Barang Nama Barang Barang Barang Stok Satuan** No. 1 **BRG0001** C 0,50 F **BOARD JAYABOARD** 214 Lbr  $\overline{2}$ **BRG0002** C 0,60 F **BOARD JAYABOARD** 206 Lbr **BRG0003** C 0.75 F **BOARD JAYABOARD** 2265 Ŕ 1<sub>hr</sub>  $\overline{4}$ **BRG0004** C 1,00 F **BOARD JAYABOARD** 44 Lbr 5 **BRG0005 UK6,0F GALVALUM MASTERPIS** 200 **Btg**  $H6.0F$ 6 **BRG0006 GAI VALUM MASTERPIS Btg** 150 **BRG0007** R ECO F **GALVALUM JAYABOARD** 1549 Bta  $\overline{7}$  $\overline{\mathbf{8}}$ **BRG0008** R NEO F **BOARD JAYABOARD** 3356 **Btg** 9 **BRG0009** R 100 **BOARD JAYABOARD** 295 **Btg BRG0010** R 35 L **GALVALUM JAYABOARD Btg**  $10$ 327  $\overline{11}$ **BRG0011** R 35 M **GALVALUM JAYABOARD Btg** 250  $12$ **BRG0012** H 2x4 - SM **GENTENG TITANIUM** 2879 Dus **BRG0013** H 2x4 - M **GENTENG TITANIUM** Dus 13 1948 **GENTENG TITANIUM BRG0014** H 2x4-0,35 2960 Dus 14 15 **BRG0015**  $H 2x4 - 0,4$ **GENTENG TITANIUM** 173 Dus **GENTENG** 16 **BRG0016** H 4x4-0,3 **TITANIUM** 1367 Dus **BRG0017**  $H$  4x4-0.4 **GENTENG TITANIUM** 280 Dus 17 **BRG0018 ANGLE KECIL PAKU TITANIUM** 5820 Zak 18 19 **BRG0019 GM SAKURAGI MAROON PINTU INDOBOARD** 720 Rid Gambar 4. 90 Laporan Stok Berdasarkan Harian

| <b>DEPO GALVALUM</b> |                     |                                                          | <b>DEPO GALVALUM</b><br>RANGKA ATAP BAJA RINGAN - PLAFON - ZINCALUME - GENTENG METAL<br>Jl Dr. Wahidin No. 128A, SIDOARJO<br>Telp. (031) 8050 510 Fax. (031) 8050 719<br>Mobile, 085 - 1030 04 925<br>E-mail: depogalvalum@gmail.com. |                             |                              |               |               |                             |
|----------------------|---------------------|----------------------------------------------------------|----------------------------------------------------------------------------------------------------|-----------------------------|------------------------------|---------------|---------------|-----------------------------|
|                      |                     | Laporan Histori Stok Periode 01 Mei 2016 s/d 31 Mei 2016 |                                                                                                    |                             |                              |               |               |                             |
| No.                  | ID<br><b>Barang</b> | <b>Nama Barang</b>                                       | <b>Stok</b><br>Awal                                                                                                    | <b>Stok</b><br><b>Masuk</b> | <b>Stok</b><br><b>Keluar</b> | Retur<br>Beli | Retur<br>Jual | <b>Stok</b><br><b>Akhir</b> |
| $\mathbf{1}$         | <b>BRG0001</b>      | C 0,50 F                                                 | 156                                                                                                    | 100                         | 42                           | 0             | $\bf{0}$      | 214                         |
| $\overline{2}$       | <b>BRG0002</b>      | C 0,60 F                                                 | 66                                                                                                    | 140                         | 0                            | 0             | 0             | 206                         |
| 3                    | <b>BRG0003</b>      | C 0,75 F                                                 | 3044                                                                                                    | 23                          | 802                          | 0             | $\mathbf 0$   | 2265                        |
| 4                    | <b>BRG0004</b>      | C 1,00 F                                                 | 104                                                                                                    | $\mathbf 0$                 | 60                           | 0             | 0             | 44                          |
| 5                    | <b>BRG0008</b>      | <b>RNEOF</b>                                             | 4125                                                                                                    | 1090                        | 1859                         | 0             | $\bf{0}$      | 3356                        |
| 6                    | <b>BRG0010</b>      | R 35 L                                                   | 360                                                                                                    | 0                           | 33                           | 0             | 0             | 327                         |
| $\overline{7}$       | <b>BRG0011</b>      | R 35 M                                                   | 251                                                                                                    | $\mathbf 0$                 | $\mathbf{1}$                 | 0             | 0             | 250                         |
| 8                    | <b>BRG0012</b>      | $H 2x4 - SM$                                             | 1384                                                                                                    | 1500                        | 5                            | 0             | $\bf{0}$      | 2879                        |
| 9                    | <b>BRG0014</b>      | H 2x4-0,35                                               | $\bf{0}$                                                                                                    | 2960                        | $\Omega$                     | 0             | $\bf{0}$      | 2960                        |
| 10                   | <b>BRG0015</b>      | $H 2x4 - 0,4$                                            | $-17$                                                                                                    | 402                         | 212                          | ٥             |               | 173                         |
| 11                   | <b>BRG0016</b>      | H 4x4-0,3                                                | 1419                                                                                                    | 200                         | 252                          |               |               | 1367                        |
| 12                   | <b>BRG0017</b>      | $H 4x4-0.4$                                              | 160                                                                                                    | 140                         | 20                           |               |               | 280                         |
| 13                   | <b>BRG0018</b>      | <b>ANGLE KECIL</b>                                       | 7209                                                                                                    | $\mathbf 0$                 | 1389                         | 0             | Ō             | 5820                        |
| 14                   | <b>BRG0019</b>      | <b>GM SAKURAGI</b><br><b>MAROON</b>                      | 957                                                                                                    | 7                           | 242                          | 0             | $\mathbf 0$   | 722                         |
| 15                   | <b>BRG0020</b>      | <b>GM SAKURAGI MERAPI</b>                                | 1229                                                                                                    | $\overline{0}$              | 20                           | 0             | 0             | 1209                        |
| 16                   | <b>BRG0023</b>      | <b>NOK C MAROON</b>                                      | 300                                                                                                    | 0                           | 38                           | 0             | 0             | 262                         |
| 17                   | <b>BRG0024</b>      | <b>NOK C MERAPI</b>                                      | 75                                                                                                    |                             | 6                            |               |               | 69                          |
| 18                   | <b>BRG0027</b>      | NOK V 30 MAROON                                          | 42                                                                                                    | 8                           | 0                            | 0             | 0             | 50                          |
| 19                   | <b>BRG0029</b>      | <b>NOK V 45 POLOS</b>                                    | 50                                                                                                    | 0                           | $\overline{2}$               | 0             | 0             | 48                          |

Gambar 4. 91 Laporan Histori Stok Berdasarkan Periode

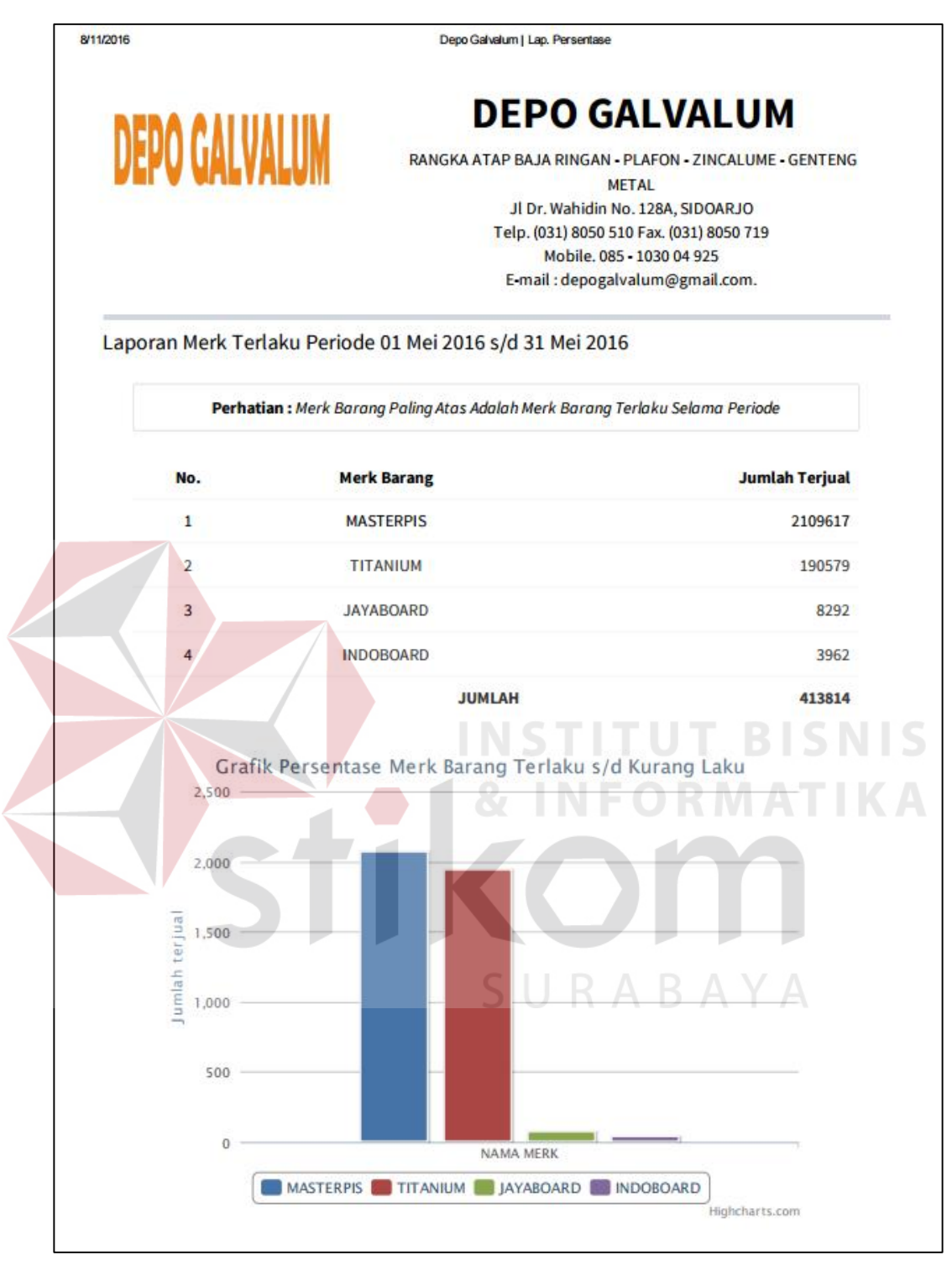

Gambar 4. 92 Laporan Data Penjualan Sort Barang Terlaku Berdasarkan Periode

|                |                  | <b><i>DEPO GALVALUM</i></b><br>Laporan Stok Opname Tanggal Cetak 30 Juni 2016 |               | <b>DEPO GALVALUM</b><br>RANGKA ATAP BAJA RINGAN - PLAFON - ZINCALUME - GENTENG<br>JI Dr. Wahidin No. 128A, SIDOARJO<br>Telp. (031) 8050 510 Fax. (031) 8050 719<br>E-mail : depogalvalum@gmail.com. | METAL<br>Mobile, 085 - 1030 04 925         |              |                                    |
|----------------|------------------|-------------------------------------------------------------------------------|---------------|----------------------------------------------------------------------------------------------------|--------------------------------------------|--------------|------------------------------------|
| No.            | <b>ID Barang</b> | <b>Nama Barang</b>                                                            | <b>Satuan</b> |                                                                                                    | Stok Akhir Stok Fisik Selisih Keterangan   |              |                                    |
| 1              | <b>BRG0001</b>   | C <sub>0.50</sub> F                                                           | Lbr           | 214                                                                                                    | 214                                        | 0            |                                    |
| $\overline{2}$ | <b>BRG0002</b>   | C <sub>0,60</sub> F                                                           | Lbr           | 206                                                                                                    | 206                                        | 0            |                                    |
| 3              | <b>BRG0003</b>   | C 0,75 F                                                                      | Lbr           | 2265                                                                                                    | 2265                                       | 0            |                                    |
| 4              | <b>BRG0004</b>   | C 1,00 F                                                                      | Lbr           | 44                                                                                                    | 44                                         | 0            |                                    |
| 5              | <b>BRG0005</b>   | <b>UK6,0F</b>                                                                 | <b>Btg</b>    | 200                                                                                                    | 200                                        | 0            |                                    |
| 6              | <b>BRG0006</b>   | H6,0F                                                                         | <b>Btg</b>    | 150                                                                                                    | 150                                        | 0            |                                    |
| 7              | <b>BRG0007</b>   | R ECO F                                                                       | <b>Btg</b>    | 1549                                                                                                    | 1549                                       | $\mathbf{0}$ |                                    |
| 8              | <b>BRG0008</b>   | R NEO F                                                                       | <b>Btg</b>    | 3356                                                                                                    | 3356                                       | $\mathbf{0}$ |                                    |
| 9              | <b>BRG0009</b>   | R 100                                                                         | <b>Btg</b>    | 295                                                                                                    | 295                                        | $\bf{0}$     |                                    |
| 10             | <b>BRG0010</b>   | R 35 L                                                                        | <b>Btg</b>    | 327                                                                                                    | 327                                        | $\mathbf 0$  |                                    |
| 11             | <b>BRG0011</b>   | <b>R 35 M</b>                                                                 | <b>Btg</b>    | 250                                                                                                    | 250                                        |              |                                    |
| 12             | <b>BRG0012</b>   | $H$ 2x4 - SM                                                                  | Dus           | 2879                                                                                                    | 2879                                       |              | $\left\langle \cdot \right\rangle$ |
| 13             | <b>BRG0013</b>   | $H 2x4 - M$                                                                   | Dus           | 1948                                                                                                    | 1948                                       | $\mathbf{0}$ |                                    |
| 14             | <b>BRG0014</b>   | H 2x4-0.35                                                                    | Dus           | 2960                                                                                                    | 2960                                       | 0            |                                    |
| 15             | <b>BRG0015</b>   | $H 2x4 - 0,4$                                                                 | Dus           | 173                                                                                                    | 173                                        | 0            |                                    |
| 16             | <b>BRG0016</b>   | $H$ 4x4-0.3                                                                   | Dus           | 1367                                                                                                    | 1367                                       |              |                                    |
| 17             | <b>BRG0017</b>   | $H$ 4x4-0,4                                                                   | Dus           | 280                                                                                                    | 280                                        |              |                                    |
| 18             | <b>BRG0018</b>   | <b>ANGLE KECIL</b>                                                            | Zak           | 5815                                                                                                    | 5815                                       | 0            |                                    |
| 19             | <b>BRG0019</b>   | <b>GM SAKURAGI MAROON</b>                                                     | Rid           | 720                                                                                                    | 720                                        | 0            |                                    |
|                |                  | <b>MAROON</b>                                                                 |               |                                                                                                    |                                            |              |                                    |
| 20             | <b>BRG0020</b>   | <b>GM SAKURAGI</b><br><b>MERAPI</b>                                           | Rid           | 1209                                                                                                    | 1209                                       | 0            |                                    |
| 21             | <b>BRG0021</b>   | <b>GM SAKURAGI BIRU</b>                                                       | Rid           | 49                                                                                                    | 49                                         | 0            |                                    |
| 22             |                  | BRG0022 GM SAKURA MERAPI                                                      | Rid           | 59                                                                                                    | 59                                         | o            |                                    |
|                |                  | Penanggung Jawab<br>Sidoarjo, 30 Juni 2016                                    |               |                                                                                                    | Penanggung Jawab<br>Sidoarjo, 30 Juni 2016 |              |                                    |
|                |                  | Bagian Penjualan                                                              |               |                                                                                                    | <b>Kepala Gudang</b>                       |              |                                    |

Gambar 4. 93 Laporan Stok Opname

## **4.5. Evaluasi Sistem**

Berdasarkan kebutuhan sistem, aplikasi ini juga diujicobakan kepada pengguna yang berada pada Depo Galvalum yang nantinya akan menggunakan sistem persediaan barang ini. Setelah melakukan uji coba, dilakukan proses wawancara terhadap pengguna.

Tujuan dari wawancara ini adalah untuk menguji tercapainya kebutuhan yang diharapkan berdasarkan penilaian dari pengguna. Adapun pertanyaan dan jawaban yang diberikan dapat dilihat pada lampiran yang akan diserahkan pada laporan tugas akhir ini. Berikut ini adalah rumus pertanyaan dan jawaban wawancara terhadap pengguna.

Tabel 4. 29 Hasil Wawancara Uji Coba Terhadap Pengguna

| No.            | <b>PERTANYAAN</b>                                                                                              | <b>JAWABAN</b>                                                                                                    |  |  |  |  |
|----------------|----------------------------------------------------------------------------------------------------|----------------------------------------------------------------------------------------------------|--|--|--|--|
| $\mathbf{1}$   | tampilan<br>sistem<br>Apakah                                                                                   | Sudah baik, perpaduan warna dan<br>1)                                                                                                    |  |  |  |  |
|                | barang<br>sudah<br>persediaan                                                                                  | gambar cukup baik                                                                                                    |  |  |  |  |
|                | terlihat baik?                                                                                                 | Terlihat sederhana dan simpel<br>2)                                                                                                    |  |  |  |  |
| $\overline{2}$ | fasilitas<br>sistem<br>Apakah<br>persediaan barang yang tersedia<br>sudah sesuai dengan kebutuhan<br>pengguna? | 1)<br>Sudah<br>sesuai,<br>fasilitas<br>setiap<br>pengguna sudah terpenuhi sebagai<br>mana mestinya.<br>2)<br>Terdapat pencarian data<br>yang<br>mudah digunakan.                 |  |  |  |  |
| 3              | sistem<br>persediaan<br>Apakah<br>barang ini mudah digunakan?                                                  | 1)<br>mudah,<br>dikarenakan<br>Sangat<br>tampilan yang mudah dan tidak<br>banyak mengketik data<br>terlalu<br>dalam menjalankan sistem ini.                                      |  |  |  |  |
| $\overline{4}$ | Apakah<br>sistem<br>persediaan<br>barang ini sudah sesuai dengan<br>proses yang berjalan selama<br>ini?        | sesuai, baik pembelian,<br>1)<br>Sudah<br>penerimaan barang, dan penjualan.                                                                                                    |  |  |  |  |
| 5              | sistem<br>persediaan<br>Apakah<br>barang ini dapat membantu<br>Depo Galvalum dalam proses                      | 1)<br>Sangat terbantu, dalam pembelian<br>sekarang sudah ada surat po dan<br>tidak perlu menulis di kertas,<br>penerimaan barang juga sangat<br>cepat untuk memasukkan stok, dan |  |  |  |  |

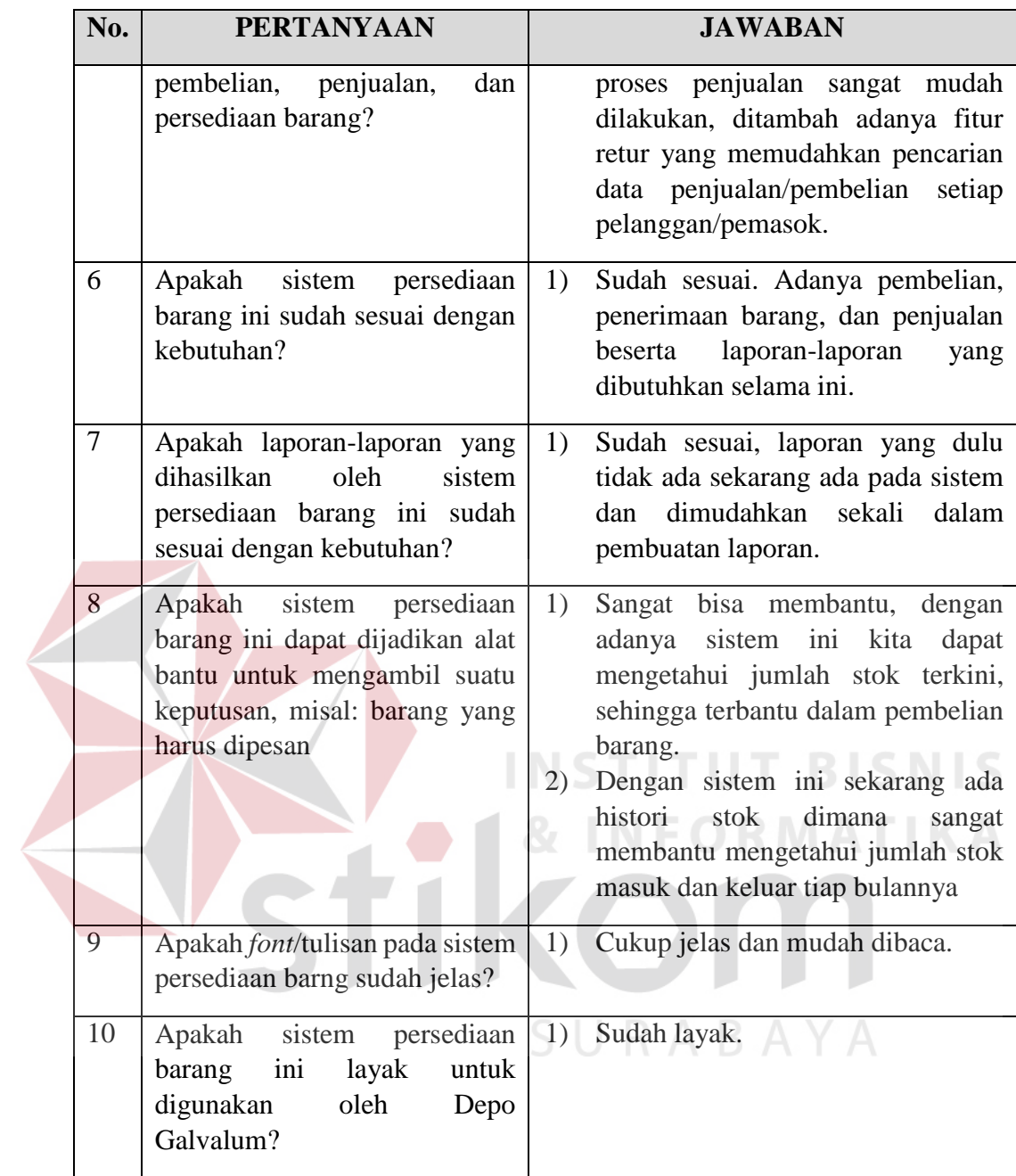

Berdasarkan hasil wawancara dengan pengguna yang telah melakukan uji coba, dapat disimpulkan bahwa sistem informasi persediaan barang ini dapat diterima untuk digunakan pada Depo Galvalum Sidoarjo.